# **PHILIPS**

## **Philips LCD Monitor Electronic User's Manual**

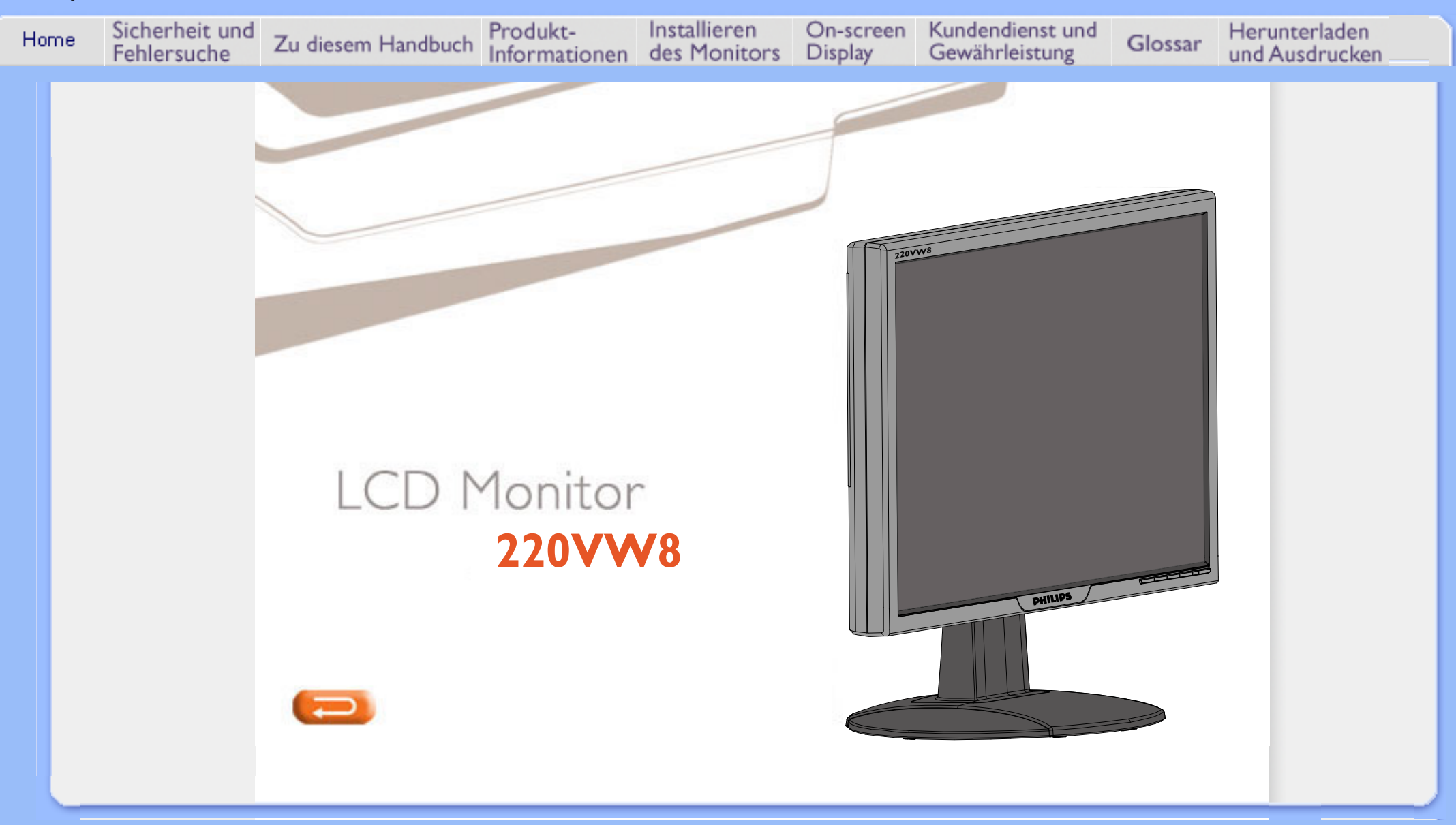

- **und Wartung**
- **Installierungsorte**
- **[Häufig gestellte Fragen](#page-3-0)**
- **[Fehlerbehebung](#page-10-0)**
- **[Behördliche](#page-13-0) [Vorschriften](#page-13-0)**
- **[Weitere Informationen](#page-22-0)**

## <span id="page-1-0"></span>**[•](#page-1-0) Sicherheitsmaßnahmen Sicherheit und Fehlersuche**

#### **Sicherheitsmaßnahmen und Wartung**

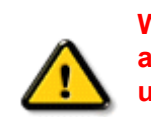

**Warnung: Werden Steuerungen, Änderungen oder Verfahrensweisen angewandt, die sich von den Beschreibungen in dieser Dokumentation unterscheiden, könnte dies zu elektrischen Schlägen, elektrischen oder mechanischen Risiken führen.** 

**Vor dem Anschließen und Benutzen des Computermonitors die folgenden Anweisungen lesen und befolgen:**

- **● Zum Schutz Ihres Displays vor möglichen Schäden vermeiden Sie jede übermäßige Druckausübung auf den LCD-Schirm. Wenn Sie Ihren Monitor umstellen wollen, fassen Sie ihn an der Außenseite an; Sie dürfen den Monitor niemals mit Ihrer Hand oder Ihren Fingern auf dem LCD-Schirm hochheben.**
- **● Den Monitor vom Stromnetz trennen, wenn er längere Zeit nicht benutzt wird.**
- **● Das Netzkabel des Monitors abziehen, ehe dieser mit einem feuchten Tuch gereinigt wird. Abstauben mit einem trockenen Tuch ist bei ausgeschaltetem Strom möglich. Keinen Alkohol, keine Lösungsmittel oder auf Flüssigkeiten mit Ammoniak als Grundstoff verwenden.**
- **● Einen Wartungstechniker konsultieren, wenn der Monitor auch dann nicht normal funktioniert, wenn die Anleitungen in diesem Handbuch befolgt wurden.**
- **● Die Abdeckung darf nur von qualifiziertem Wartungspersonal geöffnet werden.**
- **● Den Monitor nicht direktem Sonnenlicht aussetzen oder ihn in der Nähe eines Ofens oder anderer Wärmequellen aufstellen.**
- **● Gegenstände entfernen, die in die Lüftungsschlitze fallen oder die ordnungsgemäße Kühlung der Monitorelektronik behindern könnten.**
- **● Die Lüftungsöffnungen im Gehäuse nicht blockieren.**
- **● Der Monitor muß trocken bleiben. Den Monitor keiner übermäßigen Feuchtigkeit, z.B. Regen, aussetzen; andernfalls besteht die Gefahr elektrischer Schläge.**
- **● Beim Aufstellen des Monitors sollten der Netzstecker und eine Steckdose leicht zugänglich sein.**
- **● Wenn der Monitor durch Abziehen des Stromkabels ausgeschaltet wird, 6 Sekunden lang warten und dann das Stromkabel wieder einstecken und so den normalen Betrieb wiederaufnehmen.**
- **● Um elektrische Schläge oder dauerhafte Schäden am Gerät zu vermeiden, dieses keiner übermäßigen Feuchtigkeit, z.B. Regen, aussetzen.**
- **● WICHTIG: Aktivieren Sie während Ihrer Anwendung immer einen Bildschirmschoner. Wenn über einen längeren Zeitraum ein kontrastreiches Bild auf dem Bildschirm**  angezeigt wird, kann es ein sogenanntes "Nachbild" oder "Geisterbild" auf dem **Bildschirm hinterlassen. Dies ist ein bekanntes Phänomen, das durch die der LCD-Technologie inhärenten Unzulänglichkeiten verursacht wird. Meistens verschwindet das Nachbild nach dem Ausschalten des Geräts im Laufe der Zeit wieder. Bitte beachten Sie, dass das Nachbildsymptom nicht behoben werden kann und nicht durch die Gewährleistung abgedeckt ist.**

### **Aufstellungsorte**

- **● Extreme Temperaturschwankungen vermeiden.**
- **● Den LCD-Monitor nicht an Orten aufbewahren oder benutzen, die Hitze, direktem Sonnenlicht oder extremer Kälte ausgesetzt sind.**
- **● Beim Umstellen des LCD-Monitors zwischen Orten mit extremen Temperaturschwankungen einen Aufstellungsort mit niedrigerer Temperatur und Feuchtigkeit wählen.** 
	- **<sup>o</sup> Temperatur: 0-35° C**
	- **<sup>o</sup> Relative Luftfeuchtigkeit: 20-80%**
- **● Den LCD-Monitor keinen starken Schwingungen oder Stößen aussetzen. Den LCD-Monitor nicht im Kofferraum eines Fahrzeugs transportieren.**
- **● Den Monitor mit Sorgfalt behandeln und ihn während des Betriebs oder Transports nicht anstoßen oder fallenlassen.**
- **● Den LCD-Monitor nicht an Orten mit hoher Luftfeuchtigkeit oder in staubiger Umgebung aufbewahren oder benutzen. Wasser oder andere Flüssigkeiten dürfen nicht auf oder in den Monitor verschüttet werden.**

### **ZURÜCK ZUM SEITENANFANG**

## **Häufig gestellte Fragen**

- <span id="page-3-0"></span>**[•](#page-3-0) [Sicherheit und](#page-1-0) [Fehlerbehebung](#page-1-0)**
- **[•](#page-3-0) Allgemeine Fragen**
- **[•](#page-3-0) Bildschirmregulierung Allgemeine Fragen**
- **[•](#page-3-0) Kompatibilität mit anderen Peripheriegeräten**
- **[•](#page-3-0) LCD-Bildschirm-Technik**
- **[•](#page-3-0) Ergonomie Ökologie und**
- **Sicherheitsnormen**
- **[•](#page-3-0) [Fehlerbehebung](#page-10-0)**
- **[•](#page-3-0) [Behördliche](#page-13-0)  [Vorschriften](#page-13-0)**
- **[•](#page-3-0) [Weitere Informationen](#page-22-0)**

**F: Was ist zu tun, wenn beim Installieren des Monitors die folgende Meldung am Bildschirm erscheint: "Cannot display this video mode" ["Kann diesen Video-Modus nicht anzeigen"]?**

**A: Empfohlener Videomodus für Philips 22": 1680x1050 @ 60 Hz.**

- 1. **Alle Kabel ausstecken, dann den PC mit einem zuvor benutzten, korrekt funktionierenden Monitor verbinden.**
- 2. **Im Startmenü von Windows das Fenster Einstellungen/Systemsteuerung wählen. In der Systemsteuerung das Symbol Anzeige wählen. Unter**  Anzeige das Register "Einstellungen" wählen. Im Feld "Arbeitsplatz" **unter Einstellungen den Rollbalken auf 1680x1050 Pixel (22") setzen.**
- 3. **"Weitere Eigenschaften" öffnen und die Bildwiederholrate auf 60 Hz setzen; dann auf OK klicken.**
- 4. **Den Computer starten, Schritt 2 und 3 wiederholen und sicherstellen, daß der PC auf 1680x1050@60Hz (22") eingestellt ist.**
- 5. **Den Computer ausschalten, den alten Monitor abtrennen und den LCD-Monitor von Philips anschließen.**
- 6. **Zuerst den Monitor und dann den Computer einschalten.**

**F: Was bedeutet ..Bildwiederholrate" eines LCD-Monitors?** 

**A: Für LCD-Monitoren ist die Bildwiederholrate weniger relevant. LCD-Monitoren zeigen bei 60Hz ein beständiges, flimmerfreies Bild an. Es besteht kein sichtbarer Unterschied zwischen 85Hz und 60Hz.**

**F: Wozu dienen die .inf- und .icm-Dateien auf der CD-ROM? Wie installiere ich die Treiber (. inf und .icm)?**

**A: Es handelt sich um die Treiberdateien für Ihren Monitor. Folgen Sie den Anweisungen in Ihrem Benutzerhandbuch, um diese Treiber zu installieren. Möglicherweise bittet Ihr Computer bei der ersten Installation Ihres Monitors um die Monitor-Treiber (.inf- und .icm-Dateien) oder eine Treiber-Diskette. Folgen Sie den Anweisungen zum Einlegen der in dieser Verpackung mitgelieferten dazugehörigen CD-ROM. Dann werden die Monitor-Treiber (.infund .icm-Dateien) automatisch installiert.** 

**F: Wie stelle ich die Auflösung nach?**

**A: Die verfügbaren Auflösungen sind sowohl von Ihrer Videokarte/Ihrem Graphik-Treiber als auch Ihrem Monitor abhängig. In der Systemsteuerung von Windows® können Sie die gewünschte Auflösung mit den "Anzeige-Eigenschaften" anwählen.** 

**F: Was muss ich tun, wenn ich bei der Anpassung von Monitor-Einstellungen die Übersicht verliere?** 

**A: Betätigen Sie einfach die OK-Taste und wählen Sie dann "Reset"/ Rückstellung vornehmen, um alle Werkseinstellungen zurückzustellen.**  **F: Worum handelt sich bei der Auto-Funktion?**

**A: Die AUTO-Justierungstaste stellt die ursprüngliche Bildschirmposition, Phasen- und Takteinstellungen mit einem einzigen Tastendruck wieder her; Navigieren durch die OSD(On Screen Display) -Menüs und Steuertasten entfällt.**

**Hinweis: Auto-Funktion ist bei bestimmten Modellen vom D-Sub-Eingang verfügbar.**

**F: Was ist zu tun, wenn der Monitor nicht erleuchtet ist, d.h. die Strom-LED nicht aufleuchtet?**

**A: Prüfen Sie, dass das Netzkabel ordnungsgemäß mit Monitor und Steckdose verbunden ist und drücken Sie eine Taste/bewegen Sie die Maus, um Ihren PC zu aktivieren.**

**F: Ist der LCD-Monitor auch zur Aufnahme eines Interlaced-Signals unter PC-Modellen in der Lage?**

**A: Nein. Wenn ein Interlaced-Signal verwendet wird, zeigt der Bildschirm gleichzeitig geradzahlige als auch ungeradzahlige Bildzeilen an, wodurch das Bild verzerrt wird.** 

**F: Was hat die Bildwiederholrate mit LCD zu tun?**

**A: Im Gegensatz zur CRT-Anzeige-Technik, bei der die Geschwindigkeit eines Elektronenstrahls, der sich von oben nach oben über den Bildschirm erstreckt, das Flimmern bestimmt, benutzt die Aktivmatrix-Anzeige ein aktives Element (TFT) zum Steuern jedes einzelnen Pixels. Daher ist die Bildwiederholrate nicht unmittelbar auf die LCD-Technik anwendbar.** 

**F: Ist der LCD-Bildschirm kratzfest?**

**A: Die Oberfläche der LCD ist mit einer Schutzschicht bedeckt. Die Schicht ist bis zu einem bestimmten Härtegrad widerstandsfähig (etwa bis zur Härte eines 2H-Bleistifts). Im allgemeinen wird empfohlen, die Bildschirmoberfläche keinen übermäßigen Erschütterungen oder Kratzern auszusetzen.**

**F: Wie wird die LCD-Oberfläche gereinigt?**

**A: Für normale Reinigung mit einem sauberen, weichen Tuch abwischen. Für gründlichere Säuberung Isopropylalkohol verwenden. Keine Lösemittel wie Ethylalkohol, Ethanol, Azeton, Hexan usw. benutzen.**

**F:Kann ich die Farbeinstellung meines Monitors ändern?**

**A:Ja, Sie können die Farbeinstellungen über das OSD-Menü, wie im Folgenden** 

**1. Drücken Sie "OK", um das OSD (On Screen Display) Menü anzuzeigen. 2. Drücken Sie "Pfeil unten", um die Option "Color (Farbe)" zu wählen und drücken Sie "OK", um die Einstellung zu öffnen. Es stehen 5 Einstellungen zur Verfügung:**

**a. Original; diese Einstellung stellt die Default-Einstellung dieser Option wieder her. (Hinweis: die Farbtemperatur kann, je nach Hersteller, variieren\*)**.

**b. 9300K; diese Einstellung entspricht einem blauweißen Farbton. c. 6500K; diese Einstellung entspricht einem rotweißen Farbton. d. sRGB; dies ist die Standard-Einstellung für die korrekte Farbübertragung zwischen verschiedenen Geräten (z.B. Digitalkamera, Monitor, Drucker, Scanner, usw.). e. User Define (Benutzerdefiniert); für benutzerdefinierte Einstellung der einzelnen Grundfarben Rot, Grün und Blau.**

**\*Messung der Lichtfarbe ausgestrahlt durch ein auf eine bestimmte Temperatur aufgeheiztes Objekt. Die Messung wird dann in einer absoluten Skala ausgedrückt (Grad Kelvin). Niedrigere Kelvin Temperaturen, wie z.B. 2004K sind rot, höhere Temperaturen wie 9300K sind blau. Neutrale Temperaturen sind weiß, bei 6504K.**

**F: Kann der Philips LCD-Monitor an eine Wand montiert werden?**

**A: Ja, Philips Brilliance LCD-Monitore verfügen über diese zusätzliche Funktion. Vier Standard VESA-Montagelöcher an der Rückseite ermöglichen die Montage Ihres Philips Monitors an den meisten VESA-Standard Montagearmen oder Zubehör. Wenden Sie sich an Ihren Philips Händler für weitere Informationen.**

#### **ZURÜCK ZUM SEITENANFGANG**

#### **Bildschirmeinstellung**

**F: Worum handelt es sich beim FPAdjust-Programm auf der Setup-Diskette und der CD-ROM?**

**A: Das FPAdjust-Programm erzeugt Ausrichtungsmuster, die beim Regulieren der Monitoreinstellungen wie Kontrast, Helligkeit, Horizontalposition, Vertikalposition, Phase und Takt helfen und diese optimieren.**

**F: Wie kann ich bei der Installation meines Monitors sicherstellen, dass ich die beste Leistung aus dem Monitor heraushole?**

### **A:**

- 1. **Die optimale Leistung erzielen Sie, wenn die Einstellungen bei einem 22 Zoll-Display auf 1680x1050 bei 60Hz stehen. Hinweis: Die aktuellen Display-Einstellungen können Sie kontrollieren, indem Sie einmal auf die OK-Taste drücken. Die derzeitige Display-Betriebseinstellung wird im OSD-Hauptmenü gezeigt.**
- 2. **Zur Installation des Programms Flat Panel Adjust (FPadjust), das sich auf der Monitor-Setup-CD-ROM befindet, den CD-ROM-Ordner öffnen und auf das Symbol FP\_setup4.3.exe doppelklicken. Dadurch wird FP Adjust automatisch installiert und eine Verknüpfung auf den Desktop erstellt.**
- 3. **FPAdjust durch Doppelklicken auf die Abkürzung starten. Die**

**F: Wie ist die Strahlung der LCD mit der des CRT vergleichbar?**

**A: Weil LCDs keinen Elektronenstrahlerzeuger verwenden, erzeugen sie nicht dieselbe Strahlungsstärke auf der Bildschirmoberfläche.**

#### **ZURÜCK ZUM SEITENANFGANG**

#### **Kompatibilität mit anderen Peripheriegeräten**

**F: Kann der LCD-Monitor an jeden beliebigen PC, Mac oder eine Workstation angeschlossen werden**

**A: Ja, alle LCD-Monitoren von Philips sind mit Standard-PCs, Macs und Workstations kompatibel. Für den Anschluß des Monitors an ein Mac-System ist u.U. ein Adapter erforderlich. Einzelheiten hierzu erfragen Sie bitte bei Ihrem Händler/Vertreter.**

**F: Sind Philips LCD-Monitore Plug-and-Play-kompatibel?**

**A: Ja, die Monitore sind Plug-and-Play-kompatibel mit Windows® 95, 98, 2000, XP und Vista.** 

**F: Mein Monitor zeigt kein Bild, wenn er nach Hochfahren des PCs über ein DVI-D SUB-Kabel an ein DVI-I w/ Analogsignal am PC angeschlossen ist. Was kann ich tun?**

**A: Versuchen Sie über ein DVI-Kabel an DVI-I w/ Digital anzuschließen und fahren Sie den PC neu hoch. Der DVI-I-Standard kombiniert analog und digital in einem einzigen Anschluss. Der Monitor enthält auch zwei Typen von analogem und digitalem EDID. Digitales EDID wird als Standard eingerichtet und analoges EDID wechselt automatisch zu einem analogen Signal. Höchstwahrscheinlich liest Ihr PC erst den EDID-Typ, bevor er sich entscheidet, ein analoges oder ein digitales Signal vom DVI-I-Anschluss zu senden. Jedoch findet man diese eingeschränkte Kompatibilität selten auf einem PC, einer Workstation oder einem Mac.**

**F: Was ist USB (Universal Serial Bus)?**

**A: Ein USB kann als intelligenter Stecker für PC-Peripheriegeräte betrachtet werden. USB bestimmt automatisch die für die Peripheriegeräte erforderlichen Ressourcen (wie Treibersoftware oder Busbandbreite). USB macht diese erforderlichen Ressourcen ohne die Intervention des Benutzers verfügbar. Der USB hat drei wesentliche Vorzüge: USB eliminiert die sogenannte "Abdeckungsangst", die Angst, die Abdeckung von einem Computer zu entfernen, um Leiterplattenkarten für hinzugefügte Peripheriegeräte zu installieren, die häufig die Durchführung komplizierter IRQ-Einstellungen voraussetzen. Darüber hinaus eliminiert USB "Anschlussengpässe". Ohne USB sind PCs normalerweise auf einen Drucker, zwei Com Port-Geräte (gewöhnlich eine Maus und ein Modem), ein mit dem Enhanced Parallel Port verbundenes Gerät (z.B. Scanner oder Videokamera) und einen Joystick beschränkt. Immer** 

**mehr Peripheriegeräte für Multimedien-Computer kommen täglich auf den Markt.**

**Mit USB können bis zu 127 Geräte gleichzeitig auf einem Computer laufen. USB gestattet "Hot Plug-in". Beim Installieren von Peripheriegeräten ist es nicht mehr notwendig, den Computer auszuschalten, das Gerät einzustecken, den Computer neu zu starten und das Setup-Programm auszuführen. Auch der umgekehrte Vorgang beim Entfernen eines Geräts entfällt. Kurz gesagt: USB**  verwandelt das heutige "Plug and Pray" [einstecken und beten] in wirkliches **"Plug-and-Play" [einstecken, und es läuft]!**

**Weitere Informationen über USB können Sie dem Glossar entnehmen.** 

**F: Was ist ein USB-Verteiler ?**

**A: Ein USB-Verteiler bietet dem Universal Serial Bus zusätzliche Anschlüsse. Ein vorgeschalteter Anschluß verbindet den Verteiler mit dem Host, gewöhnlich ein PC. Zahlreiche nachgeschaltete Anschlüsse in einem Verteiler ermöglichen Verbindungen mit einem weiteren Verteiler oder Geräten USB-Tastaturen, Kameras oder Druckern.**

**F: Was kann ich tun, wenn meine USB-Peripheriegeräte nicht mit dem USB-Hub meines Monitors funktionieren?**

**A: Wenn Probleme auftreten, stecken Sie das USB-Hubkabel zwischen PC und Monitor ab und wieder an, aktualisieren Sie den Geräte-Manager Ihres PCs (Start > Einstellungen > Systemsteuerung > System > Hardware > Geräte-Manager > Aktualisieren) oder starten Sie Ihren PC neu, woraufhin das Problem behoben sein wird.**

#### **ZURÜCK ZUM SEITENANFGANG**

#### **LCD-Bildschirm-Technik**

**F: Was ist Liquid Crystal Display (LCD) [Flüssigkristallanzeige]?**

**A: Eine Liquid Crystal Display (LCD) ist ein optisches Gerät, das gewöhnlich zum Anzeigen von ASCII-Zeichen und -Bildern auf Digitalgeräten wie Uhren, Rechenmaschinen, tragbaren Spielkonsolen usw. benutzt wird. LCDs bieten auch die Anzeige-Technik in Notebooks und anderen kleinen Computern. Ebenso wie die Technologie mit lichtemittierenden Dioden und Gasplasma ermöglichen LCDs viel dünnere Bildschirme als Kathodenstrahlen (CRT). LCDs verbrauchen sehr viel weniger Strom als LED- und Gasplasma-Anzeigen, weil sie das Prinzip der Lichtblockierung statt der Lichtausstrahlung nutzen.**

**F: Was ist der Unterschied zwischen Passivmatrix-LCDs und Aktivmatrix-LCDs?**

**A: Eine LCD wird mit entweder einem Passiv- oder Aktivmatrix-Anzeigeraster hergestellt. Eine Aktivmatrix hat einen Transistor an jeder Pixelkreuzung, wodurch weniger Strom beim Steuern der Leuchtkraft des Pixels benötigt wird. Aus diesem Grund kann der Strom in einer Aktivmatrixanzeige mit größerer Häufigkeit ein- und ausgeschaltet werden, wodurch die Bildwiederholrate** 

**verbessert wird (dadurch scheint sich zum Beispiel der Mauszeiger glatter über den Bildschirm zu bewegen). Eine Passivmatrix-LCD weist ein Raster von Leitern mit Pixeln an jeder Rasterkreuzung auf.**

**F: Was sind die Vorteile der TFT-LCD im Vergleich zu CRT?**

**A: In einem CRT-Monitor schießt ein Strahlenerzeuger Elektronen und allgemeines Licht, wobei polarisierte Elektroden auf fluoreszierendes Glas aufprallen. Daher funktionieren CRT-Monitoren grundsätzlich mit analogen RGB-Signalen. Ein TFT-LCD-Monitor ist ein Gerät, das ein Eingabeabbild durch den Betrieb eines Flüssigkristallbildschirms anzeigt. TFT hat eine grundsätzlich andere Struktur als CRT: Jede Zelle hat eine Aktivmatrix-Struktur und unabhängige aktive Elemente. Eine TFT LCD besteht aus zwei Glasplatten, deren Zwischenraum mit Flüssigkristallen gefüllt ist. Wenn jede Zelle mit Elektroden verbunden ist und mit Spannung versorgt wird, wird die Molekülstruktur des Flüssigkristalls verändert und steuert das eingehende Licht zum Anzeigen der Abbilder. Eine TFT-LCD hat mehrere Vorteile gegenüber einer CRT, da sie sehr dünn sein kann und kein Flimmern aufweist, weil sie keine Abtastmethodik einsetzt.**

**F: Warum ist die vertikale Frequenz von 60 Hz optimal für einen LCD-Monitor?**

**A: Im Gegensatz zu einem CRT-Monitor hat der TFT-LCD-Bildschirm eine festgelegte Auflösung, Zum Beispiel hat ein XGA-Monitor mit 1024 x 3 (R,G,B) x 768 Pixel, aber ohne zusätzliche Softwareverarbeitung ist eine höhere Auflösung nicht möglich. Der Bildschirm ist so konzipiert, daß er die Anzeige im 65 MHz-Punkttakt optimiert; das ist eine der Normen für XGA-Anzeigen. Da die vertikale/horizontale Frequenz für diesen Punkttakt 60Hz /48kHz lautet, liegt die optimale Frequenz für diesen Monitor bei 60Hz.**

**F: Welche Art Weitwinkeltechnik ist verfügbar? Wie funktioniert sie?**

**A: Der TFT-LDC-Schirm ist ein Element, das den Einfall der Hintergrundbeleuchtung mit einer Doppelrefraktion der Flüssigkristalle steuert oder anzeigt. Durch Nutzung der Eigenschaft, daß die Projektion des eingehenden Lichts sich gegen die Hauptachse des flüssigen Elements bricht, steuert es die Richtung des einfallenden Lichts und zeigt dieses an. Da sich die Brechungsrate des einfallenden Lichts auf dem Flüssigkristall vom Einfallswinkel des Lichts unterscheidet, ist der Betrachtungswinkel eines TFT enger als der einer CRT. Gewöhnlich bezeichnet Betrachtungswinkel einen Punkt, an dem das Kontrastverhältnis 10 beträgt. Derzeit werden verschiedene Methoden entwickelt, den Betrachtungswinkel zu erweitern; die häufigste Methode ist die Benutzung eines Films mit Weitsichtwinkel, der den Betrachtungswinkel erweitert, indem er das Brechungsverhältnis variiert. Auch IPS (In Plane Switching) and MVA (Multi Vertical Aligned) werden für einen größeren Sichtwinkel benutzt. Im 181AS von Philips wird fortgeschrittene IPS-Technologie eingesetzt.**

**F: Warum weist ein LCD-Monitor kein Flimmern auf ?**

**A: In technischer Hinsicht flimmern LCDs, aber der Ursprung dieses Phänomens unterscheidet sich von dem eines CRT-Monitors und beeinflußt die Betrachtung nicht. Das Flimmern einer LCD bezieht sich auf eine gewöhnlich unmerkliche Luminanz, die vom Unterschied zwischen positiver und negativer Spannung verursacht wird. Andererseits entsteht das Flimmern einer CRT, die** 

**das menschliche Auge reizen kann, wenn das Ein- und Ausschalten des fluoreszierenden Objekts sichtbar wird. Da die Reaktionsgeschwindigkeit der Flüssigkristalle in einem LCD-Bildschirm viel geringer ist, erscheint diese unangenehme Form des Flimmerns auf LCD-Bildschirmen nicht.**

**F:Warum weist ein LCD-Monitor nur sehr niedrige elektromagnetische Störungen (EMI) auf?**

**A: Im Gegensatz zu einer CRT fehlen einem LCD-Monitor jene Teile, die elektromagnetische Störungen auslösen, insbesondere elektromagnetische Felder. Weil der LCD-Bildschirm außerdem eine relativ geringe Stromstärke benutzt, ist die Stromversorgung außerordentlich geräuschfrei.**

#### **ZURÜCK ZUM SEITENANFGANG**

#### **Ergonomie, Ökologie und Sicherheitsnormen**

**F: Was bedeutet das Symbol CE?**

֦

**A: CE (Conformité Européenne) muß auf gesetzlich geregelten Produkten erscheinen, die auf dem Europäischen Markt angeboten werden. Das Symbol "CE" bedeutet, daß ein Produkt den einschlägigen europäischen Direktiven entspricht. Eine europäische Direktive ist ein europäisches "Gesetz" für Gesundheit, Sicherheit, Umwelt und Verbraucherschutz ähnlich dem U.S. National Electric Code und den UL-Normen.**

**F: Entspricht der LCD-Monitor allgemeinen Sicherheitsnormen?**

**A: Ja. Die LCD-Monitoren entsprechen den Richtlinien der MPR-II- und TCO 99/03-Normen für Schutz vor Strahlung und elektromagnetischen Wellen, Reduzierung des Energieverbrauchs und Erhöhung der elektrischen Sicherheit am Arbeitsplatz sowie Recycling-Fähigkeit. Der Bogen mit technischen Angaben enthält eine detaillierte Liste der Sicherheitsnormen.**

*Weitere Informationen sind dem Abschnitt [Behördliche Vorschriften](#page-13-0) zu entnehmen.*

**ZURÜCK ZUM SEITENANFGANG**

## **Fehlerbehebung**

- <span id="page-10-0"></span>**[•](#page-10-0) [Sicherheitsmaßnahmen](#page-1-0) [und Fehlerbehebung](#page-1-0)**
- **[•](#page-10-0) [Häufig gestellte Fragen](#page-3-0)**
- **[•](#page-10-0) Allgemeine Fehler**
- **[•](#page-10-0) Abbildungsprobleme**
- **[•](#page-10-0) [Behördliche](#page-13-0) [Vorschriften](#page-13-0)**
- **[•](#page-10-0) [Other Weitere](#page-22-0)  [Informationen](#page-22-0)**

**Diese Seite enthält Probleme, die der Benutzer selbst lösen kann. Sollte das Problem auch nach Beachten dieser Hinweise bestehen bleiben, wenden Sie sich bitte an den Philips Kundenservice.**

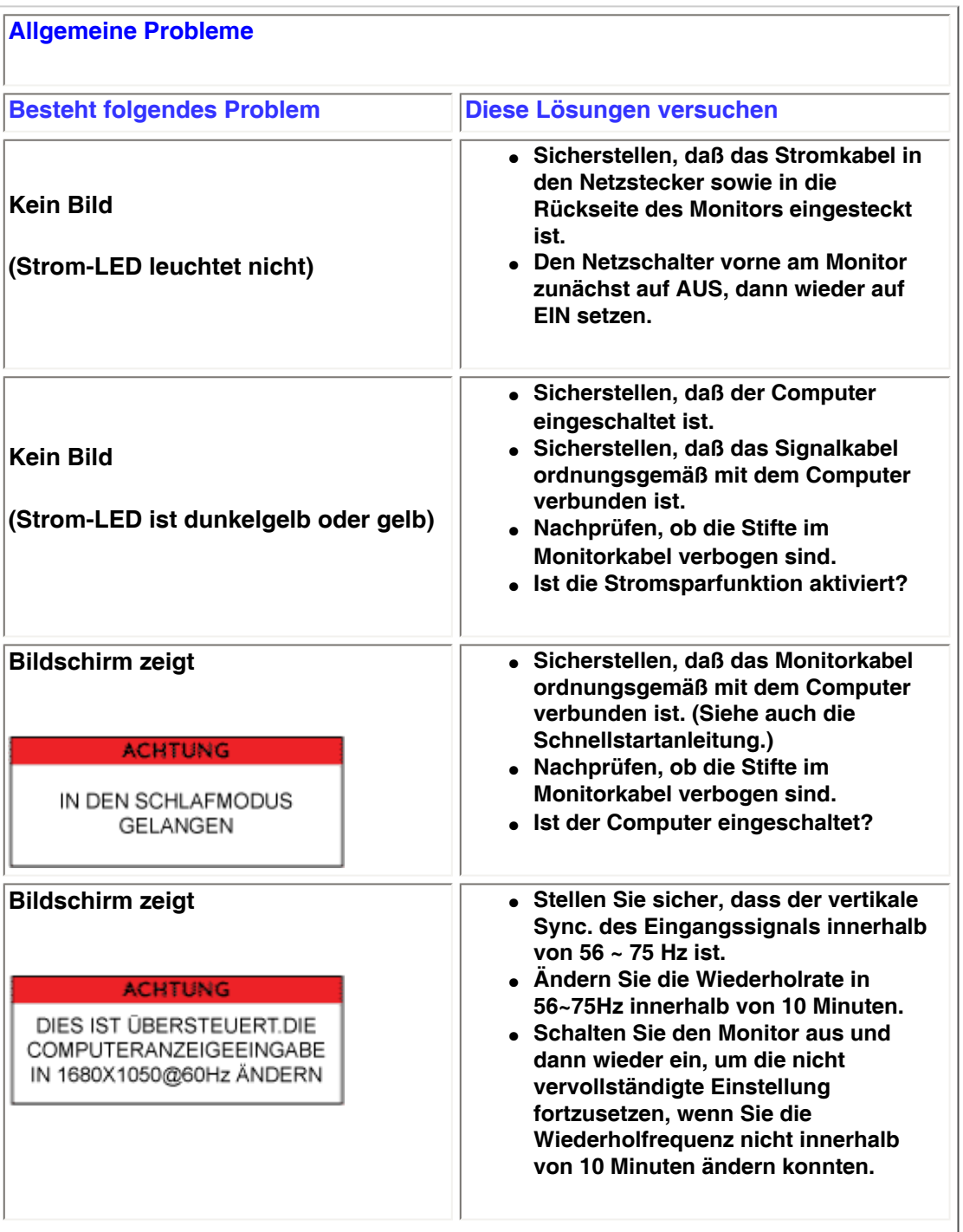

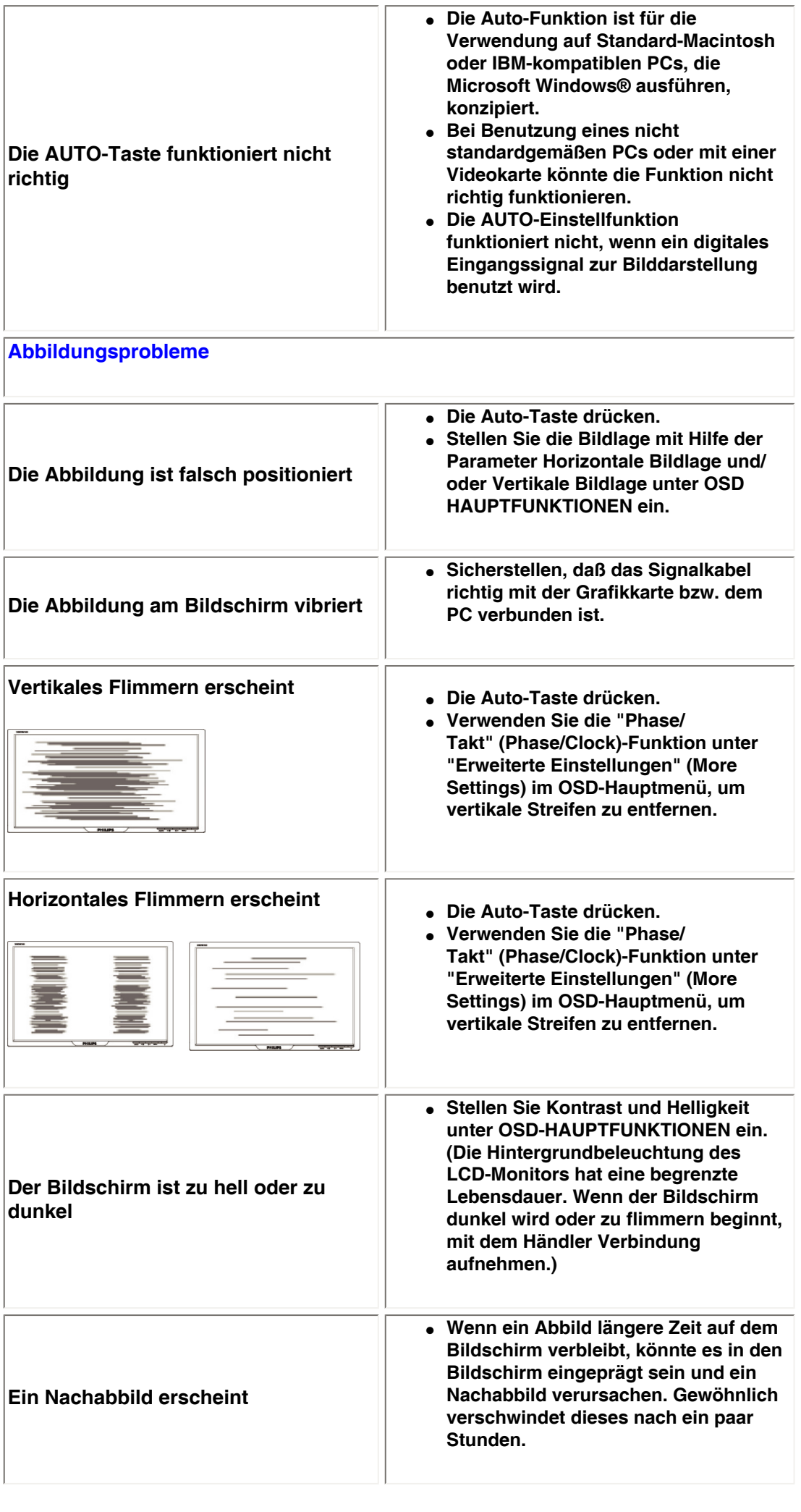

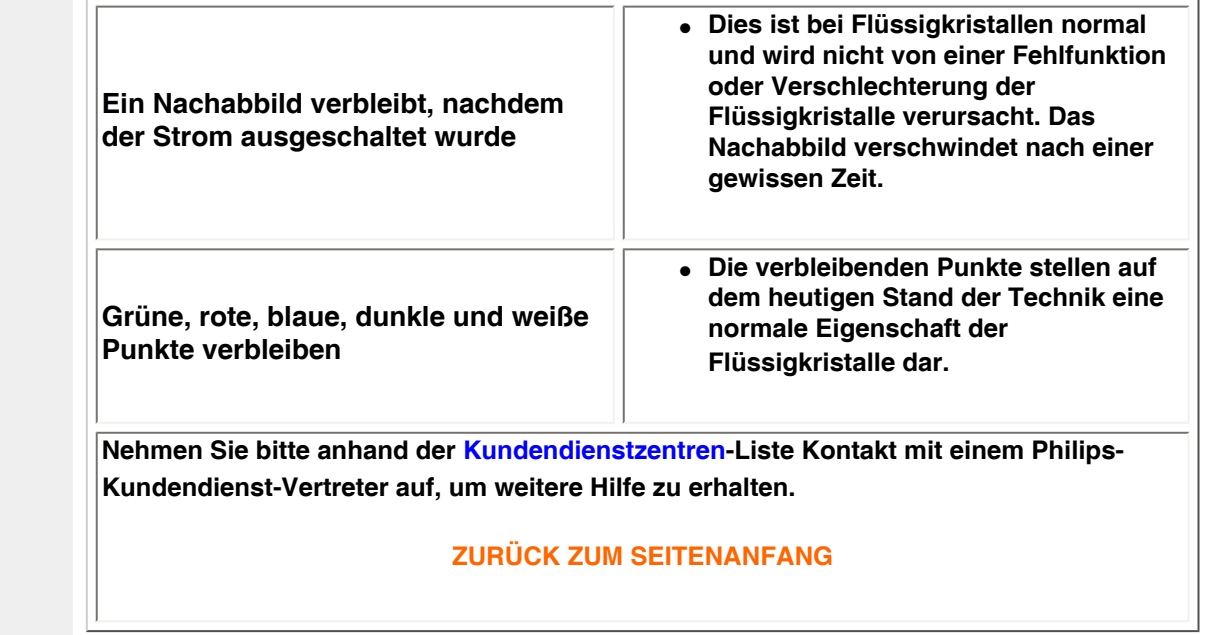

l

#### <span id="page-13-3"></span><span id="page-13-2"></span><span id="page-13-1"></span><span id="page-13-0"></span>**[•](#page-13-0) [of Conformity](#page-13-1) [CE Declaration](#page-13-1)  [•](#page-13-0) [Declaration](#page-13-2) [Energy Star](#page-13-2)  [•](#page-13-0)[Federal](#page-14-0)  [Communications](#page-14-0) [Commission](#page-14-0)  [\(FCC\) Notice \(U.](#page-14-0) [S. Only\)](#page-14-0) [•](#page-13-0)[FCC Declaration](#page-14-1)  [of Conformity](#page-14-1) [•](#page-13-0)[Commission](#page-15-0)  [Federale de la](#page-15-0)  [Communication](#page-15-0) [\(FCC](#page-15-0) [Declaration\)](#page-15-0) [•](#page-13-0)[EN 55022](#page-15-1)  [Compliance](#page-15-1) [\(Czech Republic](#page-15-1)  [Only\)](#page-15-1) [•](#page-13-0)[VCCI Class 2](#page-16-0) [Notice \(Japan](#page-16-0) [Only\)](#page-16-0) [•](#page-13-0)[MIC Notice](#page-16-1) [\(South Korea](#page-16-1)  [Only\)](#page-16-1) [•](#page-13-0)[Polish Center for](#page-16-2)  [Testing and](#page-16-2)  [Certification](#page-16-2) [Notice](#page-16-2) [•](#page-13-0)[North Europe](#page-17-0)  [\(Nordic](#page-17-0) [Countries\)](#page-17-0)  [Information](#page-17-0) [•](#page-13-0)[BSMI Notice](#page-18-0) [\(Taiwan Only\)](#page-18-0) [•](#page-13-0)[Ergonomie](#page-18-1)  [Hinweis \(nur](#page-18-1)  [Deutschland\)](#page-18-1) [•](#page-13-0)[Philips End-of-](#page-19-0)[Life Disposal](#page-19-0) [•](#page-13-0) [UK only](#page-19-1) [Information for](#page-19-1)  [•](#page-13-0) [Equipment-](#page-20-0)[Waste Electrical](#page-20-0)  [and Electronic](#page-20-0)  [WEEE](#page-20-0) [•](#page-13-0)[China RoHS](#page-21-0) [•](#page-13-0)[Troubleshooting](file:///P|/P_TranslateFile/O9/2007/1/O9003553-Techview/220_Philips/lcd/manual/GERMAN/220WS8/safety/saf_troub.htm) [•](#page-13-0) [Information](file:///P|/P_TranslateFile/O9/2007/1/O9003553-Techview/220_Philips/lcd/manual/GERMAN/220WS8/safety/saf_other.htm) [Other Related](file:///P|/P_TranslateFile/O9/2007/1/O9003553-Techview/220_Philips/lcd/manual/GERMAN/220WS8/safety/saf_other.htm) Regulatory Information Model ID: 220VW8 Model No: HWS8220Q CE Declaration of Conformity Philips Consumer Electronics declare under our responsibility that the product is in conformity with the following standards - EN60950-1:2001 (Safety requirement of Information Technology Equipment) - EN55022:1998 (Radio Disturbance requirement of Information Technology Equipment) - EN55024:1998 (Immunity requirement of Information Technology Equipment) - EN61000-3-2:2000 (Limits for Harmonic Current Emission) - EN61000-3-3:1995 (Limitation of Voltage Fluctuation and Flicker) following provisions of directives applicable - 73/23/EEC (Low Voltage Directive) - 89/336/EEC (EMC Directive) - 93/68/EEC (Amendment of EMC and Low Voltage Directive) and is produced by a manufacturing organization on ISO9000 level. The product also comply with the following standards - ISO9241-3, ISO9241-7, ISO9241-8 (Ergonomic requirement for CRT Monitor) - ISO13406-2 (Ergonomic requirement for Flat Panel Display) - GS EK1-2000 (GS specification) - prEN50279:1998 (Low Frequency Electric and Magnetic fields for Visual Display) - MPR-II (MPR:1990:8/1990:10 Low Frequency Electric and Magnetic fields) - TCO'99, TCO'03 (Requirement for Environment Labelling of Ergonomics, Energy, Ecology and Emission, TCO: Swedish Confederation of Professional Employees) for TCO versions [RETURN TO TOP OF THE PAGE](#page-13-3) Energy Star Declaration This monitor is equipped with a function for saving energy which supports the VESA Display Power Management Signaling (DPMS) standard. This means that the monitor must be connected to a computer which supports VESA DPMS. Time settings are adjusted from the system unit by software. NUTEK VESA State LED Indicator Power Consumption Normal operation ON (Active) Green < 45W (TYP) Power Saving Alternative 2 One step OFF (Sleep) Amber < 1 W Switch Off OFF < 1 W**

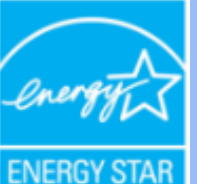

**As an ENERGY STAR® Partner, PHILIPS has determined that this product meets the ENERGY STAR® guidelines for energy efficiency.**

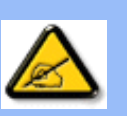

**We recommend you switch off the monitor when it is not in use for a long time.**

**[RETURN TO TOP OF THE PAGE](#page-13-3)**

### <span id="page-14-0"></span>**Federal Communications Commission (FCC) Notice (U.S. Only)**

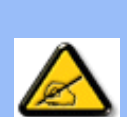

**This equipment has been tested and found to comply with the limits for a Class B digital device, pursuant to Part 15 of the FCC Rules. These limits are designed to provide reasonable protection against harmful interference in a residential installation. This equipment generates, uses and can radiate radio frequency energy and, if not installed and used in accordance with the instructions, may cause harmful interference to radio communications. However, there is no guarantee that interference will not occur in a particular installation. If this equipment does cause harmful interference to radio or television reception, which can be determined by turning the equipment off and on, the user is encouraged to try to correct the interference by one or more of the following measures:**

- **Reorient or relocate the receiving antenna.**
- Increase the separation between the equipment and receiver.
- Connect the equipment into an outlet on a circuit different from that to which the **receiver is connected.**
- Consult the dealer or an experienced radio/TV technician for help.

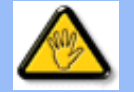

**Changes or modifications not expressly approved by the party responsible for compliance could void the user's authority to operate the equipment.** 

**Use only RF shielded cable that was supplied with the monitor when connecting this monitor to a computer device.** 

**To prevent damage which may result in fire or shock hazard, do not expose this appliance to rain or excessive moisture.** 

**THIS CLASS B DIGITAL APPARATUS MEETS ALL REQUIREMENTS OF THE CANADIAN INTERFERENCE-CAUSING EQUIPMENT REGULATIONS.** 

### **[RETURN TO TOP OF THE PAGE](#page-13-3)**

<span id="page-14-1"></span>**FCC Declaration of Conformity**

**Trade Name: Philips Responsible Party: Philips Consumer Electronics North America P.O. Box 671539 Marietta , GA 30006-0026 1-888-PHILIPS (744-5477)** 

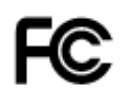

**This device complies with Part 15 of the FCC Rules. Operation is subject to the following two conditions: (1) this device may not cause harmful interference, and (2) this device must accept any interference received, including interference that may cause undesired operation.**

#### **[RETURN TO TOP OF THE PAGE](#page-13-3)**

#### <span id="page-15-0"></span>**Commission Federale de la Communication (FCC Declaration)**

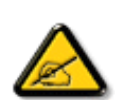

**Cet équipement a été testé et déclaré conforme auxlimites des appareils numériques de class B,aux termes de l'article 15 Des règles de la FCC. Ces limites sont conçues de façon à fourir une protection raisonnable contre les interférences nuisibles dans le cadre d'une installation résidentielle. CET appareil produit, utilise et peut émettre des hyperfréquences qui, si l'appareil n'est pas installé et utilisé selon les consignes données, peuvent causer des interférences nuisibles aux communications radio. Cependant, rien ne peut garantir l'absence d'interférences dans le cadre d'une installation particulière. Si cet appareil est la cause d'interférences nuisibles pour la réception des signaux de radio ou de télévision, ce qui peut être décelé en fermant l'équipement, puis en le remettant en fonction, l'utilisateur pourrait essayer de corriger la situation en prenant les mesures suivantes:**

- **Réorienter ou déplacer l'antenne de réception.**
- **Augmenter la distance entre l'équipement et le récepteur.**
- **Brancher l'équipement sur un autre circuit que celui utilisé par le récepteur.**
- **Demander l'aide du marchand ou d'un technicien chevronné en radio/télévision.**

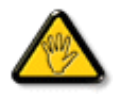

**Toutes modifications n'ayant pas reçu l'approbation des services compétents en matière de conformité est susceptible d'interdire à l'utilisateur l'usage du présent équipement.**

**N'utiliser que des câbles RF armés pour les connections avec des ordinateurs ou périphériques.** 

**CET APPAREIL NUMERIQUE DE LA CLASSE B RESPECTE TOUTES LES EXIGENCES DU REGLEMENT SUR LE MATERIEL BROUILLEUR DU CANADA.** 

#### **[RETURN TO TOP OF THE PAGE](#page-13-3)**

### <span id="page-15-1"></span>**EN 55022 Compliance (Czech Republic Only)**

This device belongs to category B devices as described in EN 55022, unless it is specifically stated that it is a Class A device on the specification label. The following applies to devices in Class A of EN 55022 (radius of protection up to 30 meters). The user of the device is obliged to take all steps necessary to remove sources of interference to telecommunication or other devices.

Pokud není na typovém štítku počítače uvedeno, že spadá do do třídy A podle EN 55022, spadá automaticky do třídy B podle EN 55022. Pro zařízení zařazená do třídy A (chranné pásmo 30m) podle EN 55022 platí následující. Dojde-li k rušení telekomunikačních nebo jiných zařízeni je uživatel povinnen provést taková opatřgní, aby rušení odstranil.

### <span id="page-16-0"></span>**VCCI Notice (Japan Only)**

**This is a Class B product based on the standard of the Voluntary Control Council for Interference (VCCI) for Information technology equipment. If this equipment is used near a radio or television receiver in a domestic environment, it may cause radio Interference. Install and use the equipment according to the instruction manual.**

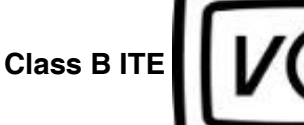

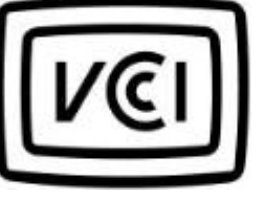

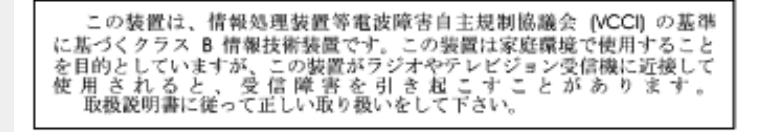

#### **[RETURN TO TOP OF THE PAGE](#page-13-3)**

#### <span id="page-16-1"></span>**MIC Notice (South Korea Only)**

#### **Class B Device**

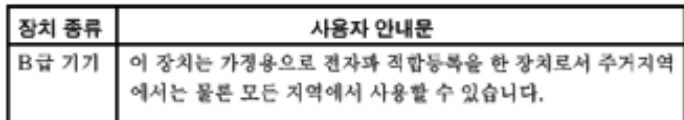

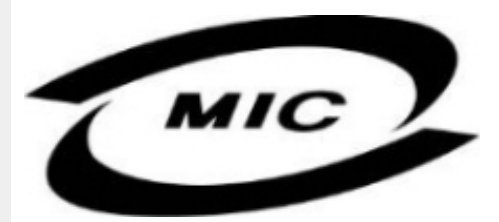

**Please note that this device has been approved for non-business purposes and may be used in any environment, including residential areas.**

#### **[RETURN TO TOP OF THE PAGE](#page-13-3)**

#### <span id="page-16-2"></span>**Polish Center for Testing and Certification Notice**

**The equipment should draw power from a socket with an attached protection circuit (a threeprong socket). All equipment that works together (computer, monitor, printer, and so on) should have the same power supply source.**

**The phasing conductor of the room's electrical installation should have a reserve short-circuit protection device in the form of a fuse with a nominal value no larger than 16 amperes (A).**

**To completely switch off the equipment, the power supply cable must be removed from the power supply socket, which should be located near the equipment and easily accessible.**

**A protection mark "B" confirms that the equipment is in compliance with the protection usage requirements of standards PN-93/T-42107 and PN-89/E-06251.**

### Wymagania Polskiego Centrum Badań i Certyfikacji

Urządzenie powinno być zasilane z gniazda z przyłączonym obwodem ochronnym (gniazdo z<br>kołkiem). Współpracujące ze sobą urządzenia (komputer, monitor, drukarka) powinny być zasilane z tego samego źródła.

Instalacja elektryczna pomieszczenia powinna zawierać w przewodzie fazowym rezerwową ochronę przed zwarciami, w postaci bezpiecznika o wartości znamionowej nie większej niż 16A (amperów). W celu całkowitego wyłączenia urządzenia z sieci zasilania, należy wyjąć wtyczkę kabla<br>zasilającego z gniazdka, które powinno znajdować się w pobliżu urządzenia i być łatwo dostępne. Znak bezpieczeństwa "B" potwierdza zgodność urządzenia z wymaganiami bezpieczeństwa użytkowania zawartymi w PN-93/T-42107 i PN-89/E-46251.

### Pozostałe instrukcje bezpieczeństwa

- Nie należy używać wtyczek adapterowych lub usuwać kołka obwodu ochronnego z wtyczki. Ježeli konieczne jest użycie przedłużacza to należy użyć przedłużacza 3-żyłowego z prawidłowo połączonym przewodem ochronnym.
- System komputerowy należy zabezpieczyć przed nagłymi, chwilowymi wzrostami lub spadkami napięcia, używając eliminatora przepięć, urządzenia dopasowującego lub bezzakłóceniowego źródła zasilania.
- Należy upewnić się, aby nic nie leżało na kablach systemu komputerowego, oraz aby kable nie<br>były umieszczone w miejscu, gdzie można byłoby na nie nadeptywać lub potykać się o nie.
- Nie należy rozlewać napojów ani innych płynów na system komputerowy.
- Nie należy wpychać żadnych przedmiotów do otworów systemu komputerowego, gdyż może to spowodować pożar lub porażenie prądem, poprzez zwarcie elementów wewnętrznych.
- System komputerowy powinien znajdować się z dala od grzejników i źródeł ciepła. Ponadto,<br>nie należy blokować otworów wentylacyjnych. Należy unikać kładzenia lużnych papierów pod komputer oraz umieszczania komputera w ciasnym miejscu bez możliwości cyrkulacji powietrza wokół niego.

### **[RETURN TO TOP OF THE PAGE](#page-13-3)**

#### <span id="page-17-0"></span>**North Europe (Nordic Countries) Information**

#### **Placering/Ventilation**

#### **VARNING:**

## **FÖRSÄKRA DIG OM ATT HUVUDBRYTARE OCH UTTAG ÄR LÄTÅTKOMLIGA, NÄR DU STÄLLER DIN UTRUSTNING PÅPLATS.**

#### **Placering/Ventilation**

**ADVARSEL:** 

**SØRG VED PLACERINGEN FOR, AT NETLEDNINGENS STIK OG STIKKONTAKT ER NEMT TILGÆNGELIGE.** 

**Paikka/Ilmankierto** 

**VAROITUS:** 

**SIJOITA LAITE SITEN, ETTÄ VERKKOJOHTO VOIDAAN TARVITTAESSA HELPOSTI IRROTTAA PISTORASIASTA.** 

**Plassering/Ventilasjon** 

**ADVARSEL:** 

**NÅR DETTE UTSTYRET PLASSERES, MÅ DU PASSE PÅ AT KONTAKTENE FOR STØMTILFØRSEL ER LETTE Å NÅ.** 

**[RETURN TO TOP OF THE PAGE](#page-13-3)**

## <span id="page-18-0"></span>**BSMI Notice (Taiwan Only)**

符合乙類資訊產品之標準

## **[RETURN TO TOP OF THE PAGE](#page-13-3)**

### <span id="page-18-1"></span>**Ergonomie Hinweis (nur Deutschland)**

**Der von uns gelieferte Farbmonitor entspricht den in der "Verordnung über den Schutz vor Schäden durch Röntgenstrahlen" festgelegten Vorschriften.** 

**Auf der Rückwand des Gerätes befindet sich ein Aufkleber, der auf die Unbedenklichkeit der Inbetriebnahme hinweist, da die Vorschriften über die Bauart von Störstrahlern nach Anlage III ¤ 5 Abs. 4 der Röntgenverordnung erfüllt sind.** 

**Damit Ihr Monitor immer den in der Zulassung geforderten Werten entspricht, ist darauf zu achten, daß** 

- 1. **Reparaturen nur durch Fachpersonal durchgeführt werden.**
- 2. **nur original-Ersatzteile verwendet werden.**
- 3. **bei Ersatz der Bildröhre nur eine bauartgleiche eingebaut wird.**

**Aus ergonomischen Gründen wird empfohlen, die Grundfarben Blau und Rot nicht auf dunklem Untergrund zu verwenden (schlechte Lesbarkeit und erhöhte Augenbelastung bei zu geringem Zeichenkontrast wären die Folge).** 

**Der arbeitsplatzbezogene Schalldruckpegel nach DIN 45 635 beträgt 70dB (A) oder weniger.** 

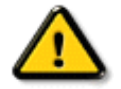

**ACHTUNG: BEIM AUFSTELLEN DIESES GERÄTES DARAUF ACHTEN, DAß NETZSTECKER UND NETZKABELANSCHLUß LEICHT ZUGÄNGLICH SIND.** 

#### <span id="page-19-0"></span>**End-of-Life Disposal**

**Your new monitor contains materials that can be recycled and reused. Specialized companies can recycle your product to increase the amount of reusable materials and to minimize the amount to be disposed of.** 

**Please find out about the local regulations on how to dispose of your old monitor from your local Philips dealer.** 

#### **(For customers in Canada and U.S.A.)**

**This product may contain lead and/or mercury. Dispose of in accordance to local-state and federal regulations.**

**For additional information on recycling contact [www.eia.org](http://www.eia.org/) (Consumer Education Initiative)**

#### **[RETURN TO TOP OF THE PAGE](#page-13-3)**

#### <span id="page-19-1"></span>**Information for UK only**

**WARNING - THIS APPLIANCE MUST BE EARTHED.**

**Important:** 

**This apparatus is supplied with an approved moulded 13A plug. To change a fuse in this type of plug proceed as follows:** 

**1. Remove fuse cover and fuse.** 

**2. Fit new fuse which should be a BS 1362 5A, A.S.T.A. or BSI approved type.** 

**3. Refit the fuse cover.** 

**If the fitted plug is not suitable for your socket outlets, it should be cut off and an appropriate 3-pin plug fitted in its place.** 

**If the mains plug contains a fuse, this should have a value of 5A. If a plug without a fuse is used, the fuse at the distribution board should not be greater than 5A.** 

**Note: The severed plug must be destroyed to avoid a possible shock hazard should it be inserted into a 13A socket elsewhere.** 

**How to connect a plug** 

**The wires in the mains lead are coloured in accordance with the following code:** 

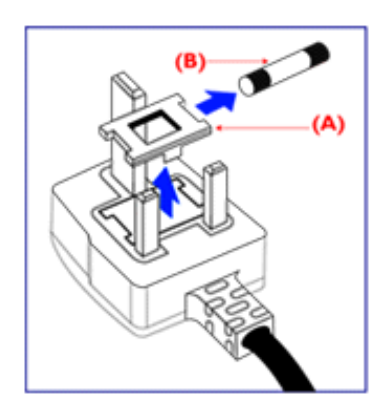

**BLUE - "NEUTRAL" ("N")** 

**BROWN - "LIVE" ("L")** 

**GREEN & YELLOW - "EARTH" ("E")** 

**1. The GREEN AND YELLOW wire must be connected to the terminal in the plug which is marked with the letter "E" or by the Earth** 

symbol <del>↓</del> or coloured GREEN or GREEN **AND YELLOW.** 

**2. The BLUE wire must be connected to the terminal which is marked with the letter "N" or coloured BLACK.** 

**3. The BROWN wire must be connected to the terminal which marked with the letter "L" or coloured RED.** 

**Before replacing the plug cover, make certain that the cord grip is clamped over the sheath of the lead - not simply over the three wires.** 

### **[RETURN TO TOP OF THE PAGE](#page-13-3)**

### <span id="page-20-0"></span>**Waste Electrical and Electronic Equipment-WEEE**

**Attention users in European Union private households**

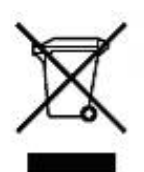

 **This marking on the product or on its packaging illustrates that, under European Directive 2002/96/EG governing used electrical and electronic appliances, this product may not be disposed of with normal household waste. You are responsible for disposal of this equipment through a designated waste electrical and electronic equipment collection. To determine the locations for dropping off such waste electrical and electronic, contact your local government office, the waste disposal organization that serves your household or the store at which you purchased the product.**

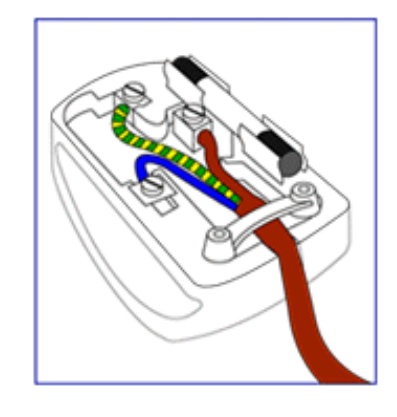

### <span id="page-21-0"></span>**China RoHS**

#### China RoHS

The People's Republic of China released a regulation called "Management Methods for Controlling Pollution by Electronic Information Products" or commonly referred to as China RoHS. All products including CRT and LCD monitor which are produced and sold for China market have to meet China RoHS request.

中国大陆RoHS 根据中国大陆 《电子信息产品污染控制管理办法》(也称为中国大陆RoHS),以下部分列出了本产品中 可能包含的有毒有害物质或元素的名称和含量

本表示用之产品 显示器(液晶及CRT) 有毒有害物质或元素

֦

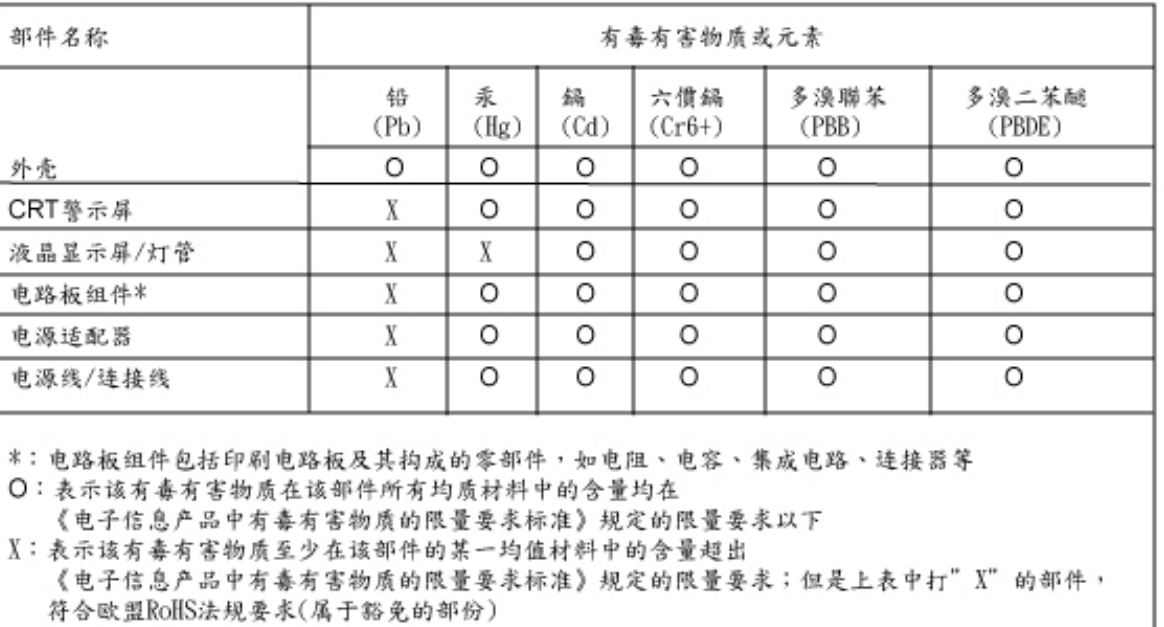

## **[RETURN TO TOP OF THE PAGE](#page-13-3)**

## **Weitere Informationen**

- <span id="page-22-0"></span>**[•](#page-22-0) [Sicherheitsmaßnahmen](#page-1-0)  [und Fehlerbehebung](#page-1-0)**
- **[Häufig gestellte Fragen](#page-3-0)**
- **[Fehlerbehebung](#page-10-0)**
- **[Behördliche](#page-13-0) [Vorschriften](#page-13-0)**
- **[•](#page-22-0) Informationen für Benutzer in den USA**
- <span id="page-22-1"></span>**[•](#page-22-0) [Informationen für](#page-22-1)  [Benutzer außerhalb](#page-22-1)  [den USA](#page-22-1)**

#### **Informationen für Benutzer in den USA**

*Für auf 115 Volt eingestellte Geräte:* 

**Einen UL-zugelassenen Kabelsatz mit mindestens 18 AWG, Typ SVT oder SJT mit drei Leitungen benutzen. Das Kabel sollte höchstens 5 m lang sein und einen Erdungsstecker mit zwei parallelen Zinken für 15 A, 125 V haben.**

*Für auf 230 Volt eingestellte Geräte:* 

**.** 

l

**Einen UL-zugelassenen Kabelsatz mit mindestens 18 AEG, Typ SVT oder SJT mit drei Leitungen benutzen. Das Kabel sollte höchstens 5 m lang sein und einen Erdungsstecker mit Tandemzinken für 15 A, 250 V haben.**

### **Informationen für Benutzer außerhalb den USA**

*Für auf 230 Volt eingestellte Geräte:*

**Einen Kabelsatz mit mindestens einem 18 AWG Kabel und einem Schukostecker für 15A, 250 V benutzen. Der Kabelsatz muß den Sicherheitsvorschriften im jeweiligen Land, in dem das Gerät installiert und/oder vermarktet wird, entsprechen.** 

**ZURÜCK ZUM SEITENANFANG**

## **Zu dieser Bedienungsanleitung**

**diesem Handbuch [•](#page-23-0) Hinweise zur Notation**

## **Über dieses Handbuch**

**Dieses elektronische Handbuch ist für alle Benutzer des Philips LCD Monitors gedacht. Es werden darin die Einrichtungen des LCD Monitors, dessen Installation, Betrieb und sonstige relevante Informationen beschrieben. Der Inhalt dieses Handbuchs entspricht dem des gedruckten Handbuchs.** 

**Die verschiedenen Abschnitte lauten wie folgt:**

- **[Safety and Troubleshooting Information \(Sicherheits- und Fehlersucheinformationen\)](#page-1-0) bietet Tips und Lösungen für allgemeine Probleme sowie weitere verwandte Informationen, die für Sie u.U. relevant sind.**
- **Im Abschnitt "Informationen zu diesem elektronischen Handbuch" wird ihnen ein Überblick über alle zur Verfügung stehenden Informationen gegeben sowie auch Beschreibungen der Symbolnotationen und sonstige Dokumentationen, die Sie zum Verweis benutzen können.**
- **[Produktinformationen](#page-25-0) bietet ihnen einen Überblick über die Eigenschaften des Monitors sowie seine technischen Daten.**
- **[Installation](#page-40-0) des Monitorsbeschreibt das Vorgehen bei der erstmaligen Installation und gibt ihnen einen Überblick über den Einsatz des Bildschirms.**
- **[Bildschirmanzeige](#page-51-0) bietet ihnen Informationen über die Nachstellung der Einstellungen des Bildschirms.**
- **[Kundendienst und Garantie](file:///P|/P_TranslateFile/O9/2007/1/O9003553-Techview/220_Philips/lcd/manual/GERMAN/warranty/Warranty.htm) enthält eine Auflistung von Philips Verbraucherinformations-Zentren weltweit sowie Help-Desk-Telefonnummern und Informationen über die auf das Produkt zutreffende Garantie.**
- **Das [Glossar](#page-78-0) liefert Definitionen aller technischen Begriffe.**
- **[Option zum Herunterladen und Drucken](#page-87-0): Mit dieser Option können Sie das gesamte Handbuch für das bequeme Nachschlagen auf ihre Festplatte herunterladen.**

## **ZURÜCK ZUM SEITENANFANG**

### **Hinweise zur Notation**

**In den folgenden Unterabschnitten wird die Notation erläutert, die in diesem Dokument verwendet wurde.** 

**Anmerkungen, "Vorsichtshinweise" und Warnungen**

**In diesem Handbuch können Abschnitte entweder fett oder kursiv gedruckt und mit einem Symbol versehen sein. Diese Textabschnitte enthalten Anmerkungen oder Warnungen, die wie folgt eingesetzt werden:**

<span id="page-23-0"></span>**[•](#page-23-0) Zu** 

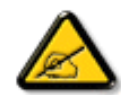

**ANMERKUNG: Dieses Symbol weist auf wichtige Informationen und Tips hin, mit denen Sie ihr Computersystem besser einsetzen können.**

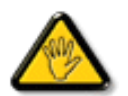

**VORSICHT: Dieses Symbol verweist auf Informationen darüber, wie entweder eventuelle Schäden an der Hardware oder Datenverlust vermieden werden können.**

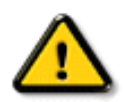

֦

**WARNUNG: Dieses Symbol weist auf mögliche Verletzungsgefahren hin, und gibt an, wie diese vermieden werden können.** 

**Es können auch andere Warnungen in anderen Formaten angezeigt werden, die nicht mit einem Symbol versehen sind. In solchen Fällen ist die spezifische Darstellung der Warnung behördlich vorgeschrieben.** 

## **ZURÜCK ZUM SEITENANFANG**

**©2007 Koninklijke Philips Electronics N.V.**

**Alle Rechte vorbehalten. Die teilweise oder vollständige Reproduktion, Kopien, Einsatz, Veränderung, Einstellung, Vermietung, öffentliche Aufführung, Übertragung und/oder Sendung ist ohne schriftliche Genehmigung von Philips Electronics N.V. untersagt.**

## <span id="page-25-0"></span>**[•](#page-25-0) Produktmerkmale**

- **[•](#page-25-0) SmartImage Lite**
- **[•](#page-25-0) SmartResponse**

## **[•](#page-25-0) Technische Daten**

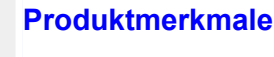

**220VW8**

**Produktinformationen**

**[•](#page-25-0) Auflösungs- u. Voreinstellungsmodi**

- **[•](#page-25-0) [Philips-Richtlinien](#page-33-0) [zu Pixeldefekten](#page-33-0)**
- **[•](#page-25-0) Automatische Energieeinsparung**
- **[•](#page-25-0) Physische Spezifikationen**
- **[•](#page-25-0) Stiftezuteilung**
- **[•](#page-25-0) Ansichten**
- **[•](#page-25-0) Physikalische Funktion**
- **[•](#page-25-0) [SmartManage](#page-36-0)**
- **• Für eine maximale Produktivität konzipiert**
	- **• Großer Breitbildschirm, ideal zur Anzeige von zwei A4-Seiten nebeneinander • Zeigt mehr Bilder und Inhalt an, ohne das Dokument zu rollen**
- **• Beste Lösung für die Gesamtheit der Kosten einer Investition**
	- **• Genehmigt für Windows Vista**
	- **• Konform mit den RoHS-Standards für Umweltschutz**
	- **• Geringster Stromverbrauch in der Industrie**
- **• Hervorragende Anzeigeleistung**
	- **• WSXGA, Breitformat, 1680x1050-Auflösung für eine scharfe Anzeige**
	- **• Doppeleingänge für sowohl analoge VGA- als auch digitale DVI-Signale**
	- **• DVI-D-Eingang und HDCP-Unterstützung ( nur bestimmtes Modell )**
- **• Fühlbare Bequemlichkeit**
	- **• Integriertes Netzteil. Benötigt kein externes Netzteil**
	- **• Erlaubt die Anzeigeeinstellungen über Hotkeys oder Bildschirmmenüs**

## **ZURÜCK ZUM SEITENANFANG**

## **SmartImage Lite (Ausgewählte Modelle)**

## **Einführung**

**Die Philips SmartImage Lite-Funktion mit der Philips LightFrame Technologie passt je nach dem Anzeigeinhalt die Bildschirmleistung an. Durch Änderung der Helligkeits- oder Kontrastprofile werden Bildfarben angereichert und Text schärfer dargestellt. Sie erhalten durch die SmartImage Lite-Funktion von Philips (Ausgewählte Modelle) immer das beste Bild, egal ob Sie Texte verarbeiten oder Bilder bzw. Videos anschauen.**

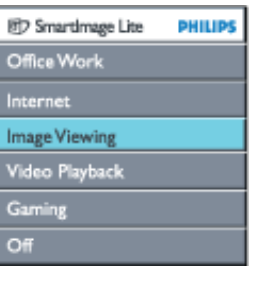

## **So aktivieren Sie SmartImage Lite**

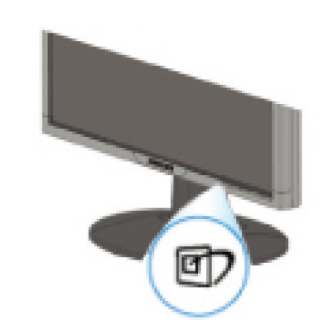

- 1. Drücken Sie auf <sup>en</sup>, um das SmartImage Lite-OSD-Menü aufzurufen.
- 2. Drücken Sie immer wieder auf <sup>@7</sup>. um zwischen den Modi Office Work (Büroarbeit). **Internet, Image Viewing (Bildanzeige), Video Playback (Videowiedergabe), Gaming (Spiele) und Off (Aus) umzuschalten.**
- 3. **Das SmartImage Lite-OSD-Menü wird ausgeblendet, wenn es innerhalb von 5 Sekunden nicht bedient wurde. Sie können auch auf "OK" drücken, um Ihre Auswahl zu bestätigen.**
- 4. Wenn Smartlmage Lite aktiviert ist, wird das sRGB-Schema automatisch deaktiviert. Um sRGB zu verwenden, müssen Sie Smartlmage Lite mit Hilfe der Taste **an der Frontseite des Monitors deaktivieren**

Sie können nicht nur die Taste **D** zum Rollen verwenden, sondern auch die Tasten **V benutzen, um eine gewünschte Option auszuwählen. Drücken Sie auf "OK", um Ihre Auswahl zu bestätigen und das SmartImage Lite-OSD-Menü zu beenden.**

**Es stehen sechs Modi zur Auswahl:**

- 1. **Office Work (Büroarbeit): Wählen Sie diesen Modus für allgemeine Büroarbeitsapplikationen wie z.B. für Textverarbeitung, Tabellenkalkulation oder E-Mails. Es werden weitgehend Texte auf dem Bildschirm angezeigt.**
- 2. **Internet: Wählen Sie diesen Modus für Internet-Applikationen vor allem zum Surfen im Internet. Es erscheinen Texte und Bilder gemischt auf dem Bildschirm.**
- 3. **Image Viewing (Bildanzeige): Wählen Sie diesen Modus für Bildanzeige-Applikationen vor allem zum Ausführen einer Diashow. Es werden weitgehend Bilder auf dem Bildschirm angezeigt.**
- 4. **Video Playback (Videowiedergabe): Wählen Sie diesen Modus für Videoapplikationen wie z.B. Microsoft Media Player oder Real Player. Es werden weitgehend Videos auf dem Bildschirm angezeigt.**
- 5. **Gaming(Spiele): Wählen Sie diesen Modus für PC-Spielesoftware. Der Bildschirm wird von künstlicher Animation mit reichen Farben dominiert.**
- 6. **Off (Aus): Keine Anzeigeoptimierung durch SmartImage Lite.**

### **SmartResponse (Ausgewählte Modelle)**

#### **Was ist das?**

**SmartResponse ist exklusive Philips-Technologie zur Anpassung der Reaktionszeit auf Anforderungen von Anwendungen, wodurch schnellere Reaktionszeiten für Spielprogramme und Videos oder eine bessere Farbsättigung für die Betrachtung von Fotos und statischen Bildern möglich werden.** 

#### **Wozu benötigt man dies?**

**Sie möchten eine optimale Anzeige für jeden Anwendungstyp: Statische oder gleichmäßige Bildanzeige ohne 'Störlinien' oder Farbveränderungen sowie eine unverschwommene und geisterbildfreie Anzeigeleistung beim Anschauen von Actionfilmen oder Videos.** 

#### **Wie verwendet man dies?**

**Wählen Sie Sie Wiedergabeprofil für Videos und Spielprogramme, um die Reaktionszeit für unverschwommene und geisterbildfreie Anzeige von sich schnell bewegenden Bilder bei Actionfilmen oder Videos hochzufahren; wählen Sie das Bildanzeigeprofil für optimale Anzeige von gleichmäßigen oder statischen Bilder ohne "Störlinien" oder Farbveränderungen, wenn Sie mit Bildbetrachtungs- oder anderen multifunktionalen Anwendungen arbeiten.** 

#### **Wo wird dies wirksam?**

**1. Bei der Wahl von SmartImage Lite-Profilen mit der Schaltfläche SmartImage sind bestimmte Profile bereits für eine richtige SmartResponse-Einstellung im voraus** 

**konfiguriert.** 

**a. Internet - SmartResponse schaltet sich mit einer Verbesserung auf niedriger Stufe ein, um Bewegungsverwischungen beim Scrollen von Webseiten zu reduzieren.** 

**b. Videowiedergabe - SmartResponse schaltet sich mit einer Verbesserung auf mittlerer Stufe ein, um Bewegungsverwischungen zu reduzieren.** 

**c. Spiele - SmartResponse schaltet sich mit einer Verbesserung auf hoher Stufe ein, um Spielern eine schnellere LCD-Anzeigereaktion zu bieten.** 

**d. Weitere Profileeinstellungen wie "Office Work" (Büroarbeit), "Image Viewing" (Bildanzeige) und "Off" (Aus) schalten "SmartResponse" aus, um eine to optimale Farbleistung zu bieten.** 

**2. Sie können dies über OSD/More Settings (Weitere Einstellungen)/SmartResponse auch manuell "ein-" oder "ausschalten". Die Standardeinstellung ist "off" (aus).**

### **ZURÜCK ZUM SEITENANFANG**

#### **Bleifreies Produkt**

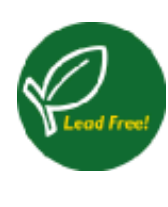

**Philips hat toxische Substanzen wie Blei aus seinen Displays eliminiert. Bleifreie Displays tragen zum Schutz Ihrer Gesundheit bei und ihre elektrischen und elektronischen Bauteile lassen sich auf umweltverträgliche Weise weiterverwerten oder entsorgen.Philips erfüllt die strengen Vorschriften der RoHS-Direktive der Europäischen Union, die die Verwendung von gefährlichen Substanzen in elektrischen und elektronischen Geräten begrenzt.Philips bietet Ihnen die Gewissheit, dass Ihr Display der Umwelt nicht schadet.**

## **Technische Daten\***

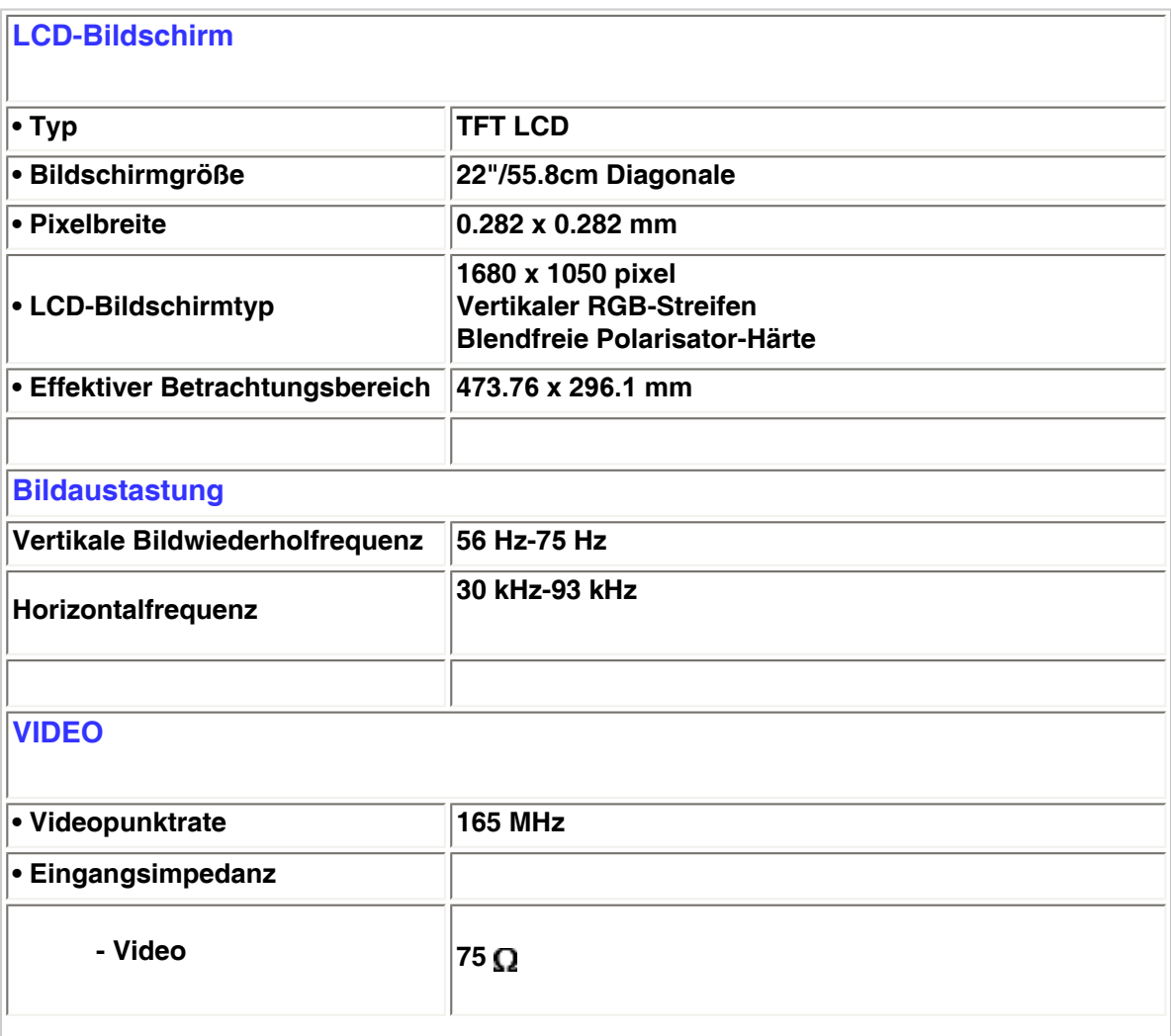

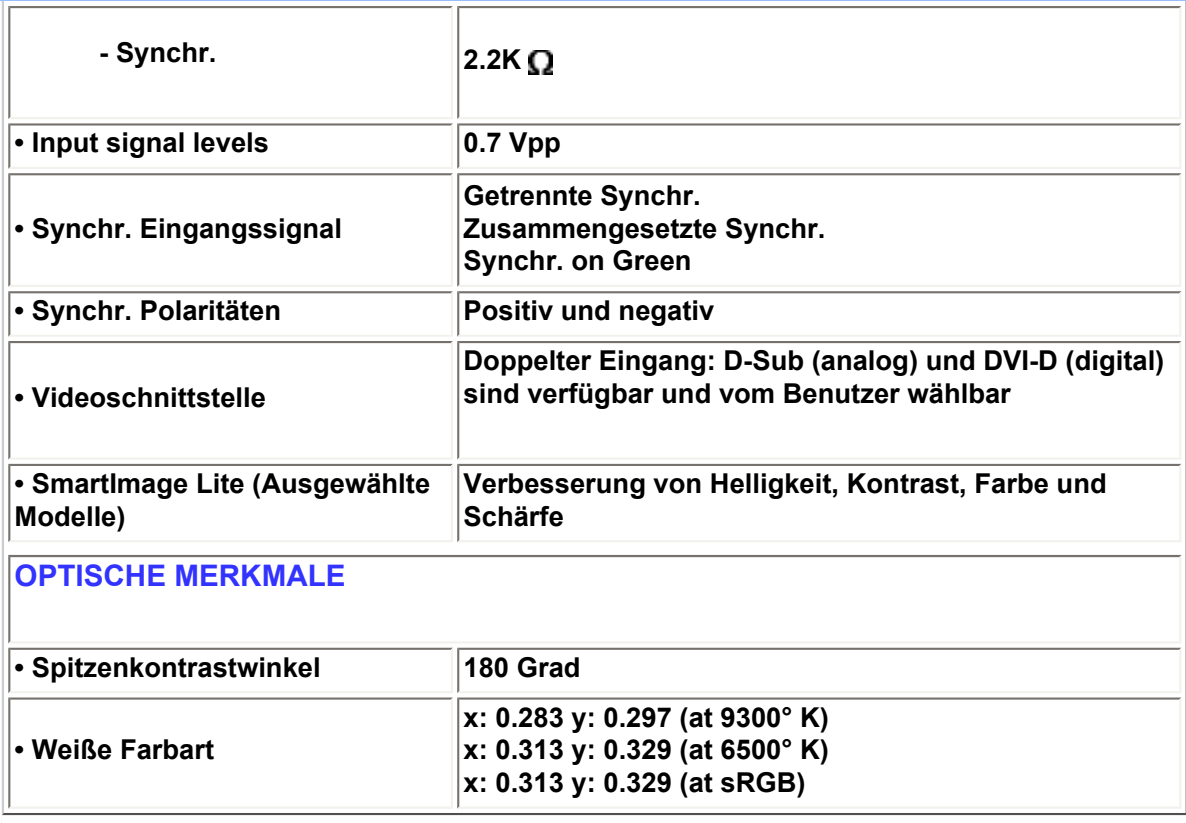

*\* Änderung dieser Angaben ohne vorherige Mitteilung vorbehalten.*

## **ZURÜCK ZUM SEITENANFANG**

## **Auflösungs- und Voreinstellungsmodi**

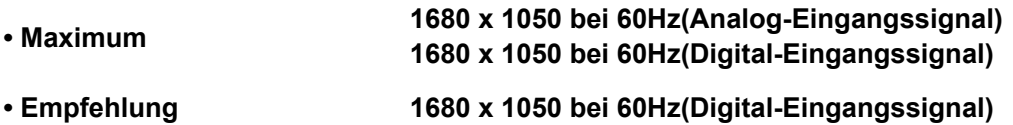

**24 Vom anwender definierbare modi 16 werkseitig eingestellte Modi:**

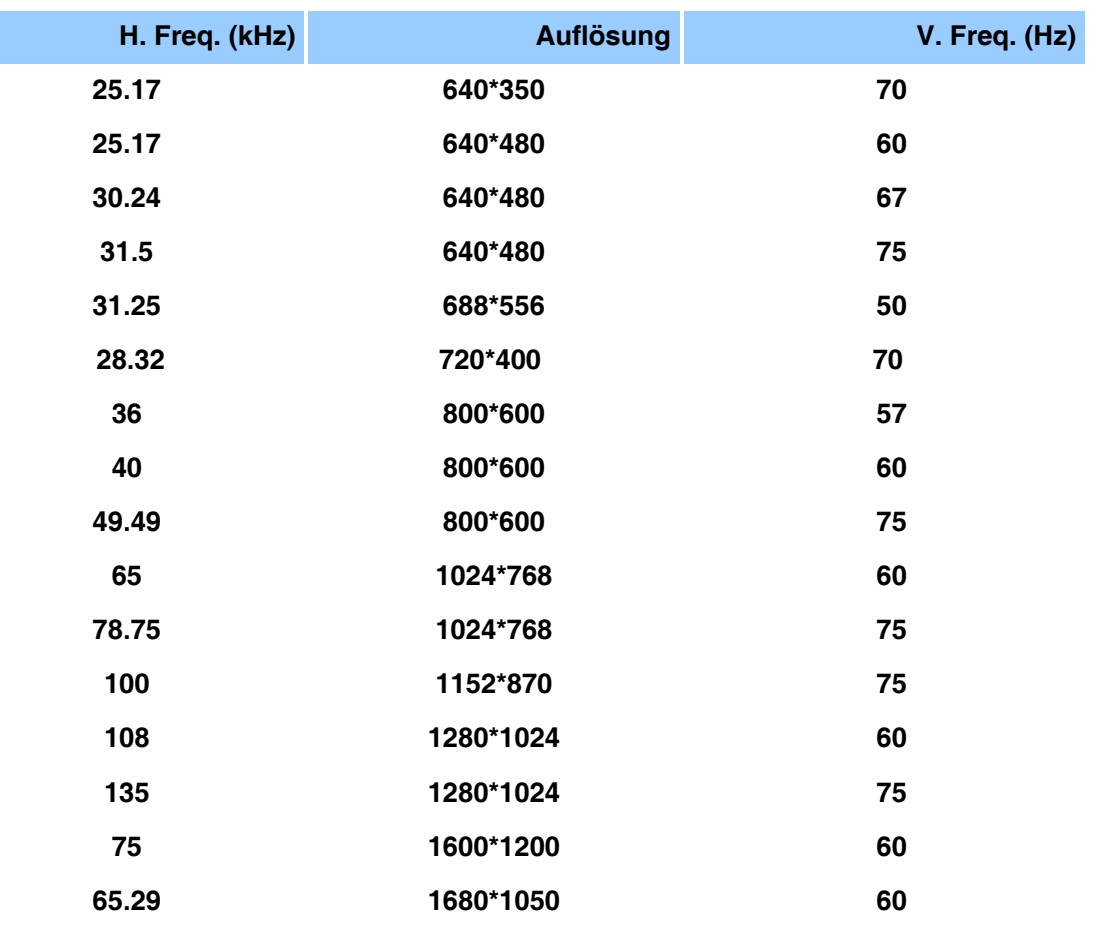

## **ZURÜCK ZUM SEITENANFANG**

## **Automatische Energieeinsparung**

**Wenn Sie VESAs DPMS "Compliance" Anzeigekarte oder Software auf dem PC installiert haben, kann der Monitor den Energieverbrauch bei Nichtgebrauch automatisch**  reduzieren. Der Monitor "erwacht" automatisch, wenn die Tastatur, die Maus, oder **sonstige Eingabevorrichtungen berührt werden. In der folgenden Tabelle werden Energieverbrauch und Zeichengabe dieser automatischen Energieeinsparungseinrichtungen dargestellt:** 

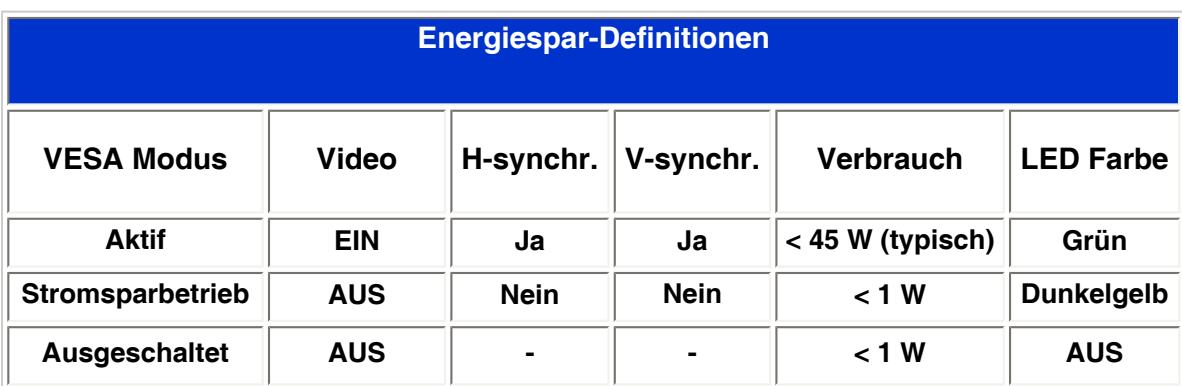

**Dieser Monitor entspricht den ENERGY STAR®-RICHTLINIEN. PHILIPS ist ENERGY STAR®-PARTNER und hat bestimmt, daß dieses Produkt den ENERGY STAR®- Richtlinien in bezug auf Energiewirtschaftlichkeit entspricht.**

### **Technische Daten**

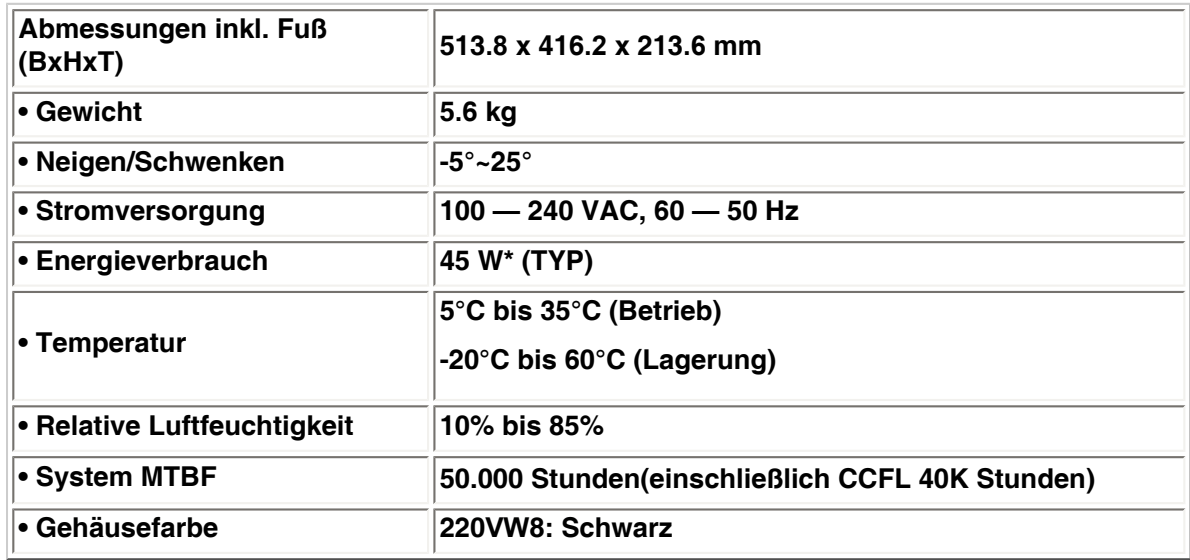

*\* Änderung dieser Angaben ohne vorherige Mitteilung vorbehalten.*

*\*Auflösung 1680 x 1050, Standardgröße, Helligkeit max. Kontrast 50 %, 6500***°***K, Volles Weißmuster, ohne Audio/USB.*

## **ZURÜCK ZUM SEITENANFANG**

## **Signalstiftzuteilung**

**Der nur digitale Anschluß enthält 24 Signalanschlüsse, die in drei Reihen mit je acht Anschlüssen angeordnet sind. In der nachstehenden Tabelle ist die Pinbelegung aufgeführt.**

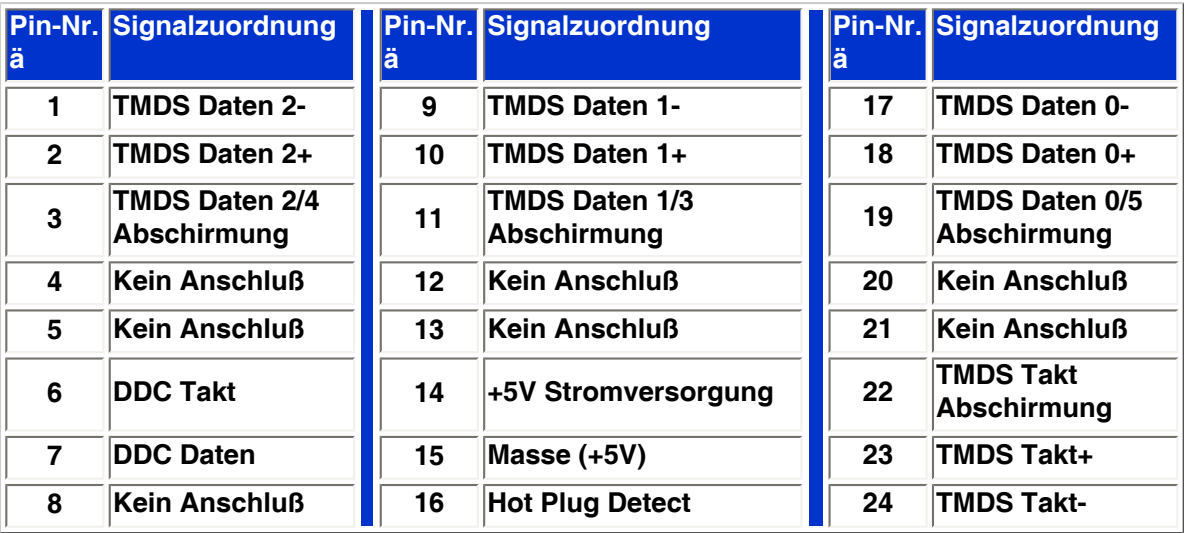

Pin1

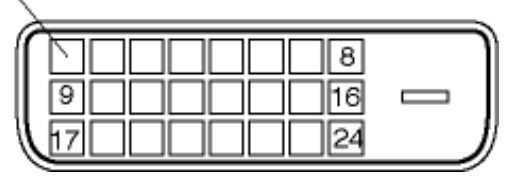

**Der 15polige Sub-D-Stecker des Signalkabels :** 

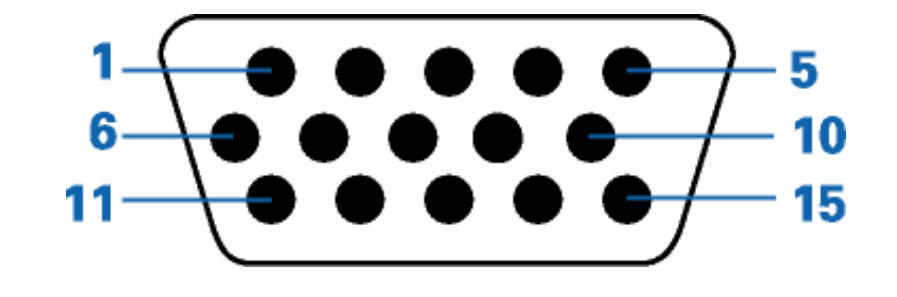

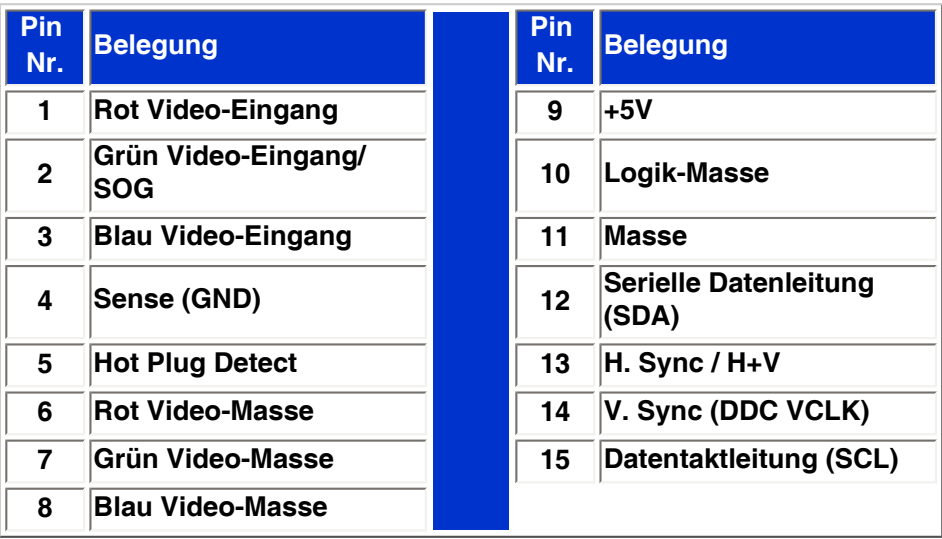

## **ZURÜCK ZUM SEITENANFANG**

### **Ansichten**

**Auf die Links klicken, um eine Reihe verschiedener Ansichten des Monitors und seiner Komponenten zu erhalten.**

**[Beschreibung der Vorderansicht des Produkts](#page-40-1)**

**ZURÜCK ZUM SEITENANFANG**

## **Physikalische Funktion**

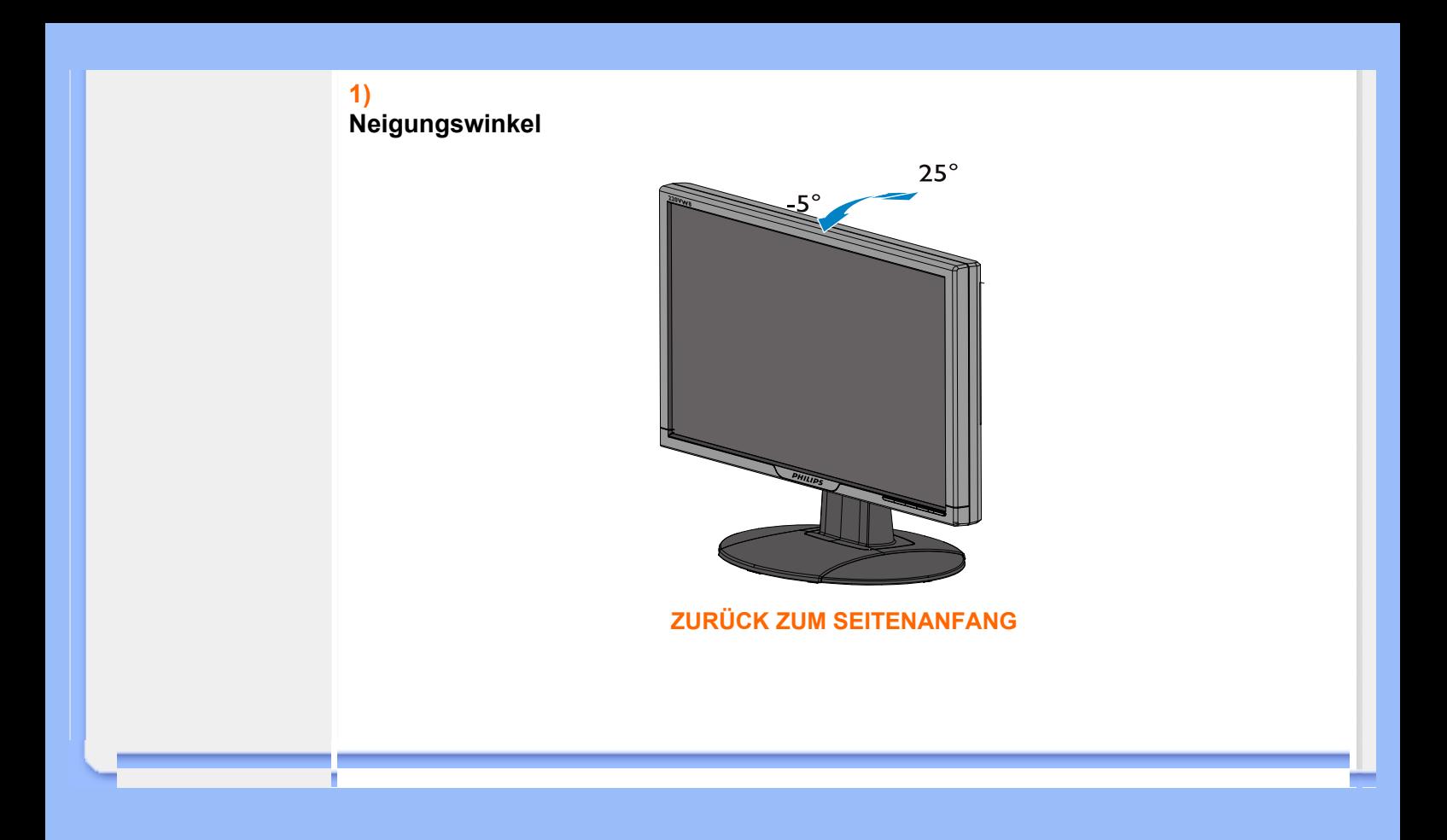

## **Philips-Richtlinien zu Pixeldefekten**

- <span id="page-33-0"></span>**[•](#page-33-0) Produktmerkmale**
- **[•](#page-33-0) Technische Daten**
- **[•](#page-33-0) Auflösungs- u. Voreinstellungsmodi**
- **[•](#page-33-0) Automatische Energieeinsparung**
- **[•](#page-33-0) Physische Spezifikationen**
- **[•](#page-33-0) Stiftezuteilung**
- **[•](#page-33-0) Produktansichten**

**Philips-Richtlinien zu Flachbildschirm-Pixeldefekten**

**Philips ist stets darum bemüht, Produkte höchster Qualität anzubieten. Wir setzen die fortschrittlichsten Herstellungsprozesse der Branche ein und führen strengste Qualitätskontrollen durch. Jedoch sind die bei TFT LCD-Bildschirmen für Flachbildschirme eingesetzten Pixel- oder Subpixeldefekte manchmal unvermeidlich. Kein Hersteller kann eine Gewährleistung für vollkommen fehlerfreie Bildschirme abgeben, jedoch wird von Philips garantiert, daß alle Bildschirme mit einer unannehmbaren Anzahl an Defekten entweder repariert oder gemäß der Gewährleistung ersetzt werden. In dieser Mitteilung werden die verschiedenen Arten von Pixelfehlern erläutert, und annehmbare Defektstufen für jede Art definiert. Um ein Anrecht auf Reparaturen oder einen Ersatz gemäß der Gewährleistung zu haben, hat die Anzahl der Pixeldefekte eines TFT LCD Bildschirms diese unannehmbaren Stufen zu überschreiten. So dürfen beispielsweise nicht mehr als 0,0004% der Subpixel eines 15" XGA-Monitors Mängel aufweisen. Da einige Arten oder Kombinationen von Pixeldefekten offensichtlicher sind als andere, setzt Philips für diese noch strengere Qualitätsmaßstäbe. Diese Garantie gilt weltweit.**

#### **Pixel und Subpixel**

**Ein Pixel oder Bildelement besteht aus drei Subpixeln in den Grundfarben rot, grün und blau. Bilder werden durch eine Zusammensetzung vieler Pixel erzeugt. Wenn alle Subpixel eines Pixels erleuchtet sind, erscheinen die drei farbigen Subpixel als einzelnes weißes Pixel. Wenn alle drei Subpixel nicht beleuchtet sind, erscheinen die drei farbigen Subpixel als einzelnes schwarzes Pixel. Weitere Kombinationen beleuchteter und unbeleuchteter Pixel erscheinen als Einzelpixel anderer Farben.**

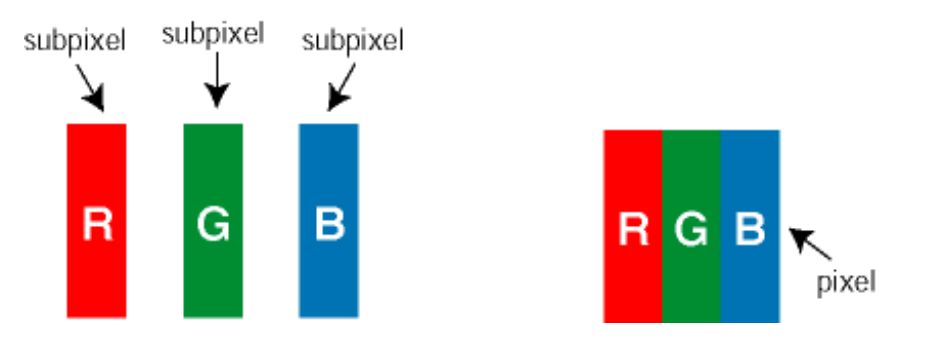

### **Arten von Pixeldefekten**

**Pixel- und Subpixeldefekte erscheinen auf dem Bildschirm in verschiedenen Arten. Es gibt zwei Kategorien für Pixeldefekte und mehrere Arten an Subpixeldefekten innerhalb dieser Kategorien.** 

**Bright Dot-Fehler Bright-Dot-Fehler erscheinen als Pixel bzw. Subpixel, die immer erleuchtet ("ein") sind. Das heißt, dass ein** *Bright-Dot* **(heller Punkt) ein Subpixel ist, das auf dem Bildschirm hell bleibt, wenn der Bildschirm ein dunkles Bild zeigt. Die folgenden Typen von Bright-Dot-Fehlern kommen vor:**

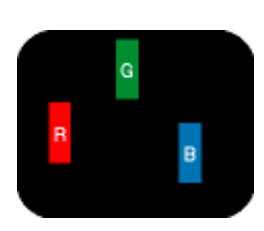

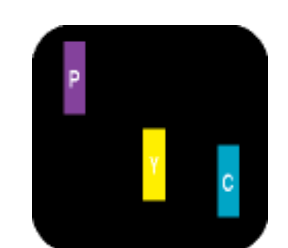

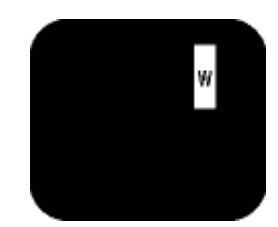

**Ein erleuchtetes rotes, grünes oder blaues Subpixel**

**Zwei benachbarte erleuchtete Subpixel - Rot + Blau = Violett - Rot + Grün = Gelb - Grün + Blau = Zyan (Hellblau)**

**Drei benachbarte erleuchtete Subpixel (ein weißes Pixel)**

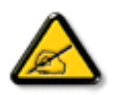

*Ein roter oder blauer Bright-Dot ist über 50 Prozent heller als benachbarte Punkte; ein grüner Bright-Dot ist 30 Prozent heller als benachbarte Punkte.* 

**Black Dot-Fehler Black-Dot-Fehler erscheinen als Pixel bzw. Teilpixel, die immer dunkel ("aus") sind. Das heißt, dass ein** *Black-Dot* **(heller Punkt) ein Subpixel ist, das auf dem Bildschirm dunkel bleibt, wenn der Bildschirm ein helles Bild zeigt. Die folgenden Typen von Black-Dot-Fehlern kommen vor:**

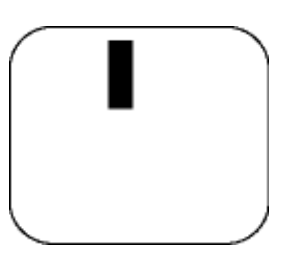

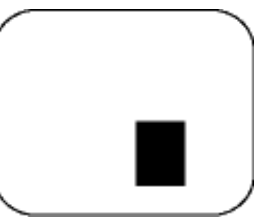

**Ein dunkles Subpixel Zwei oder drei benachbarte dunkle Subpixel**

### **Abstände zwischen den Pixeldefekten**

**Da Pixel- und Subpixeldefekte derselben Art, die sich in geringem Abstand eines anderen befinden, leichter bemerkt werden können, spezifiziert Philips auch den zulässigen Abstand zwischen Pixeldefekten.** 

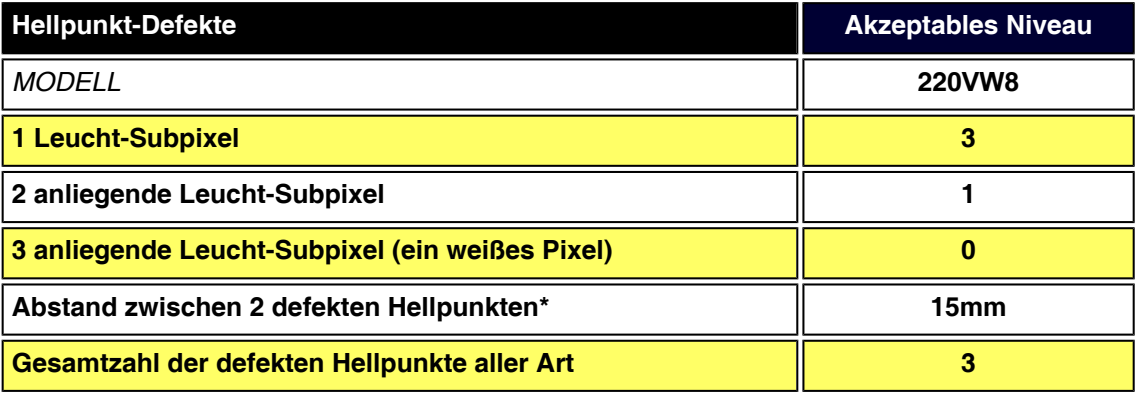

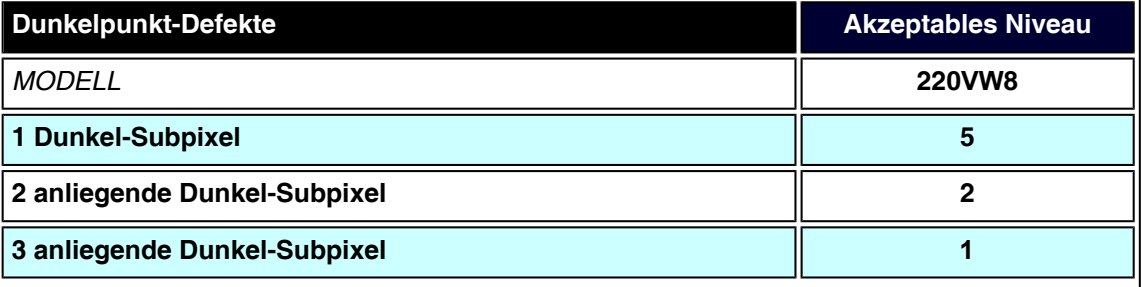

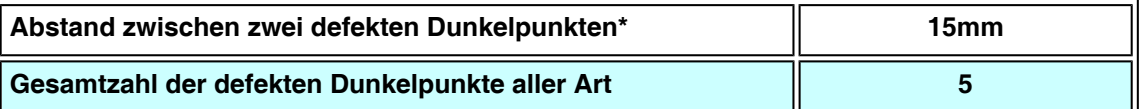

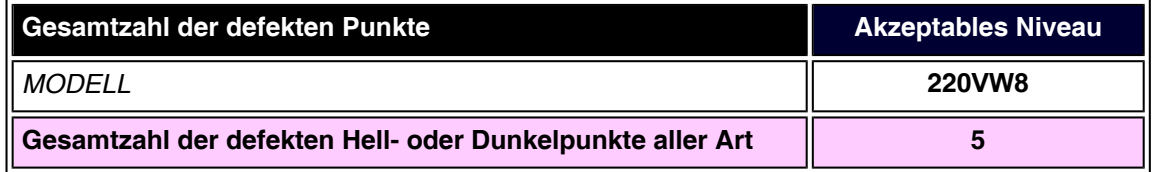

## *Anmerkung:*

֦

*\* 1 oder 2 anliegende Subpixel defekt = 1 Punkt defekt*

*Ihr Philips Monitor entspricht ISO13406-2.*

**ZURÜCK ZUM SEITENANFANG**
# <span id="page-36-0"></span>**[•](#page-36-0) [Produktinformationen](#page-25-0) SmartManage & SmartControl (Ausgewählte Modelle)**

- **[•](#page-36-0) [Philips-Richtlinien zu](#page-33-0)  [Pixeldefekten](#page-33-0)**
- **[•](#page-36-0) Einleitung**
- **[•](#page-36-0) SmartManage Funktionen und Vorteile**
- **[•](#page-36-0) [Philips SmartControl](#page-36-1)**
- **[•](#page-36-0) F&A**

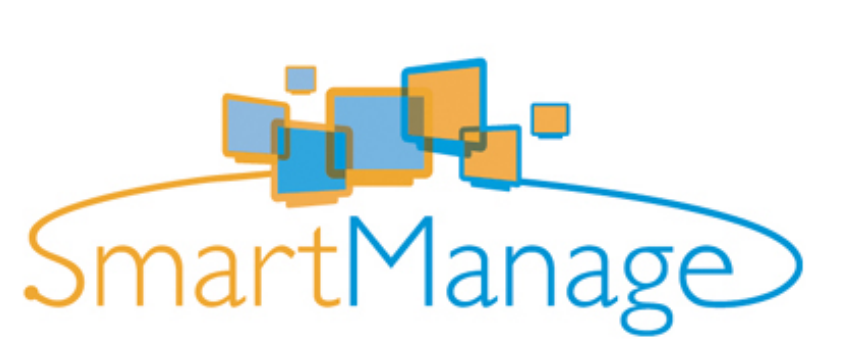

#### **Einleitung**

**Philips SmartManage ist eine fortschrittliche Lösung für Benutzer, speziell für die EDV-Verwalter in Unternehmen oder Organisationen, mit der diese ihre Philips-Monitore als Teil der Hardware-Management-Umgebung verwalten können. Diese Lösung enthält drei wesentliche Komponenten: Philips SmartManage Administrator, Philips SmartControl und Agent.** 

**Philips SmartManage ist eine gemeinschaftliche Entwicklung von Philips und Altiris Inc.**

#### **SmartManage Funktionen und Vorteile**

**Philips SmartManage ist eine Arbeitskonsole für das EDV-Management, mit Hilfe derer Informationen zu Monitoranlagen zusammengetragen, Anlagenberichte erstellt, die Sicherheit der Monitoranlagen überwacht und sofort Meldungen an die Monitorbenutzer weitergeleitet werden können.**

**Philips SmartManage umfasst folgende Hauptfunktionen:**

- 1. **Eine zusätzliche Sicherheitsmaßnahme für geschäftliche Anwender zur Sicherung Ihrer Investitionen.**
- 2. **Energiesparfunktion zur Reduzierung der Betriebskosten und des erforderlichen Personalaufwandes zum Ein-/Ausschalten der Monitore.**
- 3. **SmartControl bietet eine zusätzliche Möglichkeit zur Anpassung der Leistung und Einstellungen der Monitore.**
- 4. **Eingebaute Funktionen zur Erstellung von Anlagenberichte ermöglichen eine Reduzierung des Personalaufwandes zu Audit-/Wartungszwecken, der Durchlaufzeiten und der Kosten.**

**Eine Versuchsversion von SmartManage kann heruntergeladen werden von [http://www.](http://www.altiris.com/philips) [altiris.com/philips](http://www.altiris.com/philips)**

**Für weitere Informationen zu Philips SmartManage wenden Sie sich bitte an die Philips Vertretung in Ihrer Nähe.**

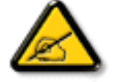

**SmartManage ist eine speziell für die gewerbliche Nutzung bestimmte Software. Von Privatnutzern wird SmartManage normalerweise nicht benutzt.**

#### <span id="page-36-1"></span>**Philips SmartControl**

**Die Software-Elemente SmartControl und SmartManage Agent werden bei Computern, die Philips-Monitore verwenden, installiert und angewendet. Mit den Software-Elementen SmartControl und SmartManage Agent können Monitore und PCs im interaktiven Dialog über Fragen des Verwalters betrieben werden. Da SmartControl auf der Ebene des einzelnen**  **PCs läuft, können die Endnutzer SmartControl auch dazu nutzen, die Monitor-Leistungseinstellungen anzupassen.** 

**1. Systemanforderungen**

- **Graphik-Karten mit nVIDIA (TNT2, GeForce, Quadro oder neuer) und ATI-Graphik-Chipsets (Radeon oder neuer), die die DDC/CI-Schnittstelle unterstützen.**
- **Microsoft Windows 2000 und XP Betriebssysteme.**
- **Alle Philips Monitore, welche die DDC/CI-Schnittstelle unterstützen**

#### **2. Installation**

**Download der Datei "SmartControl Installation ":**

- 1. **Besuchen Sie [http:// www.philips.com](http://www.philips.com/)**
- 2. **Wählen Sie "Ihr Land".**
- 3. **Klicken Sie auf "Kontakt & Unterstützung".**
- 4. **Geben Sie Ihre Modell-Nummer ein.**
- 5. **Öffnen Sie die "Software & Treiber"-Seite.**
- 6. **Wählen Sie "SmartControl Software", und Sie können SmartControl mit dem dazugehörigen Treiber zur Installation herunterladen.**

**Bitte die Anweisungen des SmartControl Installationsprogramms befolgen**

- **3. Zugriff auf SmartControl**
	- **Klicken Sie mit der rechten Maustaste auf den Desktop des PC und wählen Sie Properties/Eigenschaften im Verknüpfungen-Pop-Up-Menü.**
	- **Klicken Sie auf die Registerkarte Settings/Einstellungen und anschließend auf die Schaltfläche Advanced/Erweitert.**
	- **Klicken Sie auf die Registerkarte Philips SmartControl.**

**4. SmartManage Optionen**

● **Bild und Ton**

**Durch Bewegung des Schiebers nach links oder rechts können Benutzer die Helligkeit, Kontrast, Audio Lautstärke (fall zutreffend), Bildrauschen (nicht zutreffend bei Benutzung eines DVI-D Eingangssignals) und Farbtemperatur einstellen.**

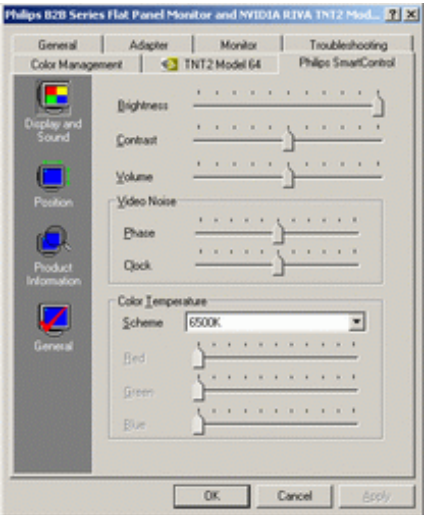

● **Bildlage**

**Benutzer können die horizontale und vertikale Bildlage anpassen, indem sie den Schieber nach links oder nach rechts bewegen. Diese Funktion ist nicht verfügbar, wenn ein DVI-D (digital) Eingangssignal anliegt.**

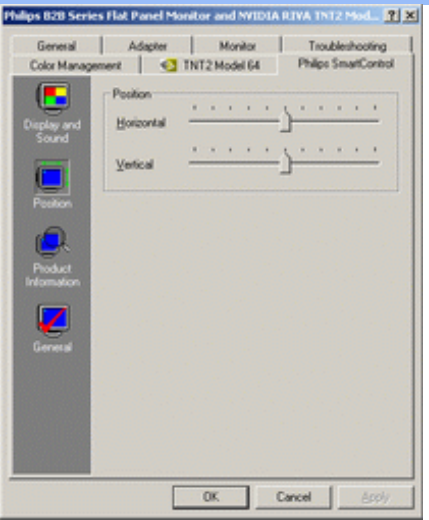

● **Produktinformation**

**Klicken Sie auf Produktinformation im linken Feld, um die Produktinformationen aus dem Speicher des Monitors aufzurufen.**

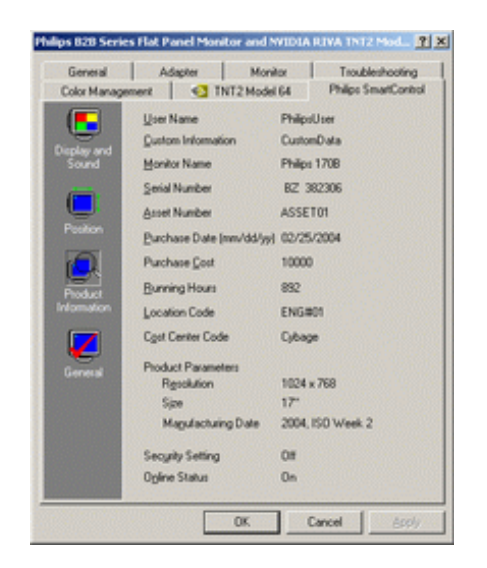

#### ● **Allgemein**

**Klicken Sie auf "General" (Allgemein), um allgemeine Informationen zum Beispiel über den Treiber, das Gerät und die Monitorsteuerung zu erhalten.**

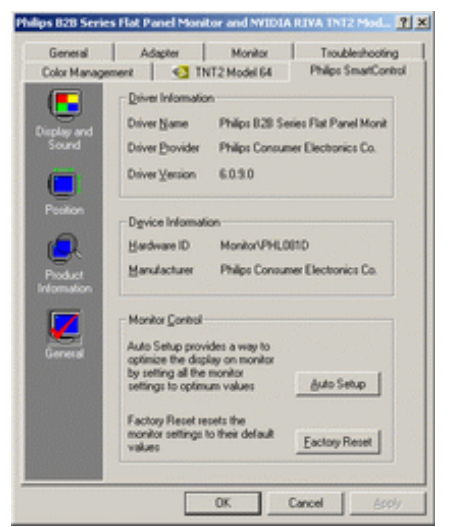

**Bei der Monitorsteuerung können Anwender auf Auto Setup klicken, um automatisch einen optimalen Betrieb zu gewährleisten oder auf Factory reset/Werkseinstellungen wiederherstellen, um die Werkseinstellungen der Parameter des Monitors wiederherzustellen. Diese Auswahlmöglichkeiten sind nicht verfügbar, wenn ein DVI-D (digital) Eingangssignal anliegt.**

#### **F&A**

֦

**F1. Was ist der Unterschied zwischen SmartManage und SmartControl? A. SmartManage ist eine Fernverwaltungs-/Steuerungssoftware für EDV-Manager zum Verwalten von Monitoren innerhalb eines Netzwerks.**

**SmartControl ist eine Erweiterung eines Steuerfeldes, mit Hilfe derer Benutzer die Betriebsfunktionen und Einstellungen über eine Software-Schnittstelle anpassen können, anstelle der Hardware-Bedienelemente auf der Vorderseite des Monitors.**

**F2. Nachdem ich den Monitor am PC ausgetauscht habe, kann ich SmartControl nicht mehr benutzen. Was soll ich tun?**

**A. Starten Sie Ihren PC neu und prüfen Sie, ob SmartControl jetzt funktioniert. Andernfalls müssen Sie SmartControl de-installieren und erneut installieren, damit das richtige Treiberprogramm installiert wird.**

**F3. SmartControl funktionierte anfangs gut, jetzt jedoch nicht mehr. Was soll ich tun? A: Wenn folgende Aktionen ausgeführt wurden, muss das Monitor-Treiberprogramm möglicherweise neu installiert werden.**

- **Austausch der Video-Grafikkarte.**
- **Update des Bildschirm-Treiberprogramms.**
- **Aktivitäten mit Bezug auf das Betriebssystem, wie Service Pack oder Patch**
- **Starten eines Windows Update oder Updating eines Monitor- und/oder Bildschirmtreiberprogramms**
- **Windows wurde bei ausgeschaltetem oder vom Rechner getrennten Monitor gestartet.**

**Um die Ursache herauszufinden, klicken Sie mit der rechten Maustaste auf My Computer/ Arbeitsplatz und anschließend auf Properties/Eigenschaften->Hardware/ Hardwareeinstellungen-> Device Manager/Systemsteuerung.** 

**Wenn Sie unter Monitor die Angabe "Plug and Play Monitor" sehen, müssen Sie eine Neu-Installation vornehmen. Deinstallieren Sie einfach SmartControl und installieren Sie es neu.**

**F4.Wenn man nach der Installation von SmartControl auf das Registerblatt SmartControl klickt und auch nach einer Weile noch nichts angezeigt wird oder eine Fehlermeldung erscheint, was ist dann passiert?**

**A. Es kann sein, dass Ihr Grafikadapter nicht mit SmartControl kompatibel ist. Wenn Ihr Grafikadapter zu einer der oben genannten Marken gehört, versuchen Sie, den aktuellsten Grafikadapter-Treiber von der Website des betreffenden Herstellers herunterzuladen. Installieren Sie den Treiber. Deinstallieren Sie SmartControl und installieren Sie SmartControl anschließend erneut.**

**Wenn es immer noch nicht funktioniert, wird der Grafikadapter leider nicht unterstützt. Bitte schauen Sie auf der Website von Philips nach, ob aktualisierte SmartControl-Treiber zur Verfügung stehen.**

**F5.Wenn ich auf "Product Information" klicke, werden die Informationen nur teilweise angezeigt. Was ist passiert?**

**A. Es kann sein, dass Ihr Grafikkartenadapter nicht die aktuellste Version ist, die das DDC/CI-Interface vollständig unterstützt. Versuchen Sie bitte, den aktuellsten Grafikadapter-Treiber von der Website des betreffenden Herstellers herunterzuladen. Installieren Sie den Treiber. Deinstallieren Sie SmartControl und installieren Sie SmartControl anschließend erneut.**

#### **ZURÜCK ZUM SEITENANFANG**

# **Installieren des LCD-Monitors**

**Beschreibung der Vorderansicht des Produkts**

# <span id="page-40-2"></span><span id="page-40-0"></span>**[Beschreibung](#page-40-1)**

# <span id="page-40-1"></span>**[•](#page-40-0) [der](#page-40-1)**

**[Vorderansicht](#page-40-1)  [des Produkts](#page-40-1)**

- **[•](#page-40-0) [Anschluß an](#page-45-0)  [den PC](#page-45-0)**
- **[•](#page-40-0) [Inbetriebnahme](#page-48-0)**
- <span id="page-40-3"></span>**[•](#page-40-0) [der Leistung](#page-42-0) [Optimierung](#page-42-0)**

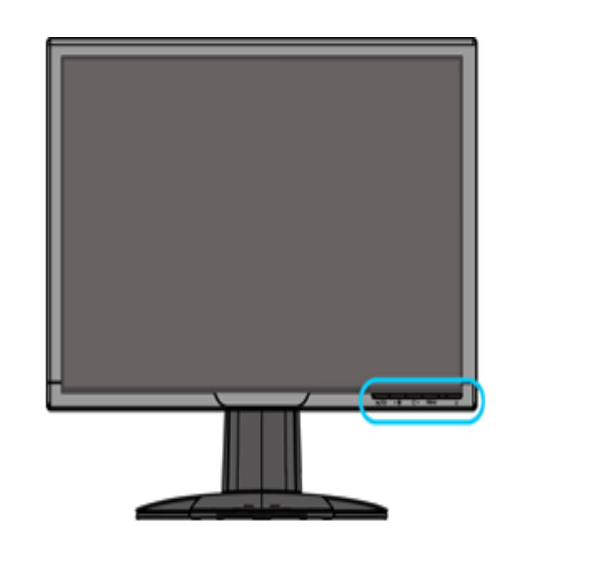

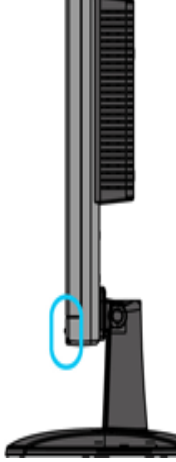

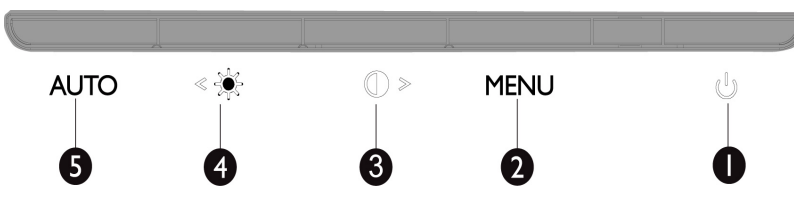

**1 Den Monitor ein- oder auschalten**

**<sup>2</sup> Menu Das OSD-Menü öffnen**

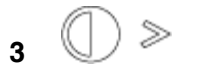

**3**  $\bigcirc$  > Hotkey für die Kontrasteinstellung. Oder die Einstellwerte ändern, wenn das OSD-Menü aktiv ist.

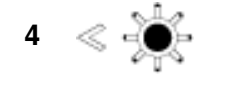

**4**  $\ll$  **Hotkey für die Helligkeitseinstellung. Oder die Einstellwerte ändern,** wenn das OSD-Menü aktiv ist.

**5 AUTO** Die horizontale Position, vertikale Position, Phase und den Takt automatisch einstellen

**[ZURÜCK ZUM SEITENANFANG](#page-40-2)**

# **Rückseite**

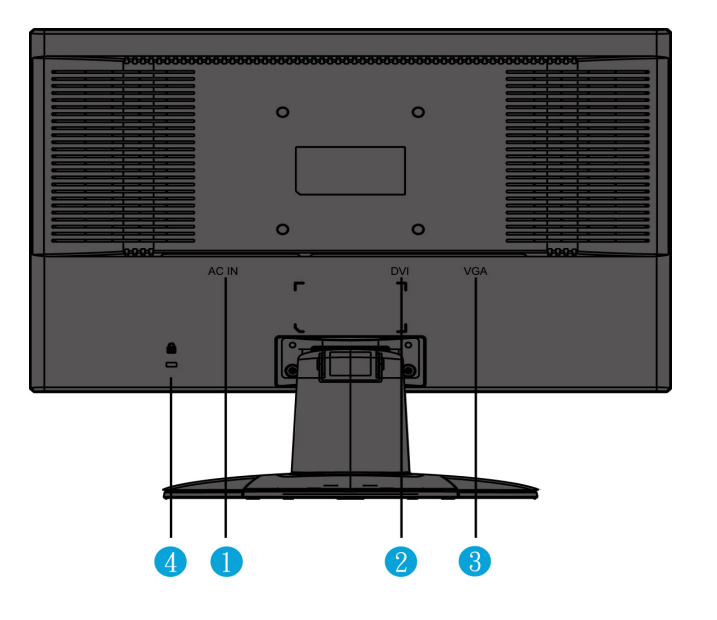

- **1 Stromeingang**
- **2 DVI-D-Eingang**
- **3 VGA-Eingang**

**4 Kensington-Diebstahlschutzverschluss**

# **[ZURÜCK ZUM SEITENANFANG](#page-40-2)**

#### <span id="page-42-0"></span>**Optimierung der Leistung**

● **Für eine Höchstleistung sollte darauf geachtet werden, daß der Monitor wie folgt eingestellt wird: 1680x1050, 60Hz.**

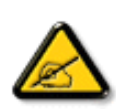

*Anmerkung: Drücken Sie einmal die OK-Taste, um die aktuelle Anzeigeauflösung anzuzeigen. Der aktuelle Anzeigemodus wird auf dem OSD-Menü angezeigt. Wenn die aktuelle Anzeigeeinstellung nicht die optimale Einstellung hat, wird der Hinweis "USE 1280X1024 FOR BEST RESULT " (BESTES ERGEBNIS 1680X1050) auf dem OSD-Menü angezeigt.*

● **Sie können auch das Flachbildschirm- (FP-Einstellung) Einstellungsprogramm, für optimale Leistung des Monitors installieren; das Programm ist auf dieser CD enthalten. Die schrittweise Anleitung führt Sie durch den Installationsvorgang. Für weitere Informationen zu diesem Programm den Link anklicken.**

<span id="page-42-1"></span>**Weitere Info über [FP\\_setup4.3.exe](#page-87-0)** 

**[ZURÜCK ZUM SEITENANFANG](#page-40-2)**

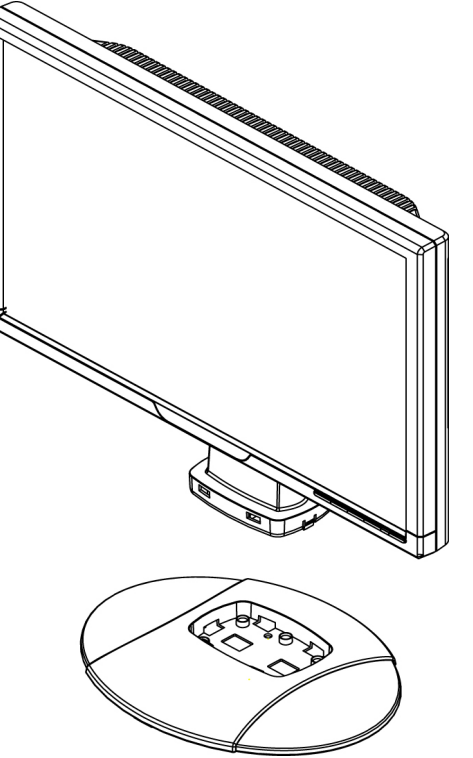

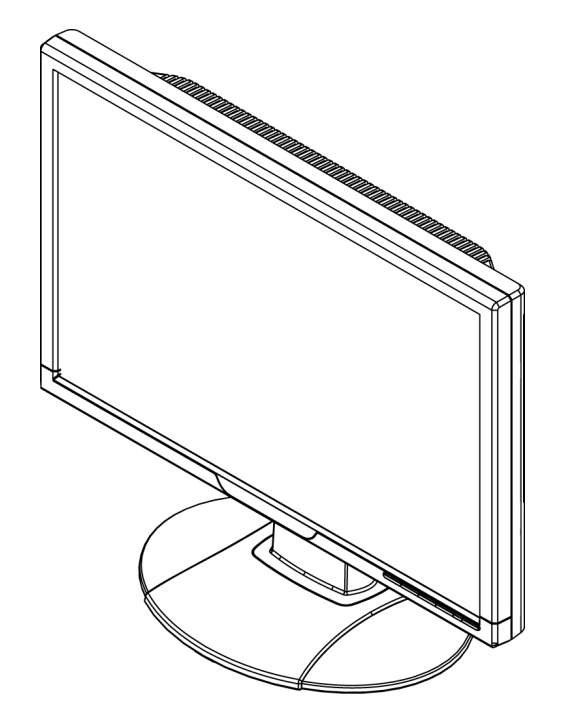

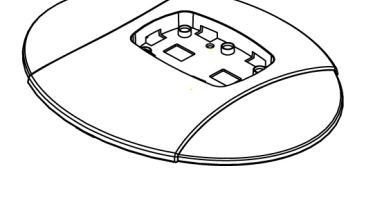

**1.Den Gerätefuß auf den Tisch stellen und dann das Gerät vertikal in den Fuß einstecken**

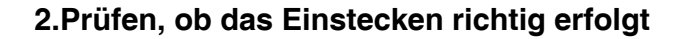

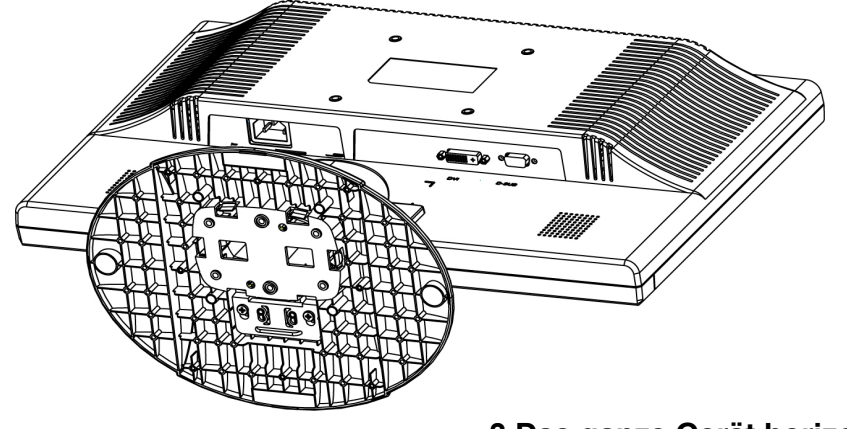

**3.Das ganze Gerät horizontal legen**

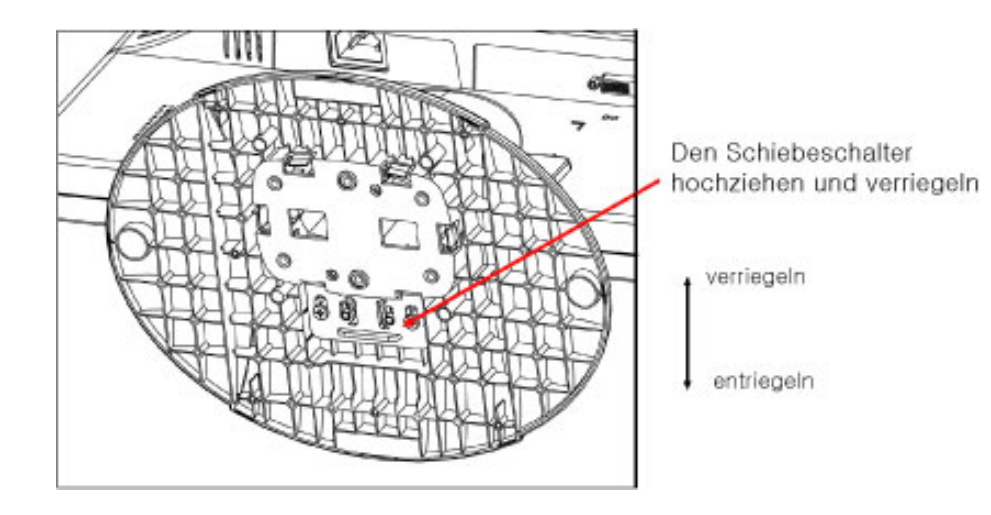

# **[ZURÜCK ZUM SEITENANFANG](#page-40-2)**

֦

# <span id="page-45-0"></span>**Anschluß an ihren PC**

<span id="page-45-1"></span>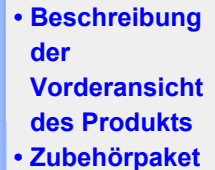

- 
- **Anschluß an den PC**
- **[Inbetriebnahme](#page-48-1)**
- **[Optimierung](#page-42-1)  [der Leistung](#page-42-1)**

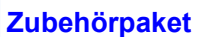

#### **Alle Teile auspacken.**

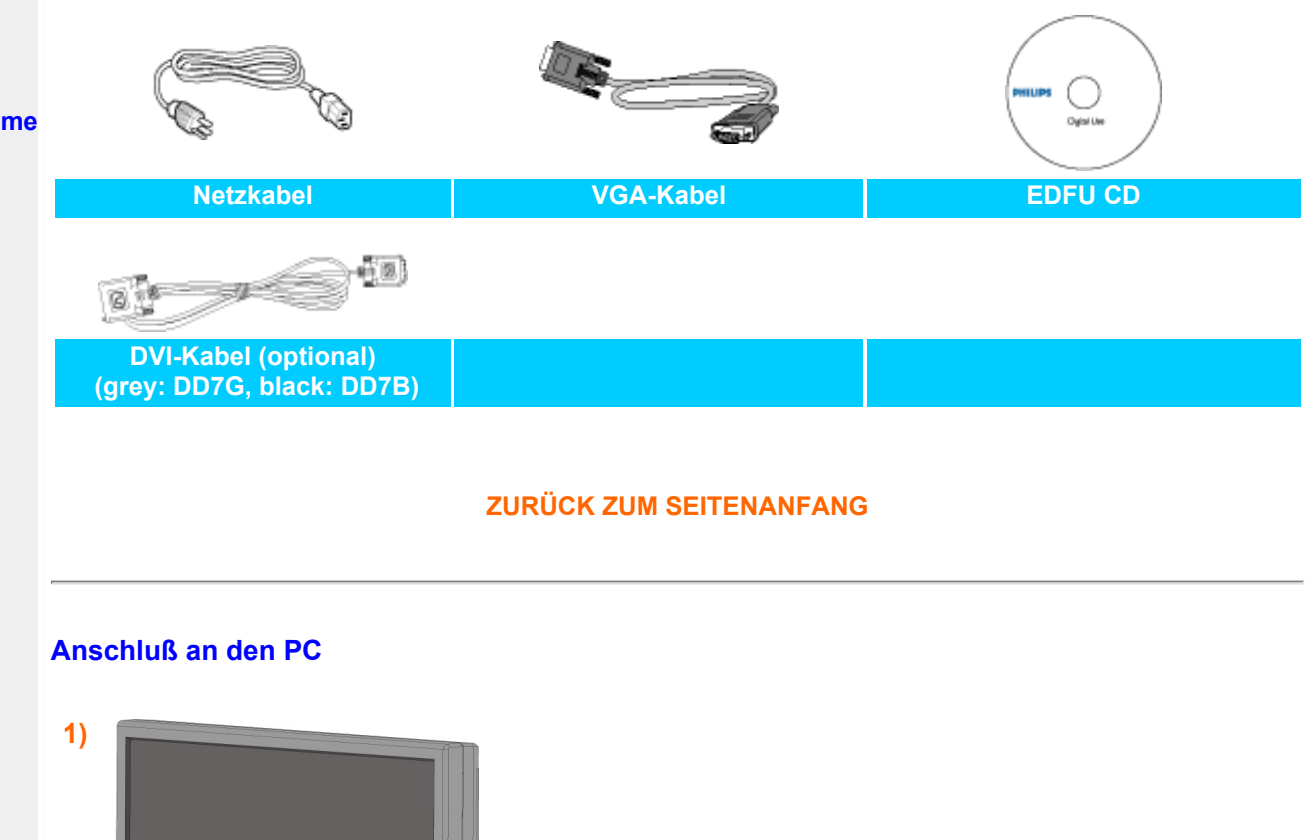

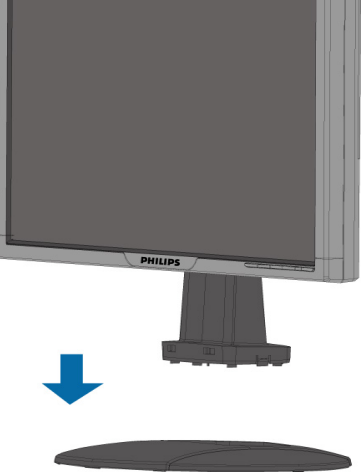

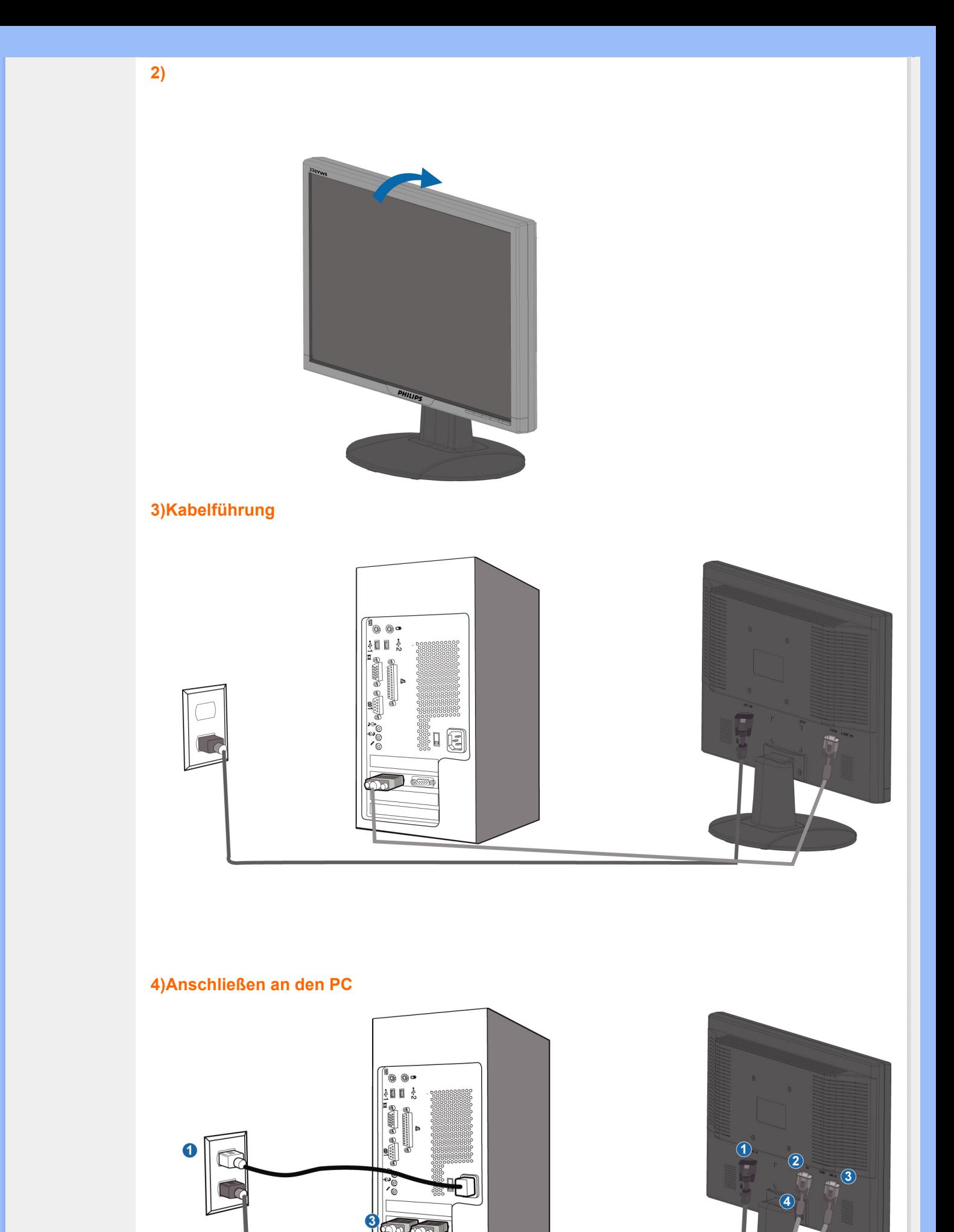

ā

- **(1) Stromeingang**
- **(2) DVI-D-Eingang**
- **(3) VGA-Eingang**

L

- **(4) Kensington-Diebstahlschutzverschluss**
- **(5) Stellen Sie den Monitor auf 1680x1050@60Hz für die beste Leistung ein. Wir empfehlen Ihnen auch dringend, den DVI-Eingang (ein DVI-Kabel erforderlich) für ein richtig digitales Vergnügen zu verwenden.**

**ZURÜCK ZUM SEITENANFANG**

## <span id="page-48-3"></span><span id="page-48-1"></span><span id="page-48-0"></span>**Der LCD-Monitor :**

<span id="page-48-2"></span>**[•](#page-48-1) [Beschreibung](#page-40-3)  [der](#page-40-3)  [Vorderansicht](#page-40-3) [des Produkts](#page-40-3)**

**[•](#page-48-1) Inbetriebnahme und Anschluss des Monitors**

**[•](#page-48-1) [Inbetriebnahme](#page-48-2)**

**[•](#page-48-1) [Optimierung](#page-42-1) [der Leistung](#page-42-1)**

# **Wir fangen an**

**Verwenden der Informationsdatei ( .inf) für Windows® 95/98/2000/Me/XP/Vista oder spätere Versionen**

**Philips Monitore mit VESA DDC2B-Eigenschaften unterstützen die Plug&Play-Funktion für Windows® 95/98/2000/Me/XP/Vista. Führen Sie bitte diese Informationsdatei ( .inf) aus, um Ihren Philips Monitor im "Monitor"-Dialogfenster sowie die Plug&Play-Funktion unter Windows® 95/98/2000/Me/XP/Vista aktivieren zu können. Folgend ist die Beschreibung des Installationsvorgangs unter Windows® 95 OEM OSR 2, 98 , Me, XP, 2000 und Vista gegeben.**

#### **Unter Windows® 95**

**Wir fangen an** 

- 1. **Starten Sie Windows® 95.**
- 2. **Klicken Sie auf die 'Start'-Schaltfläche, wählen 'Einstellungen' und klicken Sie dann auf 'Systemsteuerung'.**
- 3. **Klicken Sie doppelt auf das 'Anzeige'-Symbol.**
- 4. **Wählen Sie den Registerreiter 'Einstellungen' und klicken Sie dann auf 'Weitere Optionen...'.**
- 5. **Klicken Sie auf 'Bildschirm' und dann auf 'Ändern...'. Klicken Sie anschließend auf 'Diskette...'.**
- 6. **Klicken Sie auf die 'Durchsuchen...'-Schaltfläche, wählen Sie das entsprechende Laufwerk F: ( CD-ROM-Laufwerk) und klicken Sie anschließend auf 'OK'.**
- 7. **Klicken Sie auf 'OK' und wählen Sie dann das Modell Ihres Monitors. Klicken Sie anschließend auf 'OK'.**
- 8. **Klicken Sie auf die 'Schließen'-Schaltfläche.**

#### **Unter Windows® 98**

- 1. **Starten Sie Windows® 98.**
- 2. **Klicken Sie auf die 'Start'-Schaltfläche, wählen Sie 'Einstellungen' und klicken Sie dann auf 'Systemsteuerung'.**
- 3. **Klicken Sie doppelt auf das 'Anzeige'-Symbol.**
- 4. **Wählen Sie den Registerreiter 'Einstellungen' und klicken Sie dann auf 'Weitere Optionen...'.**
- 5. **Klicken Sie auf 'Bildschirm' und dann auf 'Ändern...'. Klicken Sie anschließend auf 'Weiter'.**
- 6. **Wählen Sie "Eine Liste der Treiber in einem bestimmten Verzeichnis zum Auswählen anzeigen." Klicken Sie anschließend auf 'Weiter' und dann auf 'Diskette...'.**
- 7. **Klicken Sie auf die 'Durchsuchen...'-Schaltfläche, wählen Sie das entsprechende Laufwerk F: ( CD-ROM-Laufwerk) und klicken Sie anschließend auf 'OK'.**
- 8. **Klicken Sie auf 'OK' und wählen Sie dann das Modell Ihres Monitors. Klicken Sie anschließend auf 'Weiter' und dann noch einmal auf 'Weiter'.**
- 9. **Klicken Sie auf 'Fertig stellen' und dann auf 'Schließen'.**

#### **Unter Windows® 2000**

- 1. **Starten Sie Windows® 2000.**
- 2. **Klicken Sie auf die 'Start'-Schaltfläche, wählen Sie 'Einstellungen' und klicken Sie dann auf 'Systemsteuerung'.**
- 3. **Klicken Sie doppelt auf das 'Anzeige'-Symbol.**
- 4. **Wählen Sie den Registerreiter 'Einstellungen' und klicken Sie dann auf 'Weitere Optionen...'.**
- 5. **Klicken Sie auf 'Bildschirm'.**

**- Wenn die Schaltfläche 'Eigenschaften' deaktiviert ist, bedeutet das, dass Ihr Monitor richtig konfiguriert wurde. Stoppen Sie bitte in diesem Fall den Installationsvorgang.**

**- Wenn die Schaltfläche 'Eigenschaften' aktiviert ist, dann klicken Sie auf die Schaltfläche 'Eigenschaften' und folgen den nächsten Schritten.**

- 6. **Klicken Sie auf 'Treiber' und dann auf 'Treiber aktualisieren...'. Klicken Sie anschließend auf die Schaltfläche 'Weiter'.**
- 7. **Wählen Sie "Eine Liste der Treiber in einem bestimmten Verzeichnis zum Auswählen anzeigen." Klicken Sie anschließend auf 'Weiter' und dann auf 'Diskette...'.**
- 8. **Klicken Sie auf die 'Durchsuchen...'-Schaltfläche und wählen Sie das entsprechende Laufwerk F: ( CD-ROM-Laufwerk).**
- 9. **Klicken Sie auf die Schaltfläche 'Öffnen' und dann auf 'OK'.**
- 10. **Wählen Sie dann das Modell Ihres Monitors. Klicken Sie anschließend auf 'Weiter' und dann noch einmal auf 'Weiter'.**
- 11. **Klicken Sie auf 'Fertig stellen' und dann auf 'Schließen'. Falls das Fenster "Digitale Signatur nicht gefunden" erscheint, klicken Sie bitte auf 'Ja'.**

#### **Unter Windows® Me**

- 1. **Starten Sie Windows® Me.**
- 2. **Klicken Sie auf die 'Start'-Schaltfläche, wählen Sie 'Einstellungen' und klicken Sie dann auf 'Systemsteuerung'.**
- 3. **Klicken Sie doppelt auf das 'Anzeige'-Symbol.**
- 4. **Wählen Sie den Registerreiter 'Einstellungen' und klicken Sie dann auf 'Weitere Optionen...'.**
- 5. **Klicken Sie auf 'Bildschirm' und dann auf 'Ändern...'.**
- 6. **Wählen Sie "Position des Treibers angeben (Erweitert)" und klicken dann auf 'Weiter'.**
- 7. **Wählen Sie "Eine Liste der Treiber in einem bestimmten Verzeichnis zum Auswählen anzeigen." Klicken Sie anschließend auf 'Weiter' und dann auf 'Diskette...'.**
- 8. **Klicken Sie auf die 'Durchsuchen...'-Schaltfläche, wählen das entsprechende Laufwerk F: ( CD-ROM-Laufwerk) und klicken anschließend auf 'OK'**
- 9. **Klicken Sie auf 'OK' und wählen dann das Modell Ihres Monitors. Klicken Sie anschließend auf 'Weiter' und dann noch einmal auf 'Weiter'.**
- 10. **Klicken Sie auf 'Fertig stellen' und dann auf 'Schließen'.**

# **Unter Windows® XP**

- 1. **Windows® XP starten.**
- 2. **Auf die Schaltfläche 'Start' klicken und anschließend auf 'Control Panel' (Einstellungen) klicken.**
- 3. **Die Kategorie 'Printers and Other Hardware' (Drucker und andere Hardware) heraussuchen und anklicken.**
- 4. **Das Symbol 'Display' (Anzeige) anklicken.**
- 5. **Das Registerblatt 'Settings' (Einstellungen) anwählen und die Schaltfläche 'Advanced' (Weitere Optionen) anklicken.**

6. **Das Registerblatt 'Monitor' (Bildschirm) anklicken. - Wenn die Schaltfläche 'Properties' (Eigenschaften) inaktiv ist, bedeutet dies, dass Ihr Monitor richtig konfiguriert ist. Bitte beenden Sie die Installation. - Wenn die Schaltfläche 'Properties' (Eigenschaften) aktiv ist, klicken Sie diese Schaltfläche 'Properties' (Eigenschaften) an. Bitte befolgen Sie die nachstehenden Schritte entsprechend.**

7. **Das Registerblatt 'Driver' (Treiber) anwählen und dann die Schaltfläche 'Update Driver...' (Treiber aktualisieren..) anklicken.**

- **8. Den Optionskreis 'Install from a list or specific location [advanced]' (Von einer Liste oder einem bestimmten Ort [weitere] installieren) anwählen und anschließend die Schaltfläche 'Next' (Nächstes) anklicken.**
- **9. Den Optionskreis ' Don't Search. I will choose the driver to install' (Nicht suchen. Ich wähle den zu installierenden Treiber selbst) anwählen. Anschließend die Schaltfläche 'Next' (Nächstes) anklicken.**
- **10. Die Schaltfläche 'Have disk...' (Diskette..) und dann die Schaltfläche 'Browse...' (Durchsuchen...) anklicken. Nun das entsprechende Laufwerk F: (CD-ROM-Laufwerk) auswählen.**
- **11. Die Schaltfläche 'Open' (Öffnen) und dann 'OK' anklicken.**
- **12. Das Monitormodell anwählen und die Schaltfläche 'Next' (Nächstes) anklicken. - Wenn die Meldung 'has not passed Windows® Logo testing to verify its compatibility with Windows® XP' (hat Windows® Logo-Test zur Überprüfung der Kompatibilität mit Windows® XP nicht bestanden) angezeigt wird, die Schaltfläche 'Continue Anyway' (Trotzdem fortfahren) anklicken.**
- **13. Die Schaltfläche 'Finish' (Fertig) und dann 'Close' (Schließen) anklicken.**
- **14. Die Schaltfläche 'OK' anklicken und danach noch einmal die Schaltfläche 'OK' anklicken, um die Dialogbox Display\_Properties (Bildschirmeigenschaften) zu schließen.**

#### **Für Windows® Vista**

- **1. Starten Sie Windows® Vista**
- **2. Klicken Sie auf die Start-Schaltfläche und dann auf 'Systemsteuerung'.**
- **3. Wählen Sie 'Hardware und Sound'**
- **4. Wählen Sie 'Geräte-Manager' und klicken auf 'Gerätetreiber aktualisieren'.**
- **5. Wählen Sie 'Monitor' und klicken dann mit der rechten Maustaste auf 'Generic PnP Monitor'.**
- **6. Klicken Sie auf 'Treiber aktualisieren'.**
- **7. Wählen Sie 'Den Computer nachTreibersoftware durchsuchen'.**
- **8. Klicken Sie auf die 'Durchsuchen'-Schaltfläche und wählen das Laufwerk, in dem die Disc liegt, z.B. "CD-ROM Drive:\\Lcd\PC\drivers\".**
- **9. Klicken Sie auf die 'Weiter'-Schaltfläche.**
- **10. Warten Sie ein paar Minuten für die Treiberinstallation. Klicken Sie zum Schluss die "Schließen"-Schaltfläche an.**

**Wenn Sie eine abweichende Version von Windows® 95/98/2000/Me/XP/Vista haben oder detaillierte Installationsinformationen brauchen, beziehen Sie sich bitte auf das Benutzerhandbuch von Windows® 95/98/2000/Me/XP/Vista.**

#### **[ZURÜCK ZUM SEITENANFANG](#page-48-3)**

# **Bildschirmanzeige (OSD)**

<span id="page-51-0"></span>**[•](#page-51-0) Beschreibung der Bildschirmanzeige (OSD)**

**[•](#page-51-0) Der OSD-Baum**

**Beschreibung der Bildschirmanzeige**

#### *Wobei handelt es sich bei der Bildschirmanzeige?*

**Das On-Screen Display (OSD) ist eine Funktionseigenschaft aller Philips-LCD-Monitore. Dadurch kann der Endnutzer die Anpassung von Bildschirm-Betriebseinstellungen oder die Anwahl von Monitor-Funktionen direkt über ein Anweisungsfenster auf dem Schirmbild vornehmen. Auf dem Bildschirm erscheint dann die folgende benutzerfreundliche On Screen Display-Schnittstelle:**

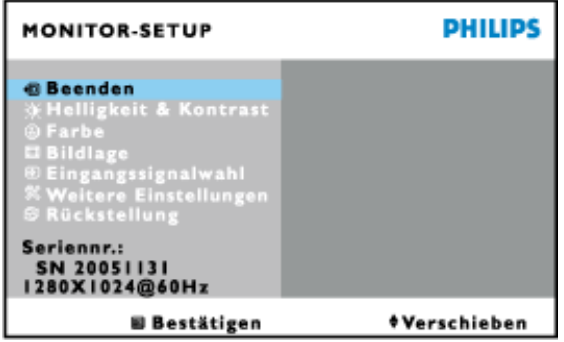

*Grundlegende und einfache Anleitungen auf den Steuertasten.*

Im obig angezeigten OSD können Benutzer die Tasten **AV** auf der rechten Seite des

**Monitors drücken, um den Cursor zu bewegen, die Wahl oder Änderung zu bestätigen** 

**und die Änderung einzustellen/zu wählen.**

#### **ZURÜCK ZUM SEITENANFANG**

#### **Der OSD-Baum**

**Im folgenden finden Sie einen Überblick über die Struktur der Bildschirmanzeige. Sie können dies zum Verweis oder auch später benutzen, wenn Sie sich die verschiedenen Einstellungen ansehen.**

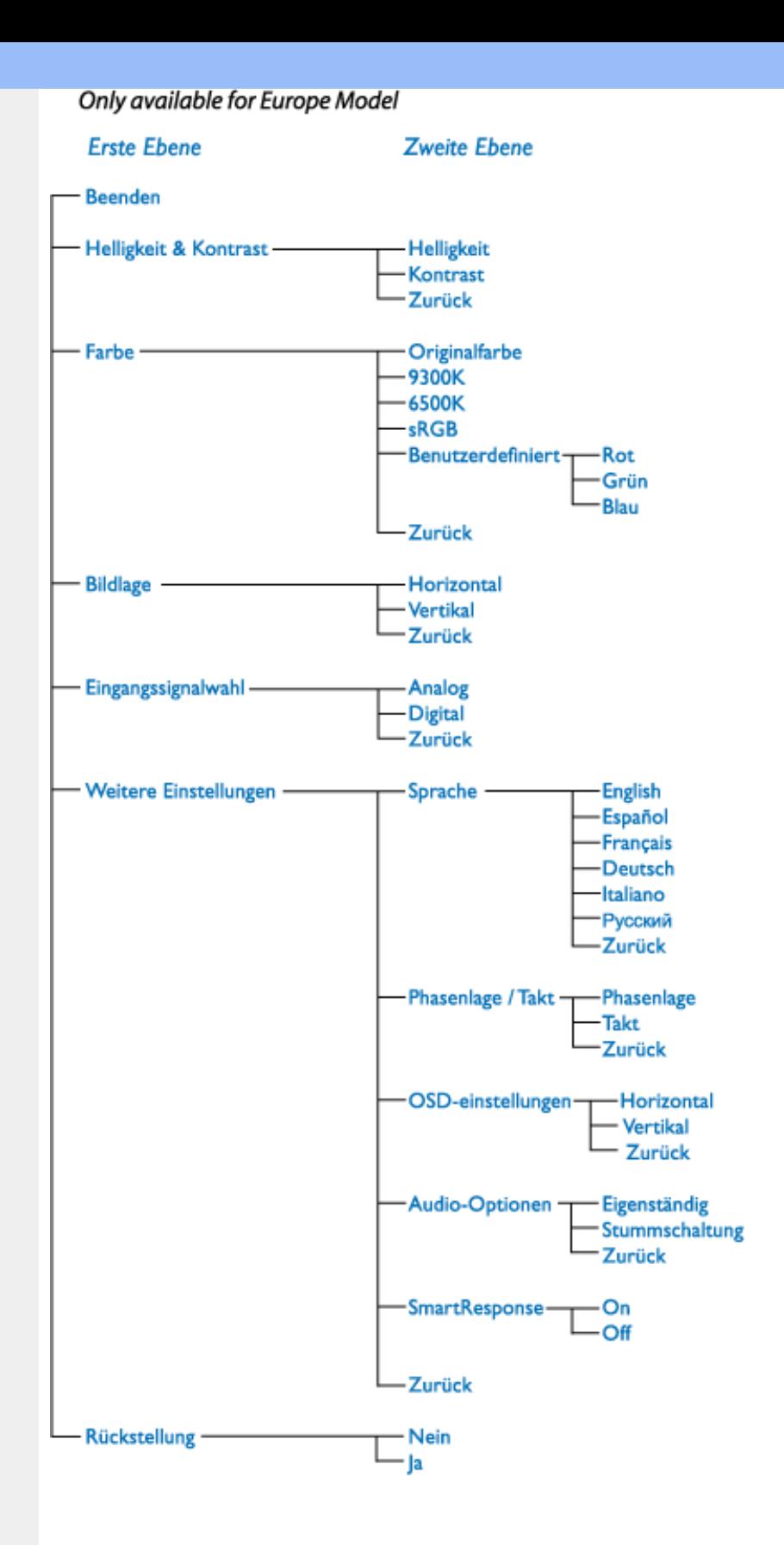

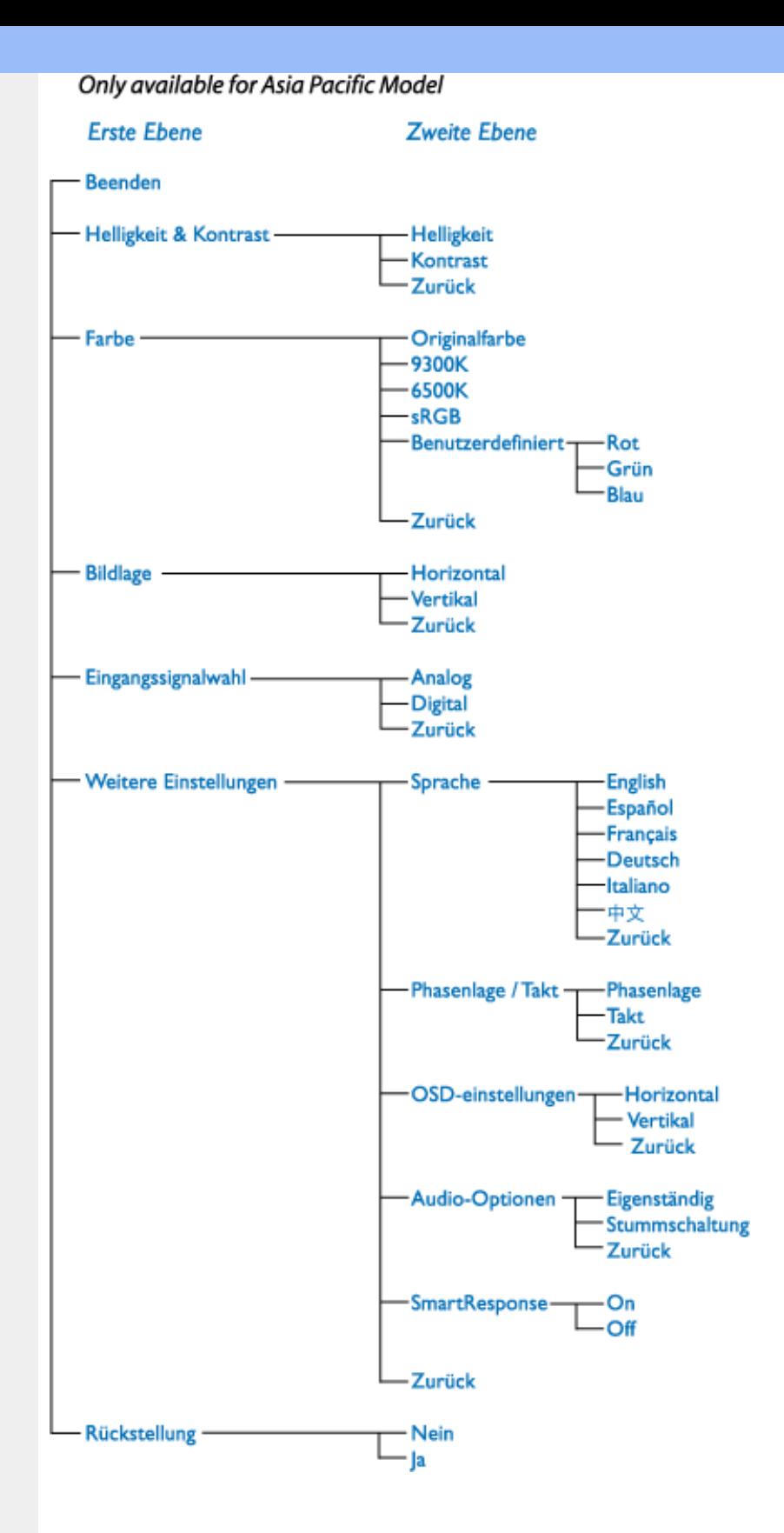

*Hinweis:* **sRGB ist eine Norm, die den korrekten Farbaustausch zwischen verschiedenen Geräten gewährleistet (z.B. Digitalkameras, Monitore, Drucker, Scanner usw.).** 

**Mit Hilfe eines einheitlichen Farbraums unterstützt sRGB die naturgetreue Wiedergabe von mit einem sRGB-kompatiblen Gerät aufgenommenen Bildern auf Ihrem sRGB-kompatiblen Philips-Monitor. Mit Hilfe dieser automatischen Farbkalibrierung können Sie sich auf die richtige Wiedergabe der auf Ihrem Bildschirm gezeigten Farben verlassen.** 

**Bei der Verwendung des sRGB-Standards ist es wichtig, dass Helligkeit und Kontrast sowie Farbskala Ihres Monitors auf eine vorgegebene Einstellung fixiert sind. Darum muss die sRGB-Einstellung im OSD-Display des Monitors gewählt werden.**

**Rufen Sie hierfür das Bildschirmmenü auf, indem Sie die OK-Taste auf der Seite des** 

**Monitors drücken. Betätigen Sie die Taste nach unten, um die Option "Farbe" (Color) aufzuhellen, und drücken Sie erneut die OK-Taste. Gehen Sie mit der rechten Taste auf sRGB. Betätigen Sie dann die Taste nach unten und drücken Sie erneut die OK-Taste, um das Bildschirmmenü zu verlassen.**

**Danach nehmen Sie bitte keinerlei Änderungen mehr an den Helligkeits- oder Kontrasteinstellungen Ihres Monitors vor. Wenn Sie eine dieser Einstellung ändern, verlässt der Monitor den sRGB-Betrieb und stellt sich selbst auf eine Farbtemperatureinstellung von 6500K ein.**

**HAUPTSTEUERUNGEN SCHLIESSEN**

L

# **Kundendienst und Garantie**

**BITTE WÄHLEN SIE IHR LAND AUS, UND LESEN SIE SICH DIE GEWÄHRLEISTUNGSERKLÄRUNG FÜR DIESES LAND LAND / REGION DURCH.**

**WEST EUROPA: [Belgien](#page-56-0) • [Dänemark](#page-56-0) • [Deutschland](#page-56-0) • [England](#page-56-0) • [Finnland](#page-56-0) • [Frankreich](#page-56-0) • [Griechenland](#page-56-0) • [Irland](#page-56-0) • [Italien](#page-56-0) • [Luxemburg](#page-56-0) • [Niederlande](#page-56-0) • [Norwegen](#page-56-0) • [Österreich](#page-56-0) • [Portugal](#page-56-0) • [Schweden](#page-56-0) • [Schweiz](#page-56-0) • [Spanien](#page-56-0) • [Zypern](#page-56-0)** 

**OSTEUROPA: [Polen](#page-60-0) • [Rußland](#page-60-0) • [Tschechische Republik](#page-60-0) • [Slowakei](#page-60-0) • [Slowenien](#page-60-0) • [Türkei](#page-60-0) • [Ungarn](#page-60-0)**

**LATEIN AMERIKA: [Antillen](#page-72-0) • [Argentinien](#page-72-0) • [Brasilien](#page-72-0) • [Chile](#page-72-0) • [Kolumbien](#page-72-0) • [Mexiko](#page-72-0) • [Paraguay](#page-72-0) • [Peru](#page-72-0) • [Uruguay](#page-72-0) • [Venezuela](#page-72-0)**

**NORD AMERIKA: [Kanada](#page-74-0) • [USA](file:///P|/P_TranslateFile/O9/2007/1/O9003553-Techview/220_Philips/lcd/manual/GERMAN/warranty/WAR_USA.HTM)**

**PAZIFIK: [Australien](#page-72-0) • [Neuseeland](#page-72-0)**

**ASIEN: [Bangladesch](#page-72-0) • [China](#page-72-0) • [Hongkong](#page-72-0) • [Indien](#page-72-0) • [Indonesien](#page-72-0) • [Japan](#page-72-0) • [Korea](#page-72-0) • [Malaysia](#page-72-0) • [Pakistan](#page-72-0) • [Philippinen](#page-72-0) • [Singapur](#page-72-0) • [Taiwan](#page-72-0) • [Thailand](#page-72-0)** 

**AFRIKA: [Marokko](#page-72-0) • [Südafrika](#page-72-0)**

**NAHOST: [Ägypten](file:///P|/P_TranslateFile/O9/2007/1/O9003553-Techview/220_Philips/lcd/manual/GERMAN/warranty/War_intl.htm) • [Dubai](file:///P|/P_TranslateFile/O9/2007/1/O9003553-Techview/220_Philips/lcd/manual/GERMAN/warranty/War_intl.htm)**

ļ

# <span id="page-56-0"></span>**Ihre Philips F1rst Choice Garantie**

**Vielen Dank dafür, dass Sie sich für diesen Philips Monitor entschieden haben.**

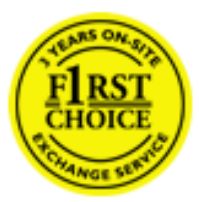

**Alle Philips Monitore wurden für höchste Anforderungen entwickelt und hergestellt und bieten hohe Leistung, Benutzerfreundlichkeit und einfache Installation. Sollten dennoch Fehler bei der Installation oder Benutzung dieses Geräts auftreten, wenden Sie sich bitte direkt an den Philips Helpdesk, um Ihren Garantieanspruch gemäß der Philips F1rst Choice Garantie geltend zu machen. Diese dreijährige Kundendienst-Garantie gibt Ihnen Recht auf ein Ersatzgerät vor Ort, wenn ein Schaden oder Fehler an Ihrem Monitor festgestellt wird. Philips ist bestrebt, den Austausch innerhalb von 48 Stunden nach Eingang Ihres Anrufs stattfinden zu lassen.**

# **Was wird von dieser Garantie abgedeckt?**

**Die Philips F1rst Choice Garantie gilt für Andorra, Österreich, Belgien, Zypern, Dänemark, Frankreich, Deutschland, Griechenland, Finnland, Irland, Italien, Liechtenstein, Luxemburg, Monaco, die Niederlande, Norwegen, Portugal, Schweden, die Schweiz, Spanien und Großbritannien und bezieht sich ausschließlich auf Monitore, die ursprünglich in diesen Ländern entwickelt, hergestellt, zugelassen und/oder zur Benutzung freigegeben wurden.**

**Die Garantie gilt ab dem Tag, an dem Sie den Monitor erworben haben.** *Während der darauffolgenden drei Jahre* **wird Ihr Monitor im Falle von Defekten, die von der Garantie abgedeckt werden, mindestens durch ein gleichwertiges Gerät ersetzt.**

**Das Ersatzgerät bleibt Ihr Eigentum und Philips behält den defekten Originalmonitor. Für den Ersatzmonitor gilt die gleiche Garantiefrist wie für Ihr Originalgerät, d.h. 36 Monate ab dem Anschaffungsdatum des Originalmonitors.**

# **Was wird nicht von dieser Garantie abgedeckt?**

**Die Philips F1rst Choice Garantie gilt unter der Voraussetzung, dass das Gerät ordnungsgemäß und entsprechend der dazugehörigen Bedienungsanleitung für den vorgesehenen Zweck eingesetzt wird, und die Vorlage der Original-Rechnung oder des Kassenbelegs mit Angabe des Anschaffungsdatums, des Namen des Händlers und der Model- und Produktionsnummern des Geräts ist unbedingt erforderlich.**

**Die Philips F1rst Choice Garantie hat keine Gültigkeit, wenn:**

- **Die Unterlagen auf irgendeine Weise geändert oder unleserlich gemacht wurden;**
- **Die Modell- oder Produktionsnummer am Gerät geändert, gelöscht, entfernt oder unleserlich gemacht wurde;**
- **Reparaturen oder Änderungen am Gerät von nicht autorisierten Kundendienstorganisationen oder Personen durchgeführt wurden;**
- **Schäden durch Unfälle verursacht wurden, einschließlich, doch nicht beschränkt auf Blitzschlag, Wasser oder Feuer, Missbrauch oder Nachlässigkeit;**
- **Empfangsschwierigkeiten verursacht durch Empfangsbedingungen oder Kabel- oder**

**Antennenanlagen außerhalb des Geräts auftreten;** 

- **Defekte auftreten, die durch Missbrauch oder nicht ordnungsgemäße Benutzung des Monitors verursacht werden;**
- **Änderungen oder Anpassungen am Gerät erforderlich sind, damit es lokalen oder nationalen Vorgaben entspricht, die sich auf Länder beziehen, für die das Gerät ursprünglich nicht entwickelt, hergestellt, zugelassen und/oder zur Benutzung freigegeben wurde. Daher sollte immer geprüft werden, ob ein Gerät für die Benutzung in einem bestimmten Land geeignet ist.**
- **Beachten Sie, dass Geräte, die ursprünglich nicht für den Einsatz innerhalb der Philips F1rst Choice Länder entwickelt, hergestellt, zugelassen und/oder zur Benutzung freigegeben wurden, nicht von der Philips F1rst Choice Garantie erfasst werden. In derartigen Fällen gelten die globalen Garantiebestimmungen von Philips.**

# **Ein Klick genügt**

**Wir empfehlen Ihnen, bei Problemen die Bedienungsanleitung sorgfältig zu lesen oder die Webseite [www.philips.com/support](http://www.philips.com/support) für zusätzliche Unterstützung zu besuchen.** 

# **Anruf genügt**

**Um unnötige Umstände zu vermeiden, empfehlen wir Ihnen, die Bedienungsanleitung sorgfältig zu lesen oder die Webseite [www.philips.com/support](http://www.philips.com/support) für zusätzliche Unterstützung zu besuchen, bevor Sie sich an den Philips Helpdesk wenden.**

**Für eine schnelle Lösung Ihres Problems sollten Sie folgende Angaben bereithalten, bevor Sie sich an den Philips Helpdesk wenden:**

- **Philips Typennummer**
- **Philips Seriennummer**
- **Anschaffungsdatum (möglicherweise wird ein Anschaffungsbeleg benötigt)**
- **PC-Umgebung: Prozessor:**
	- ❍ **286/386/486/Pentium Pro/Interner Systemspeicher**
	- ❍ **Betriebssystem (Windows, DOS, OS/2, Apple Macintosh)**
	- ❍ **Fax/Modem/Internet-Programm?**
- **Weitere installierte Karten**

**Der Bearbeitungsvorgang wird außerdem beschleunigt, wenn Sie folgende Informationen bereithalten:**

- **Einen Anschaffungsbeleg mit Angabe von: Anschaffungsdatum, Händlername, Modell- und Produkt-Seriennummer.**
- **Die vollständige Adresse, auf der der fehlerhafte Monitor abgeholt und das Ersatzmodell abgeliefert werden soll.**

**Die Kundendienststellen von Philips sind weltweit vertreten. Klicken Sie hier für die [F1rst](#page-59-0) [Choice Kontakt Informationen.](#page-59-0)**

**Oder Sie erreichen uns unter:**

**Webseite:** *<http://www.philips.com/support>*

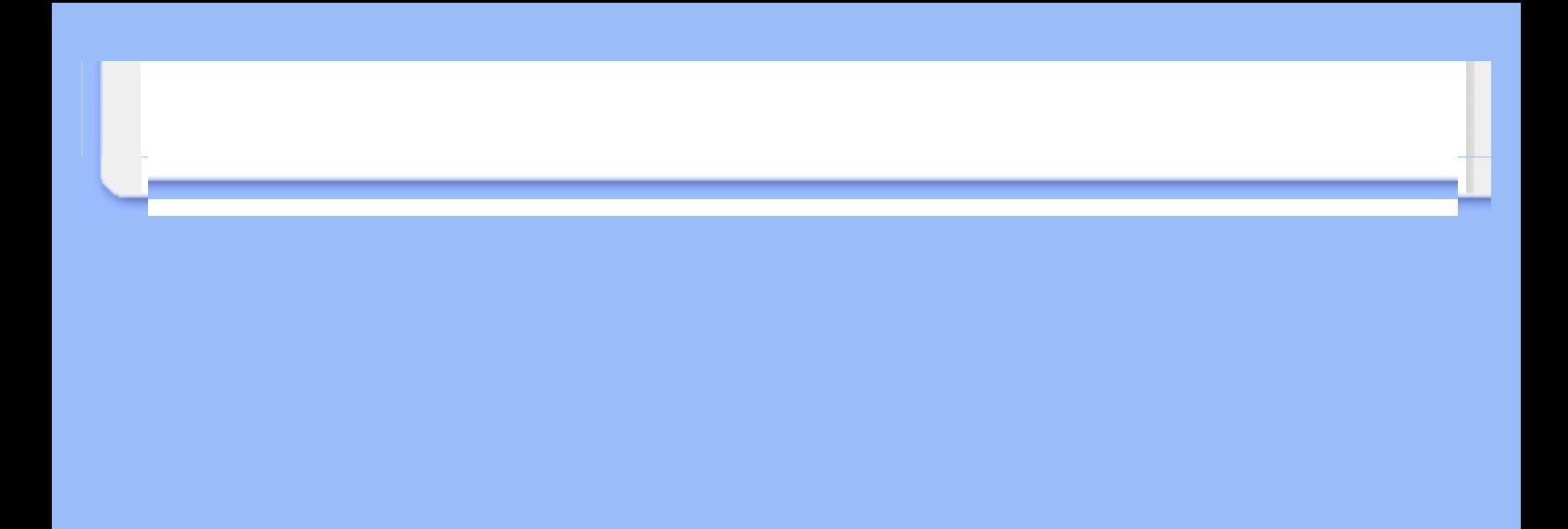

# <span id="page-59-0"></span>**F1rst Choice Contact Information**

l

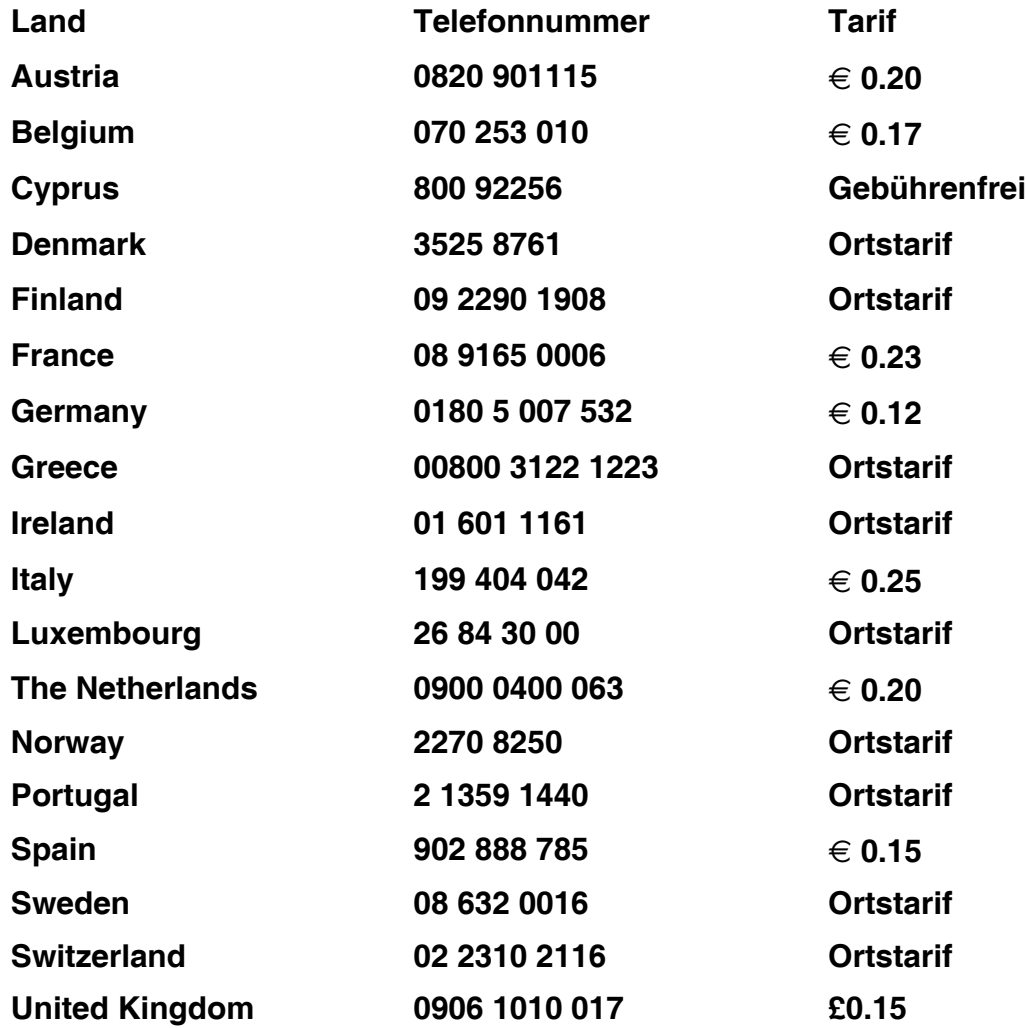

# <span id="page-60-0"></span>**Ihre Garantie in Mittel- und Osteuropa**

**Sehr geehrter Kunde,**

**vielen Dank, dass Sie sich für dieses Philips Produkt entschieden haben, bei dessen Entwicklung und Herstellung wir höchste Anforderungen an die Qualität gestellt haben. Wenn sich dennoch irgendein Problem in Bezug auf dieses Produkt ergeben sollte, garantiert Ihnen Philips für einen Zeitraum von 36 Monaten ab Kaufdatum einen kostenlosen Ersatzteil-Service, bei dem auch keine Kosten für den Arbeitsaufwand anfallen.** 

#### **Was deckt die Garantie ab?**

**Diese Philips Garantie in Mittel- und Osteuropa gilt in der tschechischen Republik, in Ungarn, in der Slowakei, in Slowenien, in Polen, in Russland und in der Türkei und nur für Monitore, die ursprünglich für die Benutzung in diesen Ländern konzipiert, hergestellt, zugelassen und/oder genehmigt wurden.**

**Die Garantiedeckung beginnt mit dem Tag, an dem Sie Ihren Monitor kaufen.** *Ab diesem Tag wird Ihr Monitor 3 Jahre lang* **kostenlos repariert, falls der festgestellte Fehler unter die Garantie fällt.**

## **Was schließt die Garantie aus?**

**Die Philips Garantie gilt unter der Voraussetzung, dass das Produkt ordnungsgemäß für seinen beabsichtigten Verwendungszweck entsprechend der Gebrauchsanleitung behandelt wurde und dass die Originalrechnung oder der Kassenbeleg vorgelegt werden kann, aus dem das Kaufdatum, der Name des Fachhändlers sowie die Modell- und die Produktionsnummer des Produkts hervorgehen.**

**Die Garantie der Firma Philips ist nicht anwendbar, wenn**

- **die Dokumente in irgendwelcher Weise abgeändert oder unleserlich gemacht wurden,**
- **die Modell- oder Herstellungsnummer des Produkts abgeändert, gelöscht, entfernt oder unleserlich gemacht wurde,**
- **Reparaturen oder Produktänderungen und -umänderungen von nicht befugten Dienstleistungsunternehmen oder Personen durchgeführt wurden,**
- **Schäden durch Unfälle verursacht wurden, die Blitze, Wasser oder Feuer, Mißbrauch oder Achtlosigkeit mit umfassen, sich jedoch nicht auf diese beschränken.**
- **Empfangsprobleme aufgrund von Signalbedingungen, Kabel- oder Antennensystemen außerhalb der Einheit;**
- **Defekte, die auf eine missbräuchliche oder unsachgemäße Verwendung oder Behandlung des Monitors zurückzuführen sind;**
- **Das Produkt erfordert eine Modifikation oder Anpassung, damit es den lokalen oder nationalen technischen Standards entspricht, die in Ländern gelten, für die das Produkt nicht ursprünglich entworfen, gefertigt, zugelassen und/oder autorisiert wurde. Daher ist immer zu prüfen, ob ein Produkt in einem bestimmten Land verwendet werden kann.**

**Bitte beachten Sie, dass das Produkt im Rahmen dieser Garantie nicht als defekt gilt, wenn Modifikationen erforderlich werden, damit das Produkt den lokalen oder nationalen** 

**technischen Standards entspricht, die in Ländern gelten, für die das Produkt nicht ursprünglich entworfen und/oder hergestellt wurde. Daher ist immer zu prüfen, ob ein Produkt in einem bestimmten Land verwendet werden kann.**

# **Ein Klick genügt**

**Im Fall eines Problems empfehlen wir Ihnen, sich die Gebrauchsanleitung sorgfältig durchzulesen oder auf der Website [www.philips.com/support](http://www.philips.com/support) nach weiterer Unterstützung zu suchen.**

# **Ein Anruf genügt**

ļ

**Um unnötige Umstände zu vermeiden, empfehlen wir Ihnen, sich die Gebrauchsanleitung sorgfältig durchzulesen, bevor Sie sich mit unseren Fachhändlern oder Informationszentren in Verbindung setzen.**

**Falls Ihr Philips Produkt nicht korrekt funktioniert oder defekt ist, wenden Sie sich bitte an Ihren Philips Fachhändler oder direkt an ein [Philips Service- und Kundeninformations-](#page-62-0)[Center.](#page-62-0)**

**Web-Site:** *<http://www.philips.com/support>*

# <span id="page-62-0"></span>**Consumer Information Centers**

**[Antilles](#page-65-0) • [Argentina](#page-65-1) • [Astline](#page-62-1) • [Australia](#page-67-0) • [Bangladesh](#page-68-0) • [Bosnia & Herzegovina•](#page-63-0) [Brasil](#page-65-2) • [Canada](#page-67-1) • [Chile](#page-66-0) • [China](#page-68-1) • [Colombia](#page-66-1) • [Belarus](#page-62-2) • [Bulgaria](#page-62-3) • [Croatia](#page-63-1) • [Czech Republic](#page-62-4) • [Estonia](#page-63-2) • [Dubai](#page-71-0) • [Hong Kong](#page-68-2) • [Hungary](#page-63-3) • [India](#page-68-3) • [Indonesia](#page-69-0) • [Korea](#page-69-1) • [Latvia](#page-63-4) • [Lithuania](#page-64-0) • [Macedonia](#page-63-5) • [Malaysia](#page-69-2) • [Mexico](#page-66-2) • [Morocco](#page-71-1) • [New Zealand](#page-67-2) • [Pakistan](#page-70-0) • [Paraguay](#page-66-3) • [Peru](#page-66-4) • [Philippines](#page-70-1) • [Poland](#page-62-0) • [Romania](#page-64-1) • [Russia](#page-65-3) • [Serbia & Montenegro](#page-64-2) • [Singapore](#page-70-2) • [Slovakia](#page-64-3) • [Slovenia](#page-64-4) • [South Africa](#page-71-2) • [Taiwan](#page-70-3) • [Thailand](#page-71-3) • [Turkey](#page-65-4) • [Ukraine](#page-65-5) • [Uruguay](#page-67-3) • [Venezuela](#page-67-4)**

# **Eastern Europe**

#### <span id="page-62-2"></span>**BELARUS**

**Technical Center of JV IBA M. Bogdanovich str. 155 BY - 220040 Minsk Tel: +375 17 217 33 86**

# <span id="page-62-1"></span>**ASTLINE**

**Petrus Brovky str. 17-101 BY - 220072 Minsk Tel: +375 17 284 02 03**

# <span id="page-62-3"></span>**BULGARIA**

**LAN Service 140, Mimi Balkanska Str. Office center Translog 1540 Sofia, Bulgaria Tel: +359 2 960 2360 Email: office@lan-service.bg www.lan-service.bg** 

#### <span id="page-62-4"></span>**CZECH REPUBLIC**

**Xpectrum Lužná 591/4 CZ - 160 00 Praha 6 Tel: 800 100 697 Email:info@xpectrum.cz www.xpectrum.cz**

# <span id="page-63-0"></span>**BOSNIA & HERZEGOVINA**

**Megatrend d.o.o. Bosnia & Herzegovina Džemala Bijedica 2/11 BA - 7100 Sarajevo Tel: +387 33 613 166 Email: info@megatrend.ba www.megatrend.ba** 

## <span id="page-63-1"></span>**CROATIA**

**Renoprom d.o.o. Ljubljanska 4 HR - 10431 Sv. Nedjelja Tel: +385 1 333 0999 Email: renoprom@renoprom.hr www.renoprom.hr** 

# <span id="page-63-2"></span>**ESTONIA**

**FUJITSU SERVICES OU Akadeemia tee 21G EE-12618 Tallinn Tel: +372 6519900 www.ee.invia.fujitsu.com** 

#### <span id="page-63-3"></span>**HUNGARY**

**Profi Service Hungary Külso-Váci út 123 HU - 1044 Budapest Tel: +36 1 814 8080 Email: ugyfelszolgalat@psc.hu www.psc.hu**

# <span id="page-63-4"></span>**LATVIA**

**ServiceNet LV Jelgavas iela 36 LV - 1055 Riga, Tel: +371 7460399 Email: serviss@servicenet.lv**

#### <span id="page-63-5"></span>**MACEDONIA**

**AMC - Computers kej Dimitar Vlahov bb MK - 1000 Skopje Tel: +389 2 3125097 www.amc.com.mk** 

# <span id="page-64-0"></span>**LITHUANIA**

**ServiceNet LT Gaiziunu G. 3 LT - 3009 KAUNAS Tel: +370 7400088 Email: servisas@servicenet.lt www.servicenet.lt**

# <span id="page-64-1"></span>**ROMANIA**

**Blue Ridge Int'l Computers SRL 115, Mihai Eminescu St., Sector 2 RO - 020074 Bucharest Tel: +40 21 2101969 Email: tehnic@blueridge.ro www.blueridge.ro** 

#### <span id="page-64-2"></span>**SERBIA & MONTENEGRO**

**Tehnicom Service d.o.o. Bulevar Vojvode Misica 37B YU - 11000 Belgrade Tel: +381 11 30 60 881 Email: tehnicom-service@tehnicom.com www.tehnicom-service.com** 

#### <span id="page-64-3"></span>**SLOVAKIA**

**Datalan Servisne Stredisko Puchovska 8 SK - 831 06 Bratislava Tel: +421 2 49207155 Email: servis@datalan.sk**

#### <span id="page-64-4"></span>**SLOVENIA**

**PC HAND Brezovce 10 SI - 1236 Trzin Tel: +386 1 530 08 24 Email: servis@pchand.si**

#### **POLAND**

**Zolter ul.Zytnia 1 PL - 05-500 Piaseczno Tel: +48 22 7501766 Email: servmonitor@zolter.com.pl www.zolter.com.pl**

# <span id="page-65-3"></span>**RUSSIA**

**Tel: +7 095 961-1111 Tel: 8-800-200-0880 Website: www.philips.ru**

# <span id="page-65-4"></span>**TURKEY**

**Türk Philips Ticaret A.S. Yukari Dudullu Org.San.Bolgesi 2.Cadde No:22 34776-Umraniye/Istanbul Tel: (0800)-261 33 02**

#### <span id="page-65-5"></span>**UKRAINE**

**Comel Shevchenko street 32 UA - 49030 Dnepropetrovsk Tel: +380 562320045 www.csp-comel.com** 

#### **Latin America**

#### <span id="page-65-0"></span>**ANTILLES**

**Philips Antillana N.V. Kaminda A.J.E. Kusters 4 Zeelandia, P.O. box 3523-3051 Willemstad, Curacao Phone: (09)-4612799 Fax : (09)-4612772**

#### <span id="page-65-1"></span>**ARGENTINA**

**Philips Antillana N.V. Vedia 3892 Capital Federal CP: 1430 Buenos Aires Phone/Fax: (011)-4544 2047**

#### <span id="page-65-2"></span>**BRASIL**

**Philips da Amazônia Ind. Elet. Ltda. Rua Verbo Divino, 1400-São Paulo-SP CEP-04719-002 Phones: 11 21210203 -São Paulo & 0800-701-0203-Other Regions without São Paulo City**

# <span id="page-66-0"></span>**CHILE**

**Philips Chilena S.A. Avenida Santa Maria 0760 P.O. box 2687Santiago de Chile Phone: (02)-730 2000 Fax : (02)-777 6730**

#### <span id="page-66-1"></span>**COLOMBIA**

**Industrias Philips de Colombia S.A.-Division de Servicio CARRERA 15 Nr. 104-33 Bogota, Colombia Phone:(01)-8000 111001 (toll free) Fax : (01)-619-4300/619-4104**

#### <span id="page-66-2"></span>**MEXICO**

**Consumer Information Centre Norte 45 No.669 Col. Industrial Vallejo C.P.02300, -Mexico, D.F. Phone: (05)-3687788 / 9180050462 Fax : (05)-7284272**

# <span id="page-66-3"></span>**PARAGUAY**

**Av. Rca. Argentina 1780 c/Alfredo Seiferheld P.O. Box 605 Phone: (595 21) 664 333 Fax: (595 21) 664 336 Customer Desk: Phone: 009 800 54 1 0004**

#### <span id="page-66-4"></span>**PERU**

**Philips Peruana S.A. Customer Desk Comandante Espinar 719 Casilla 1841 Limab18 Phone: (01)-2136200 Fax : (01)-2136276**

# <span id="page-67-3"></span>**URUGUAY**

**Rambla O'Higgins 5303 Montevideo Uruguay Phone: (598) 619 66 66 Fax: (598) 619 77 77 Customer Desk: Phone: 0004054176**

### <span id="page-67-4"></span>**VENEZUELA**

**Industrias Venezolanas Philips S.A. Apartado Postal 1167 Caracas 1010-A Phone: (02) 2377575 Fax : (02) 2376420**

# **Canada**

#### <span id="page-67-1"></span>**CANADA**

**Philips Electronics Ltd. 281 Hillmount Road Markham, Ontario L6C 2S3 Phone: (800) 479-6696**

#### **Pacific**

#### <span id="page-67-0"></span>**AUSTRALIA**

**Philips Consumer Electronics Consumer Care Center Level 1, 65 Epping Rd North Ryde NSW 2113 Phone: 1300 363 391 Fax : +61 2 9947 0063**

#### <span id="page-67-2"></span>**NEW ZEALAND**

**Philips New Zealand Ltd. Consumer Help Desk 2 Wagener Place, Mt.Albert P.O. box 1041 Auckland Phone: 0800 477 999 (toll free) Fax : 0800 288 588**

**Asia**

# <span id="page-68-0"></span>**BANGLADESH**

**Philips Service Centre 100 Kazi Nazrul Islam Avenue Kawran Bazar C/A Dhaka-1215 Phone: (02)-812909 Fax : (02)-813062**

# <span id="page-68-1"></span>**CHINA**

**SHANGHAI Rm 1007, Hongyun Building, No. 501 Wuning road, 200063 Shanghai P.R. China Phone: 4008 800 008 Fax: 21-52710058**

#### <span id="page-68-2"></span>**HONG KONG**

**Philips Electronics Hong Kong Limited Consumer Service Unit A, 10/F. Park Sun Building 103-107 Wo Yi Hop Road Kwai Chung, N.T. Hong Kong Phone: (852)26199663 Fax: (852)24815847**

### <span id="page-68-3"></span>**INDIA**

**Phone: 91-20-712 2048 ext: 2765 Fax: 91-20-712 1558**

**BOMBAY Philips India Customer Relation Centre Bandbox House 254-D Dr. A Besant Road, Worli Bombay 400 025**

**CALCUTTA Customer Relation Centre 7 justice Chandra Madhab Road Calcutta 700 020**

**MADRAS Customer Relation Centre 3, Haddows Road**

#### **Madras 600 006**

**NEW DELHI Customer Relation Centre 68, Shivaji Marg New Dehli 110 015**

# <span id="page-69-0"></span>**INDONESIA**

**Philips Group of Companies in Indonesia Consumer Information Centre Jl.Buncit Raya Kav. 99-100 12510 Jakarta Phone: (021)-7940040 ext: 2100 Fax : (021)-794 7511 / 794 7539**

# <span id="page-69-1"></span>**KOREA**

**Philips Consumer Service Jeong An Bldg. 112-2 Banpo-dong, Seocho-Ku Seoul, Korea Customer Careline: 080-600-6600 Phone: (02) 709-1200 Fax : (02) 595-9688**

#### <span id="page-69-2"></span>**MALAYSIA**

**After Market Solutions Sdn Bhd, Philips Authorised Service Center, Lot 6, Jalan 225, Section 51A, 46100 Petaling Jaya, Selangor Darul Ehsan, Malaysia. Phone: (603)-7954 9691/7956 3695 Fax: (603)-7954 8504 Customer Careline: 1800-880-180**

# <span id="page-70-0"></span>**PAKISTAN**

**Philips Consumer Service Mubarak manzil, 39, Garden Road, Saddar, Karachi-74400 Tel: (9221) 2737411-16 Fax: (9221) 2721167 E-mail: care@philips.com Website: www.philips.com.pk**

#### <span id="page-70-1"></span>**PHILIPPINES**

**PHILIPS ELECTRONICS & LIGHTING, INC. Consumer Electronics 48F PBCOM tower 6795 Ayala Avenue cor VA Rufino St. Salcedo Village 1227 Makati City, PHILS Phone: (02)-888 0572, Domestic Toll Free: 1-800-10-PHILIPS or 1-800-10-744 5477 Fax: (02)-888 0571**

# <span id="page-70-2"></span>**SINGAPORE**

**Accord Customer Care Solutions Ltd Authorized Philips Service Center Consumer Service 620A Lorong 1 Toa Rayoh Singapore 319762 Tel: +65 6882 3999 Fax: +65 6250 8037**

#### <span id="page-70-3"></span>**TAIWAN**

**Philips Taiwan Ltd. Consumer Information Centre 13F, No. 3-1 Yuan Qu St., Nan Gang Dist., Taipei 115, Taiwan Phone: 0800-231-099 Fax : (02)-3789-2641**

# <span id="page-71-3"></span>**THAILAND**

**Philips Electronics (Thailand) Ltd. 26-28th floor, Thai Summit Tower 1768 New Petchburi Road Khwaeng Bangkapi, Khet Huaykhwang Bangkok10320 Thailand Tel: (66)2-6528652 E-mail: cic Thai@philips.com**

# **Africa**

#### <span id="page-71-1"></span>**MOROCCO**

**Philips Electronique Maroc 304,BD Mohamed V Casablanca Phone: (02)-302992 Fax : (02)-303446**

#### <span id="page-71-2"></span>**SOUTH AFRICA**

**PHILIPS SA (PTY) LTD Customer Care Center 195 Main Road Martindale, Johannesburg P.O. box 58088 Newville 2114 Telephone: +27 (0) 11 471 5194 Fax: +27 (0) 11 471 5123 E-mail: customercare.za@philips.com**

# **Middle East**

### <span id="page-71-0"></span>**DUBAI**

l

**Philips Middle East B.V. Consumer Information Centre P.O.Box 7785 DUBAI Phone: (04)-335 3666 Fax : (04)-335 3999**
# **Ihre Internationale Garantie**

**Lieber Kunde,**

**wir danken Ihnen für den Kauf dieses Philips-Produkts, das den höchsten Qualitätsstandards entsprechend entwickelt und konstruiert wurde.** 

**Sollte dieses Philips-Produkt aus irgendwelchen Gründen Mängel aufweisen, sichert Philips für 12 Monate ab Kaufdatum dessen kostenlosen Ersatz und kostenlos geleisteten Service zu, und zwar ungeachtet des Landes, in dem das Produkt repariert wird. Diese internationale Garantie der Firma Philips ergänzt die bestehenden nationalen Garantieverpflichtungen seitens der Händler und der Firma Philips Ihnen gegenüber in dem Land, in dem das Produkt erworben wurde, und wirkt sich nicht auf Ihre gesetzlich vorgeschriebenen Anrechte als Kunde aus.** 

**Die Garantie der Firma Philips findet dann Anwendung, wenn der Artikel ordnungsgemäß für dessen beabsichtigten Gebrauch benutzt wurde und zwar gemäß der Betriebsanleitungen und nach Vorlage der ursprünglichen Rechnung oder des Kassenbons, auf dem das Kaufdatum, der Name des Händlers sowie die Modell- und Herstellungsnummer des Artikels aufgeführt sind.** 

**Die Garantie der Firma Philips ist nicht anwendbar, wenn**

- **die Dokumente in irgendwelcher Weise abgeändert oder unleserlich gemacht wurden,**
- **die Modell- oder Herstellungsnummer des Produkts abgeändert, gelöscht, entfernt oder unleserlich gemacht wurde,**
- **Reparaturen oder Produktänderungen und -umänderungen von nicht befugten Dienstleistungsunternehmen oder Personen durchgeführt wurden,**
- **Schäden durch Unfälle verursacht wurden, die Blitze, Wasser oder Feuer, Mißbrauch oder Achtlosigkeit mit umfassen, sich jedoch nicht auf diese beschränken.**

**Bitte nehmen Sie zur Kenntnis, daß dieses Produkt unter dieser Garantie als nicht mangelhaft erachtet wird, sollten Änderungen erforderlich werden, um es örtlichen oder nationalen technischen Normen anzupassen, die in den Ländern Anwendung finden, für das es nicht ursprünglich entwickelt und/oder hergestellt wurde. Es sollte daher stets überprüft werden, ob ein Produkt in einem bestimmten Land eingesetzt werden kann. Setzen Sie sich bitte mit Ihrem Philips-Händler in Verbindung, falls das Philips-Produkt nicht ordnungsgemäß funktioniert oder mangelhaft ist. Sollten Sie Dienstleistungen benötigen, während Sie sich in einem anderen Land befinden, kann Ihnen der Kundendienst der Firma Philips dieses Landes die Adresse eines Händlers dort geben. Die Telefon- und - Faxnummern für den Philip-Consumer-Kundendienst befinden sich im entsprechenden Abschnitt dieser Broschüre.** 

**Zur Vermeidung unnötiger Unannehmlichkeiten raten wir Ihnen, vor der Kontaktaufnahme mit Ihrem Händler die Betriebsanleitungen sorgfältig durchzulesen. Sollten Sie irgendwelche Fragen haben, die Ihr Händler nicht beantworten kann, oder für alle damit in Verbindung stehende Fragen, wenden Sie sich bitte an das [Philips Consumer Information Centers](#page-62-0) oder an unsere:**

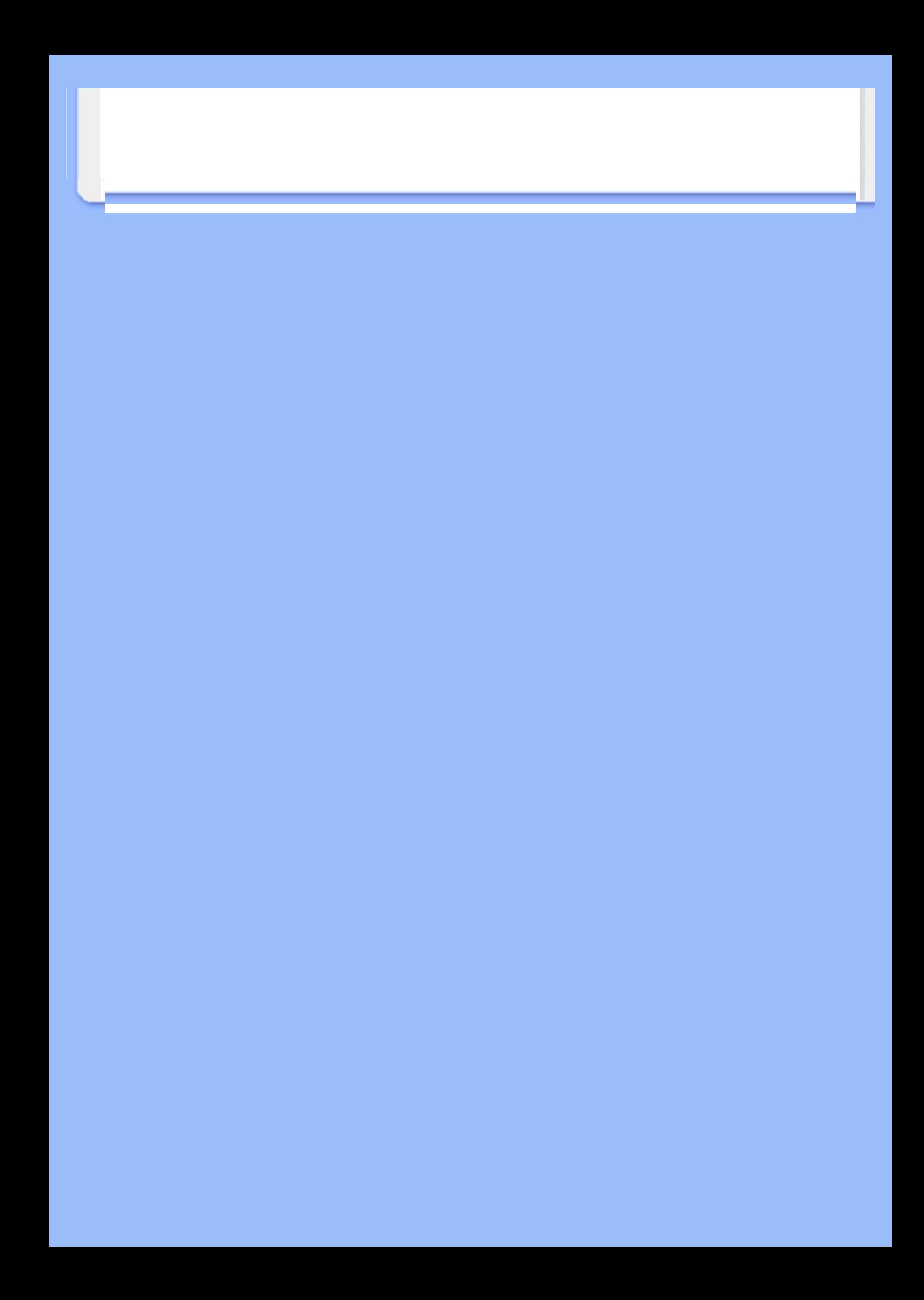

## **Your Philips F1rst Choice Warranty(USA)**

Thank you for purchasing this Philips monitor.

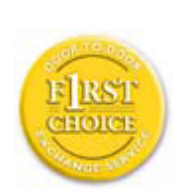

All Philips monitors are designed and manufactured to high standards and deliver high-quality performance, ease of use and ease of installation. Should you encounter any difficulties while installing or using this product, please contact Philips directly to benefit from your Philips F1rst Choice Warranty. This three-year service warranty entitles you to a swap model on-site within 48 hours of your call being received within the first year of purchase. If you have any problems with your monitor within the second or third year of purchase, we will repair it after it has been sent to the service provider at your expense and returned to you within five working days, free of charge.

#### **LIMITED WARRANTY (Computer Monitor)**

**Click here to access the Warranty Registration Card.**

**Three Years Free Labor / Three Years Free Service on Parts / One Year Exchange\***

*\*Product will be exchanged with a new or renewed to original specifications unit within two business days for the first year. This product must be shipped in at your expense for service during years two and three.*

#### **WHO IS COVERED?**

You must have proof of purchase to receive warranty service. A sales receipt or other document showing that you purchased the product is considered proof of purchase. Attach it to this owner's manual and keep both nearby.

#### **WHAT IS COVERED?**

Warranty coverage begins the day you buy your product. *For three years thereafter,* all parts will be repaired or replaced, and labor is free. *After three years from the day of purchase,* you pay for the replacement or repair of all parts, and for all labor charges.

All parts, including repaired and replaced parts, are covered only for the original warranty period. When the warranty on the original product expires, the warranty on all replaced and repaired products and parts also expires.

#### **WHAT IS EXCLUDED?**

Your warranty does not cover:

- labor charges for installation or setup of the product, adjustment of customer controls on the product, and installation or repair of antenna systems outside of the product.
- product repair and/or part replacement because of misuse, accident, unauthorized repair or other cause not within the control of Philips Consumer Electronics.
- reception problems caused by signal conditions or cable or antenna systems outside the unit.
- a product that requires modification or adaptation to enable it to operate in any country other than the country for which it was designed, manufactured, approved and/or authorized, or repair of products damaged by these modifications.
- incidental or consequential damages resulting from the product. (Some states do not allow the exclusion of incidental or consequential damages, so the above exclusion may not apply to you. This includes, but is not limited to, prerecorded material, whether copyrighted or not copyrighted.)
- the model or production number on the product has been altered, deleted, removed or made illegible.

#### **Where IS SERVICE AVAILABLE?**

Warranty service is available in all countries where the product is officially distributed by Philips Consumer Electronics. In countries where Philips Consumer Electronics does not distribute the product, the local Philips service organization will attempt to provide service (although there may be a delay if the appropriate spare parts and technical manual(s) are not readily available).

#### **Where CAN I GET MORE INFORMATION?**

For more information, contact the Philips Customer Care Center by calling (877) 835-1838 (U.S.A. customers only) or *(919) 573-7855*.

#### *Before Requesting Service...*

Please check your owner's manual before requesting service. Adjustments of the controls discussed there may save you a service call.

#### **TO GET WARRANTY SERVICE IN U.S.A., PUERTO RICO OR U.S. VIRGIN ISLANDS...**

Contact the Philips Customer Care Center phone number listed below for product assistance and procedures for servicing:

*Philips Customer Care Center* 

#### *(877) 835-1838 or (919) 573-7855*

*(In U.S.A., Puerto Rico and U.S. Virgin Islands, all implied warranties, including implied warranties of merchantability and fitness for a particular purpose, are limited in duration to the duration of this [expres](http://www.philips.com/)s warranty. But, because some states do not allow limitations on how long an implied warranty may last, this limitation may not apply to you.)*

#### **TO GET WARRANTY SERVICE IN CANADA...**

Please contact Philips at:

*(800) 479-6696* 

Three years free parts and three years free labor will be provided at Philips Canada depot or any one of its authorized service centers.

(In Canada, this warranty is given in lieu of all other warranties. No other warranties are expressed or implied, including any implied warranties of merchantability or fitness for a particular purpose. Philips is not liable under any circumstances for any direct, indirect, special, incidental or consequential damages, howsoever incurred, even if notified of the possibility of such damages.)

**REMEMBER... Please record the model and serial numbers found on the product below.** 

MODEL # \_\_\_\_\_\_\_\_\_\_\_\_\_\_\_\_\_\_\_\_\_\_\_\_\_\_\_\_\_\_\_\_\_\_\_\_\_\_\_\_\_\_\_\_\_\_\_\_

 $SERIAL #$ 

*This warranty gives you specific legal rights. You may have other rights which vary from state/ province to state/province.*

Before contacting Philips, please prepare the following details so we can solve your problem quickly.

- Philips type number
- Philips serial number
- Purchase date (copy of purchase may be required)
- PC environment Processor:
	- 286/386/486/Pentium Pro/Internal memory
	- Operating system (Windows, DOS, OS/2, Apple Macintosh)

Fax/Modem/Internet program?

- Other cards installed
	- Having the following information available will also help speed up the process:
- Your proof of purchase indicating: date of purchase, dealer name, model and product serial number.
- The full address to which the swap model should be delivered.

#### **Just a phone call away**

Philips' customer help desks are located worldwide. Within the U.S. you can contact Philips customer care Monday-Friday from 8:00 AM-9:00 PM Eastern Time (ET) and on Saturdays from 10:00 AM-5:00 PM ET hrs by using one of the contact phone numbers.

For more information on this and more great Philips products visit our website at:

Website: *http://www.philips.com*

# <span id="page-78-3"></span>**Glossar**

## **[A](#page-78-0) [B](#page-78-1) [C](#page-78-2) [D](#page-79-0) [E](#page-80-0) [F](#page-80-1) [G](#page-81-0) [H](#page-81-1) [I](#page-81-2) J K [L](#page-82-0) M [N](#page-82-1) O [P](#page-82-2) Q [R](#page-83-0) [S](#page-83-1) [T](#page-85-0) [U](#page-85-1) [V](#page-85-2) W X Y Z**

## <span id="page-78-0"></span>**A**

## *Aktiv-Matrix*

**Dabei handelt es sich um eine Flüssigkristall-Display-Technik, bei der die Ein-/Aus-Spannung jedes Pixels über Schalttransistoren angesteuert wird. Diese Technik ermöglicht eine hellere und schärfere Anzeige mit einem breiteren Blickwinkel als bei Displays mit passiver Matrix. S. auch unter TFT (Thin Film Transistor, Dünnschichttransistor).**

## *Amorphes Silicium (a-Si)*

**Ein Halbleiter-Material, das zur Herstellung der Dünnschichttransistor-(TFT)-Schicht eines Aktivmatrix-LCD-Schirms verwendet wird.** 

#### *Bildseitenverhältnis*

**Das Breiten-/Höhen-Verhältnis des aktiven Bereichs eines Displays. Die meisten Monitore haben ein Bildseitenverhältnis von 4:3 oder 5:4. Breitbild-Monitore oder -TVs haben ein Bildseitenverhältnis von 16:9 oder 16:10.**

#### **[ZURÜCK ZUM SEITENANFANG](#page-78-3)**

## <span id="page-78-1"></span>**[B](#page-78-1)**

# *Helligkeit*

**Die auf einem achromatischem Maßstab angegebene Farbwertigkeit, die von Schwarz nach Weiß geht und auch als Leuchtdichte oder Brightness bezeichnet wird. Wegen der Gefahr der Verwechslung mit der Sättigung sollte dieser Begriff vermieden werden.** 

#### **[ZURÜCK ZUM SEITENANFANG](#page-78-3)**

<span id="page-78-2"></span>*CCFL(Cold Cathode Fluorescent Light - Kaltlicht-Kathodenlampen)*

**Dabei handelt es sich um die Leuchtstoff-Röhren, die das Licht für das LCD-Modul bereitstellen. Meistens handelt es sich um äußerst dünne Röhren (ca. 2 mm Durchmesser).** 

## *Farbart*

**Der Teil der Farbspezifikation, der keinen Luminanzanteil hat. Die Farbart ist zweidimensional und wird spezifiziert durch Zahlenpaare wie z.B. dominante Wellenlänge und Reinheit.**

## *CIE (Commission International de I'Eclairage) - Internationale Beleuchtungskommission IBK*

**Die internationale Beleuchtungskommission ist die wichtigste internationale Organisation, die sich mit Farbe und Farbmessung befasst.** 

## *Farbtemperatur*

**Eine Messung der Farbe des Lichts, das von einem Gegenstand abgestrahlt wird, der erwärmt wird. Diese Messung wird ausgedrückt in einem absoluten Maßstab (Grad Kelvin). Farbtemperaturen mit einem niedrigeren Kelvin-Wert (z.B. 2400° K) sind rot; höhere Farbtemperaturen (z.B. 9300° K) sind blau. Die neutrale Farbtemperatur ist weiß (bei 6504° K). Philips-Monitore bieten im Allgemeinen Temperaturen von 9300° K und 6500° K sowie eine benutzerdefinierte Farbtemperatur.** 

## *Kontrast*

**Die Leuchtstärkenvarianz zwischen hellen und dunklen Bereichen eines Bilds.** 

## *Kontrastumfang*

**Das Verhältnis der Helligkeit zwischen dem hellsten weißen Zeichen und den dunkelsten schwarzen Zeichen.** 

## **[ZURÜCK ZUM SEITENANFANG](#page-78-3)**

# <span id="page-79-0"></span>**D**

# *Doppeleingang*

**Der Doppeleingang bietet zwei Anschlüsse für die Zuführung von analogen VGA- und digitalen DVI-Signalen.**

## *D-SUB*

**Ein VGA-Analog-Eingangsstecker. Ihr Monitor wird mit einem D-Sub-Anschlusskabel** 

#### *Digital Visual Interface (DVI) [Digitale visuelle Schnittstelle]*

**Die technischen Angaben der Digital Visual Interface (DVI) beschreiben eine digitale Verbindung mit Hochgeschwindigkeit für visuelle Datenarten, die von der Anzeige-Technik unabhängig ist. Die Schnittstelle dient hauptsächlich dazu, eine Verbindung zwischen einem Computer und seinem Anzeigegerät herzustellen. Die DVI entspricht den Anforderungen aller Segmente der PC-Industrie (Workstation, Desktop, Laptop usw.) und bietet diesen verschiedenen Segmenten eine einheitliche Schnittstellenspezifikation für Monitoren.**

**Die DVI-Schnittstelle ermöglicht:**

- 1. **Von der Erstellung bis zum Benutzen ein Verbleiben auf der verlustlosen digitalen Ebene,**
- 2. **von der Erstellung bis zum Benutzen ein Verbleiben auf der verlustlosen digitalen Ebene,**
- 3. **Plug-and-Play durch Hot-Plug-Detektion, EDID und DDC2B,**
- 4. **digitale und analoge Unterstützung in einem einzigen Anschluß.**

#### **[ZURÜCK ZUM SEITENANFANG](#page-78-3)**

#### <span id="page-80-0"></span>**E**

## *Eigenständige Audio-Funktion*

**Integrierte moderne Firmware, die für die Wiedergabe des Tons von externen Audiogeräten, zum Beispiel von einem Cassettenrecorder, einem CD- oder MP3-Player sorgt, auch wenn kein Video-Eingangssignal vorhanden ist.**

#### *Energy Star Computers-Programme*

<span id="page-80-1"></span>**Ein Energiesparprogramm, das von der U.S. Environmental Protection Agency (EPA) [US-Umweltschutzbehörde] mit dem Ziel gestartet wurde, die Herstellung und Vermarktung von energieeffizienten Büroautomationsgeräten zu fördern. Unternehmen, die sich diesem Programm anschließen, müssen sich zur Herstellung eines oder mehrerer Produkte verpflichten, die fähig sind, nach einem Zeitraum der Inaktivität oder nach einer vom Benutzer festgelegten Zeit in einen Zustand mit geringem Stromverbrauch (<30 W) umzuschalten.**

#### **FPadjust Program**

**Im Fpadjust-Programm werden Ausrichtungsmuster erstellt, mit denen Sie die Monitoreinstellungen, wie beispielsweise KONTRAST, HELLIGKEIT, HORIZONTALE & VERTIKALE POSITION, PHASE und UHR einstellen können.**

**[ZURÜCK ZUM SEITENANFANG](#page-78-3)**

#### **G**

#### <span id="page-81-0"></span>**[Ga](#page-81-0)mma**

**Die Leuchtdichte des Bildschirms in Abhängigkeit von der Bildspannung folgt annähernd einer mathematischen Potenzfunktion des Eingangsvideosignals, deren Exponent als Gamma bezeichnet wird.** 

#### **Grauskala, Grautreppe**

**Eine achromatische Skala, die vom Schwarz über eine Reihe immer hellerer Grautöne bis zum Weiß reicht. Eine solche Reihe kann aus Stufen aufgebaut sein, die gleich weit voneinander entfernt scheinen. Wenn der Analog-/Digital-Konverter in 8-Bit-Technik ausgeführt ist, kann der Monitor höchstens 28 = 256 Stufen anzeigen. Bei einem Farbmonitor hat jede RGB-Farbe 256 Stufen. Somit können insgesamt 256x256x256= 16,7 Mio. Farben angezeigt werden.**

#### **[ZURÜCK ZUM SEITENANFANG](#page-78-3)**

#### **H**

#### **HDCP**

<span id="page-81-1"></span>**HDCP (High-Bandwidth Digital Content Protection) ist ein Urheberrechtsschutzsystem, das im DVI-Anschluss verwendet wird. Es hilft das unerlaubte Kopieren urheberrechtlich geschützten Inhalts zu verhindern. HDCP erlaubt Ihnen geschützte Inhaltsmedien wie z.B. Kinofilme und Konzerte wiederzugeben. Es prüft das Signal, so dass nur legale Kopien und keine Raubkopien wiedergegeben werden können.**

#### **Farbton**

**Die wichtigste Eigenschaft einer Farbe, die sie von anderen Farben unterscheidet. So kann eine Farbe beispielsweise einen grünen, gelben oder violetten Farbton haben. Farben, die als einen Farbton aufweisend definiert werden, bezeichnet man als chromatische Farben. Weiß, Schwarz und Graustufen besitzen keinen Farbton.**

#### **[ZURÜCK ZUM SEITENANFANG](#page-78-3)**

#### <span id="page-81-2"></span>**I**

## **Integriertes Netzteil**

**Ein integriertes Netzteil ist ein Stromversorgungsadapter, der in das Gehäuse eines** 

**Anzeigegerätes eingebaut ist und einen sperrigen externen Netzadapter ersetzt.** 

## *IPS (In Plane Switching)*

**Eine Technik der Verbesserung des Blickwinkels eines Flüssigkristall-Displays, bei dem die Flüssigkristallmoleküle nicht senkrecht zur Ebene der Flüssigkristall-Schicht , sondern parallel zu ihr geschaltet werden.** 

## **[ZURÜCK ZUM SEITENANFANG](#page-78-3)**

<span id="page-82-0"></span>**L**

## *LCD (Liquid Crystal Display - Flüssigkristallanzeige)*

**Ein Display, das aus einer zwischen zwei transparenten Scheiben angeordneten Schicht eines Flüssigkristallmaterials zusammengesetzt ist. Dieses Display besteht aus Tausenden Pixeln, die elektrisch gesteuert ein- oder ausgeschaltet werden können. Dadurch können farbige Bilder oder Texte generiert werden.**

## *Flüssigkristall*

**Das Material, das in Flüssigkristalldisplays verwendet wird. Das Flüssigkristallmaterial reagiert auf eine genau prognostizierbare Weise auf elektrische Ansteuerung. Dadurch ist dieses Material ideal dazu geeignet, die LCD-Bildpunkte "ein-" oder "aus-"zuschalten. Oft sieht man auch die englischen Abkürzungen LCD, Liquid Crystal Display = Flüssigkristallanzeige oder LC = Liquid Crystal = Flüssigkristall.** 

#### *Leuchtstärke - Luminanz*

**Ein Maß der Leuchtstärke bzw. Helligkeit von Licht, üblicherweise ausgedrückt in der Einheit Candela pro Quadratmeter (cd/m2) oder Foot-Lambert. 1 Ft.-L.=3,426 cd/m2.**

## **[ZURÜCK ZUM SEITENANFANG](#page-78-3)**

<span id="page-82-1"></span>**N** 

*Nit*

<span id="page-82-2"></span>**Eine Einheit der Leuchtstärke, die 1 cd/m2 oder 0,292 Ft.-L. entspricht.**

#### *Pixel*

**Ein Kunstwort aus der Abkürzung der englischen Worte** *Picture* **und** *Element***; Bildpunkt, das kleinste Element eines computerisierten CRT- oder LCD-Bilds, und somit eines Displays.** 

#### *Polarisationsfilter*

**Ein Lichtfilter, das nur Lichtwellen mit einer bestimmten Polarisation durchlässt. Polarisiertes Material mit senkrechter Filterung wird in LCD-Displays dazu benutzt, die Flüssigkristalle einzuschließen. Dann wird das Flüssigkristall als Medium verwendet, das so angesteuert wird, dass es die Lichtwellen um 90° verdreht, so dass das Licht durchgelassen wird oder nicht.**

#### **[ZURÜCK ZUM SEITENANFANG](#page-78-3)**

#### <span id="page-83-0"></span>**R**

#### *Reaktionszeit*

**Die Reaktionszeit ist die Zeitdauer, die eine Flüssigkristallzelle benötigt, um vom aktiven (schwarzen) in den inaktiven (weißen) Zustand und wieder zurück in den aktiven (schwarzen) Zustand zu schalten. Diese Reaktionszeit wird in Millisekunden gemessen. Je kürzer sie ist, desto besser: Kürzere Reaktionszeiten bedeuten schnellere Übergänge und daher weniger sichtbare Bildartefakte bei der Anzeige von schnellen Bewegtbildern.** 

#### *Refresh-Rate*

**Dieser Wert gibt an, wie viele Male pro Sekunde der Bildschirm neu geschrieben (wiederaufgefrischt) wird. Normalerweise wird dieser Wert in Hz (Hertz) oder mit dem Zahlenwert der Frequenz pro Sekunde angegeben. Eine Frequenz von 60 Hz entspricht 60 Bildern pro Sekunde.**

#### **[ZURÜCK ZUM SEITENANFANG](#page-78-3)**

## <span id="page-83-1"></span>**S**

# *SmartControl*

**PC-Software zur Feinabstimmung der Anzeigeleistung und Einstellungen. Philips bietet den Benutzern zwei Möglichkeiten zur Anpassung der Display-Einstellungen. Entweder mit den Tasten am Monitor selbst über das mehrstufige Bildschirmmenü oder über die Philips SmartControl Software zur einfachen Justierung der verschiedenen Anzeigeparameter auf bekannte Weise.** 

#### *SmartImage Lite*

**Die Philips SmartImage Lite-Funktion mit der Philips LightFrame Technologie passt je nach dem Anzeigeinhalt die Bildschirmleistung an. Durch Änderung der Helligkeits- oder Kontrastprofile werden Bildfarben angereichert und Text schärfer dargestellt. Sie erhalten durch die SmartImage Lite-Funktion von Philips immer das beste Bild, egal ob Sie Texte verarbeiten oder Bilder bzw. Videos anschauen.**

#### *SmartManage*

**Integrierte moderne Firmware, die für die Wiedergabe des Tons von externen Audiogeräten, zum Beispiel von einem Cassettenrecorder, einem CD- oder MP3-Player sorgt, auch wenn kein Video-Eingangssignal vorhanden ist.**

#### *SmartResponse*

**SmartResponse ist exklusive Philips-Technologie zur Anpassung der Reaktionszeit auf Anforderungen von Anwendungen, wodurch schnellere Reaktionszeiten für Spielprogramme und Videos oder eine bessere Farbsättigung für die Betrachtung von Fotos und statischen Bildern möglich werden..**

## *SmartTouch Bedienelemente*

**SmartTouch Bedienelemente sind intelligente, besonders schnell reagierende berührungsempfindliche Symbole, die die hervorstehenden Tasten ersetzen. Sie reagieren auf Ihre leichteste Berührung, zum Beispiel, um den Monitor hochzufahren oder die Anzeige mit LightFrame™ heller oder schärfer zu machen. Im aktivierten Zustand leuchten die SmartTouch Symbole, um anzuzeigen, dass Ihre Befehle ausgeführt wurden.**

#### *sRGB*

**sRGB ist eine Norm, die den korrekten Farbaustausch zwischen verschiedenen Geräten gewährleistet (z.B. Digitalkameras, Monitore, Drucker, Scanner usw.).** 

**Mit Hilfe eines einheitlichen Farbraums unterstützt sRGB die naturgetreue Wiedergabe von mit einem sRGB-kompatiblen Gerät aufgenommenen Bildern auf Ihrem sRGB-kompatiblen Philips-Monitor. Mit Hilfe dieser automatischen Farbkalibrierung können Sie sich auf die richtige Wiedergabe der auf Ihrem Bildschirm gezeigten Farben verlassen.** 

**Bei der Verwendung des sRGB-Standards ist es wichtig, dass Helligkeit und Kontrast sowie Farbskala Ihres Monitors auf eine vorgegebene Einstellung fixiert sind. Darum muss die sRGB-Einstellung im OSD-Display des Monitors gewählt werden.**

**Rufen Sie hierfür das Bildschirmmenü auf, indem Sie die OK-Taste auf der Seite des Monitors drücken. Betätigen Sie die Taste nach unten, um die Option "Farbe" (Color) aufzuhellen, und drücken Sie erneut die OK-Taste. Gehen Sie mit der rechten Taste auf sRGB. Betätigen Sie dann die Taste nach unten und drücken Sie erneut die OK-Taste, um das Bildschirmmenü zu verlassen.**

**Danach nehmen Sie bitte keinerlei Änderungen mehr an den Helligkeits- oder Kontrasteinstellungen Ihres Monitors vor. Wenn Sie eine dieser Einstellung ändern, verlässt**  **der Monitor den sRGB-Betrieb und stellt sich selbst auf eine Farbtemperatureinstellung von 6500K ein.**

#### **[ZURÜCK ZUM SEITENANFANG](#page-78-3)**

#### <span id="page-85-0"></span>**T**

#### *TFT (Thin Film Transistor, Dünnschichttransistor)*

**Wird normalerweise aus amorphem Silicium (a-SI) hergestellt und dient als eine Art Schalter zur Ansteuerung eines Ladungsspeichergeräts, das unter jedem Subpixel eines Aktivmatrix-LCD-Displays angeordnet ist.** 

#### **[ZURÜCK ZUM SEITENANFANG](#page-78-3)**

#### <span id="page-85-1"></span>**U**

#### *USB oder Universal Serial Bus*

**Der universelle serielle Bus oder USB ist ein Standardprotokoll zur Verbindung von PCs und Peripheriegeräten. Da er bei geringen Kosten hohe Geschwindgkeiten ermöglicht, wurde USB zu dem gängigsten Verfahren für die Verbindung von Peripheriegeräten mit einem Computer. Ein direkt am Montor in der Sichtlinie des Benutzers angeordneter USB 2.0 Port ermöglicht den einfachen und schnellen Anschluss von USB-Geräten an einem passenden Ort.**

#### **[ZURÜCK ZUM SEITENANFANG](#page-78-3)**

#### <span id="page-85-2"></span>**V**

**.**

*Vertikale Bildwiederholrate (Vertical Refresh Rate)*

**Die Anzahl von vollständigen Bildern, die einmal pro Sekunde an den Bildschirm geschrieben werden. Die Rate wird in Hz angegeben.**

<u>and the second second</u>

# **Herunterladen und Ausdrucken**

<span id="page-87-4"></span><span id="page-87-0"></span>**[•](#page-87-0) [Installation](#page-87-1) [des LCD](#page-87-1)  [Monitortreibers](#page-87-1)**

#### <span id="page-87-1"></span>**[•](#page-87-0) [Anleitungen](#page-87-2) [zum](#page-87-2) [Herunterladen](#page-87-2)  [und](#page-87-2) [Ausdrucken](#page-87-2) [Installation](#page-87-3)**

<span id="page-87-2"></span>**[•](#page-87-0)  [des FPadjust-](#page-87-3)[Programms](#page-87-3)**

#### **Installation des LCD Monitor-Treibers**

*Systemanforderungen:* 

- **PC mit Windows® 95, Windows® 98, Windows® 2000, Windows® Me, Windows® XP, Vista oder neuer**
- **Den Treiber finden Sie unter ".inf/.icm/.cat" im Verzeichnis : lcd\pc\drivers**

**Die Datei "Readme.txt" vor der Installation durchlesen.**

**Auf dieser Seite kann das Handbuch im .pdf-Format gelesen werden. Die PDF-Dateien können auf die Festplatte heruntergeladen und danach mit Hilfe von Acrobat Reader oder durch den Browser angezeigt und ausgedruckt werden.** 

**Falls Sie den Adobe® Acrobat Reader noch nicht installiert haben, bitte auf folgenden Link zur Installation der Anwendung klicken: [Adobe® Acrobat Reader für PC](file:///P|/P_TranslateFile/O9/2007/1/O9003553-Techview/220_Philips/lcd/pc/acrobat/ar405eng.exe) / [Adobe® Acrobat](file:///P|/P_TranslateFile/O9/2007/1/O9003553-Techview/220_Philips/lcd/mac/acrobat/Reader%204.05%20Installer) [Reader für Mac.](file:///P|/P_TranslateFile/O9/2007/1/O9003553-Techview/220_Philips/lcd/mac/acrobat/Reader%204.05%20Installer)**

*Anleitung zum Herunterladen:*

**Zum Herunterladen der Datei:**

**1. mit der Maus auf das folgende Symbol klicken und die Maustaste gedrückt halten. (Win95/98/2000/Me/XP/Vista-Benutzer bitte mit der rechten Maustaste klicken)**

**Herunterladen 220VW[8.pdf](file:///P|/P_TranslateFile/O9/2007/1/O9003553-Techview/220_Philips/lcd/manual/GERMAN/download/220VW8_dfu_v1_DEU.pdf)**

**2. Im dann erscheinenden Menü "Link speichern als…", "Ziel speichern als…" oder "Link auf Diskette herunterladen" ' auswählen.**

**3. Auswählen, wo die Datei gespeichert werden soll; auf "Speichern" klicken ("Quelle" wählen, wenn die Wahl zwischen "Text" oder "Quelle" gegeben wird.).**

*Anleitung zum Drucken:*

**Zum Drucken des Handbuchs:**

**1. folgen Sie der Anleitung für Ihren Drucker und drucken die benötigten Dateien aus, während die Datei geöffnet ist.** 

#### **[ZURÜCK ZUM SEITENANFANG](#page-87-4)**

#### <span id="page-87-3"></span>**Installation des Fpadjust-Programms**

**Im Fpadjust-Programm werden Ausrichtungsmuster erstellt, mit denen Sie die Monitoreinstellungen, wie beispielsweise KONTRAST, HELLIGKEIT, HORIZONTALE & VERTIKALE POSITION, PHASE und UHR einstellen können.**

*Systemanforderungen:* 

● **PC mit Windows® 95, Windows® 98, Windows® 2000, Windows® Me, Windows® XP, Visa oder neuer** 

*Zur Installation des FPadjust-Programms:*

- **Auf den Link oder das Symbol zur Installation des Fpadjustment-Programms klicken. oder**
- **Mit der Maus auf das Symbol klicken und die Maustaste gedrückt halten (Win95/98/2000/Me/XP/Vista-Benutzer bitte mit der rechten Maustaste klicken)**

֦

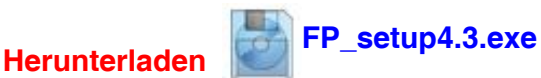

- **Im dann erscheinden Menü "Link speichern als…", "Ziel speichern als, oder "Link auf Diskette speichern" auswählen.**
- **Das Verzeichnis wählen, in dem Sie die Datei speichern möchten; klicken Sie auf "Save / Speichern" (Wenn die Frage erscheint, ob die Datei als "Text" oder als "Quelldatei / Source" gespeichert werden soll, wählen Sie "Quelldatei / Source".**
- **Den Browser beenden und das Fpadjust-Programm installieren.**

**Die Datei "FP\_Readme4.3.txt" vor der Installation durchlesen.**